#### **Oracle® Fusion Middleware**

Getting Started With JAX-WS Web Services for Oracle WebLogic Server

11*g* Release 1 (10.3.6) **E13758-06**

March 2013

Documentation for software developers that describes how to develop WebLogic Web services using the Java API for XML-based Web services (JAX-WS).

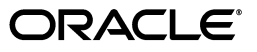

Oracle Fusion Middleware Getting Started With JAX-WS Web Services for Oracle WebLogic Server, 11*g* Release 1 (10.3.6)

E13758-06

Copyright © 2007, 2013, Oracle and/or its affiliates. All rights reserved.

This software and related documentation are provided under a license agreement containing restrictions on use and disclosure and are protected by intellectual property laws. Except as expressly permitted in your license agreement or allowed by law, you may not use, copy, reproduce, translate, broadcast, modify, license, transmit, distribute, exhibit, perform, publish, or display any part, in any form, or by any means. Reverse engineering, disassembly, or decompilation of this software, unless required by law for interoperability, is prohibited.

The information contained herein is subject to change without notice and is not warranted to be error-free. If you find any errors, please report them to us in writing.

If this is software or related documentation that is delivered to the U.S. Government or anyone licensing it on behalf of the U.S. Government, the following notice is applicable:

U.S. GOVERNMENT RIGHTS Programs, software, databases, and related documentation and technical data delivered to U.S. Government customers are "commercial computer software" or "commercial technical data" pursuant to the applicable Federal Acquisition Regulation and agency-specific supplemental regulations. As such, the use, duplication, disclosure, modification, and adaptation shall be subject to the restrictions and license terms set forth in the applicable Government contract, and, to the extent applicable by the terms of the Government contract, the additional rights set forth in FAR 52.227-19, Commercial Computer Software License (December 2007). Oracle America, Inc., 500 Oracle Parkway, Redwood City, CA 94065.

This software or hardware is developed for general use in a variety of information management applications. It is not developed or intended for use in any inherently dangerous applications, including applications that may create a risk of personal injury. If you use this software or hardware in dangerous applications, then you shall be responsible to take all appropriate fail-safe, backup, redundancy, and other measures to ensure its safe use. Oracle Corporation and its affiliates disclaim any liability for any damages caused by use of this software or hardware in dangerous applications.

Oracle and Java are registered trademarks of Oracle and/or its affiliates. Other names may be trademarks of their respective owners.

Intel and Intel Xeon are trademarks or registered trademarks of Intel Corporation. All SPARC trademarks are used under license and are trademarks or registered trademarks of SPARC International, Inc. AMD, Opteron, the AMD logo, and the AMD Opteron logo are trademarks or registered trademarks of Advanced Micro Devices. UNIX is a registered trademark of The Open Group.

This software or hardware and documentation may provide access to or information on content, products, and services from third parties. Oracle Corporation and its affiliates are not responsible for and expressly disclaim all warranties of any kind with respect to third-party content, products, and services. Oracle Corporation and its affiliates will not be responsible for any loss, costs, or damages incurred due to your access to or use of third-party content, products, or services.

# **Contents**

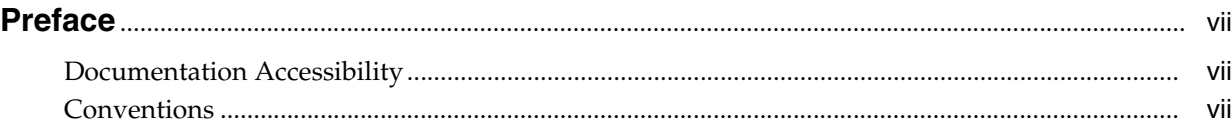

## **[1 Introduction](#page-8-0)**

## **[2 Use Cases and Examples](#page-10-0)**

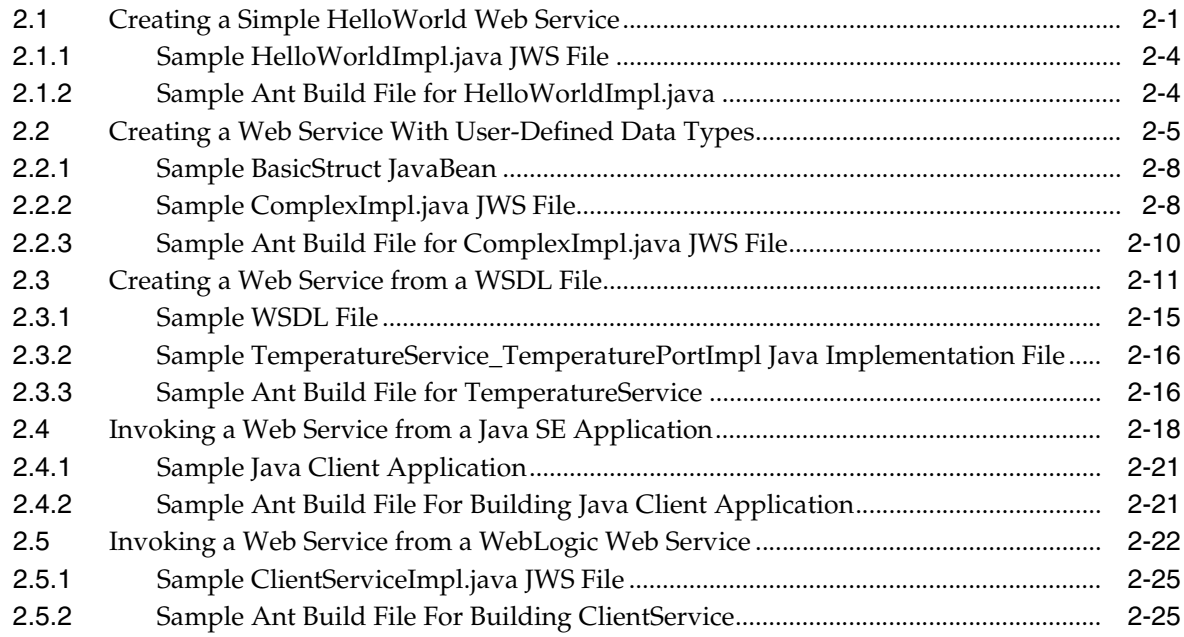

## **[3 Developing WebLogic Web Services](#page-38-0)**

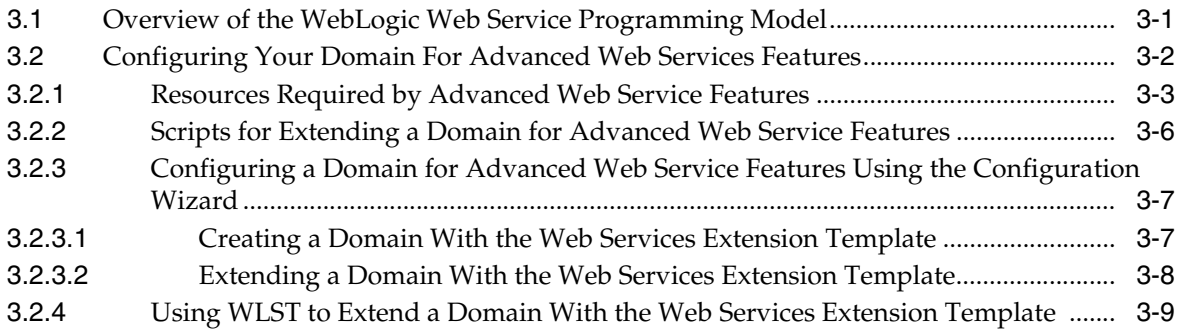

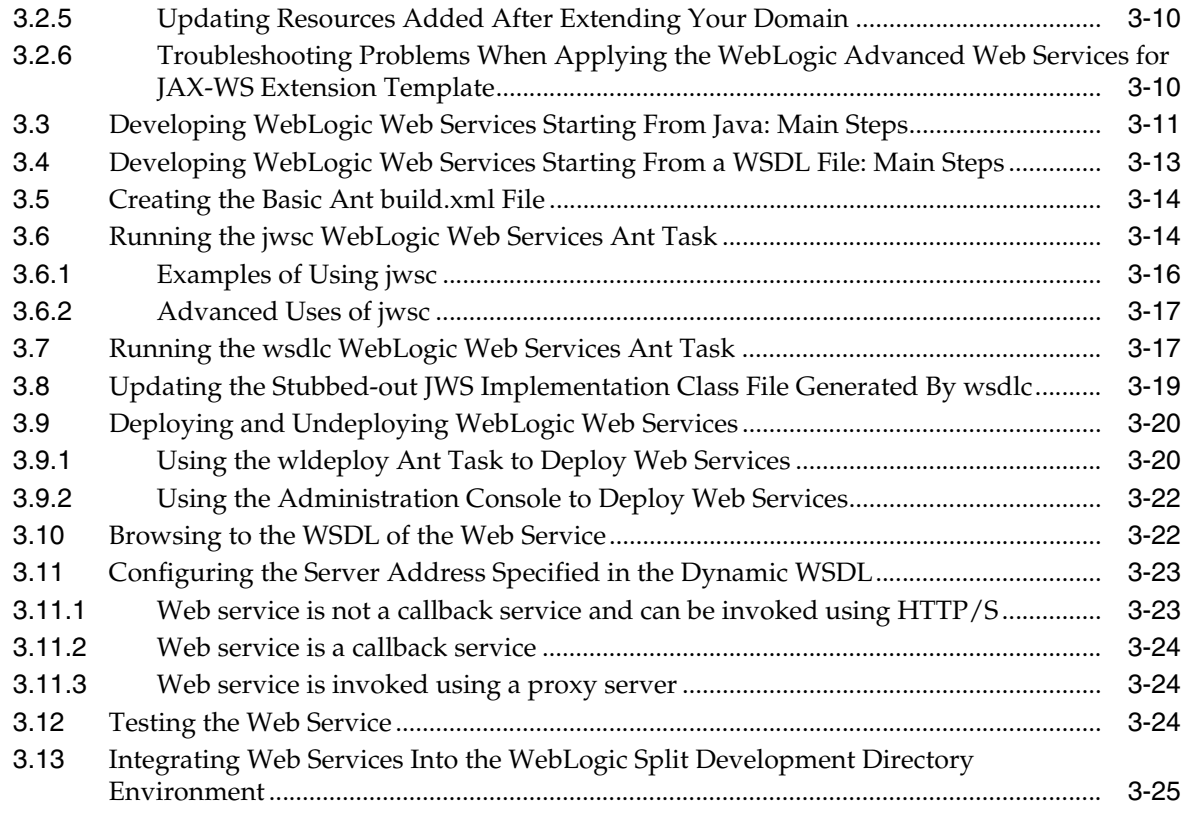

## **[4 Programming the JWS File](#page-66-0)**

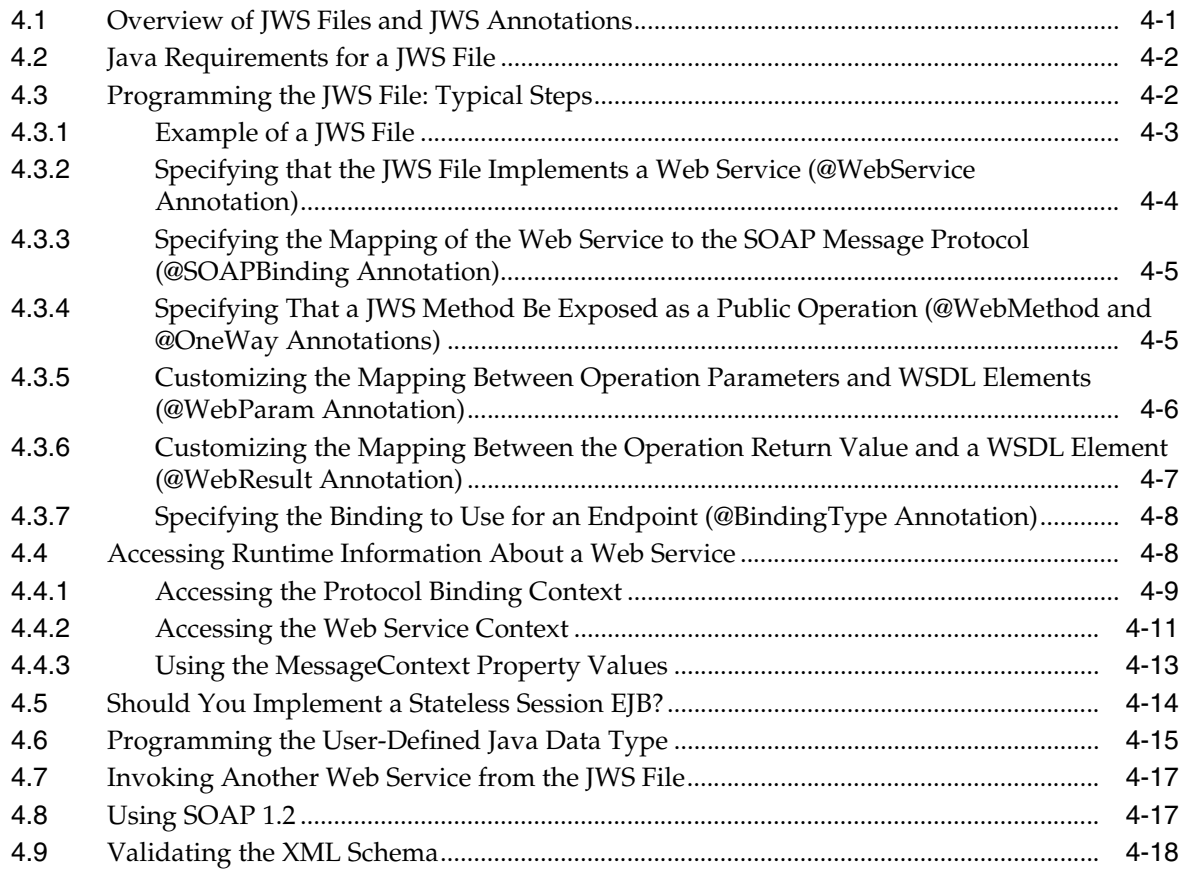

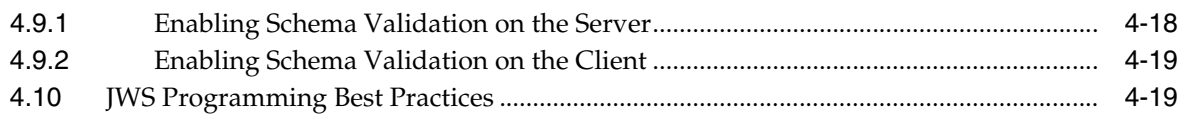

## **[5 Using JAXB Data Binding](#page-86-0)**

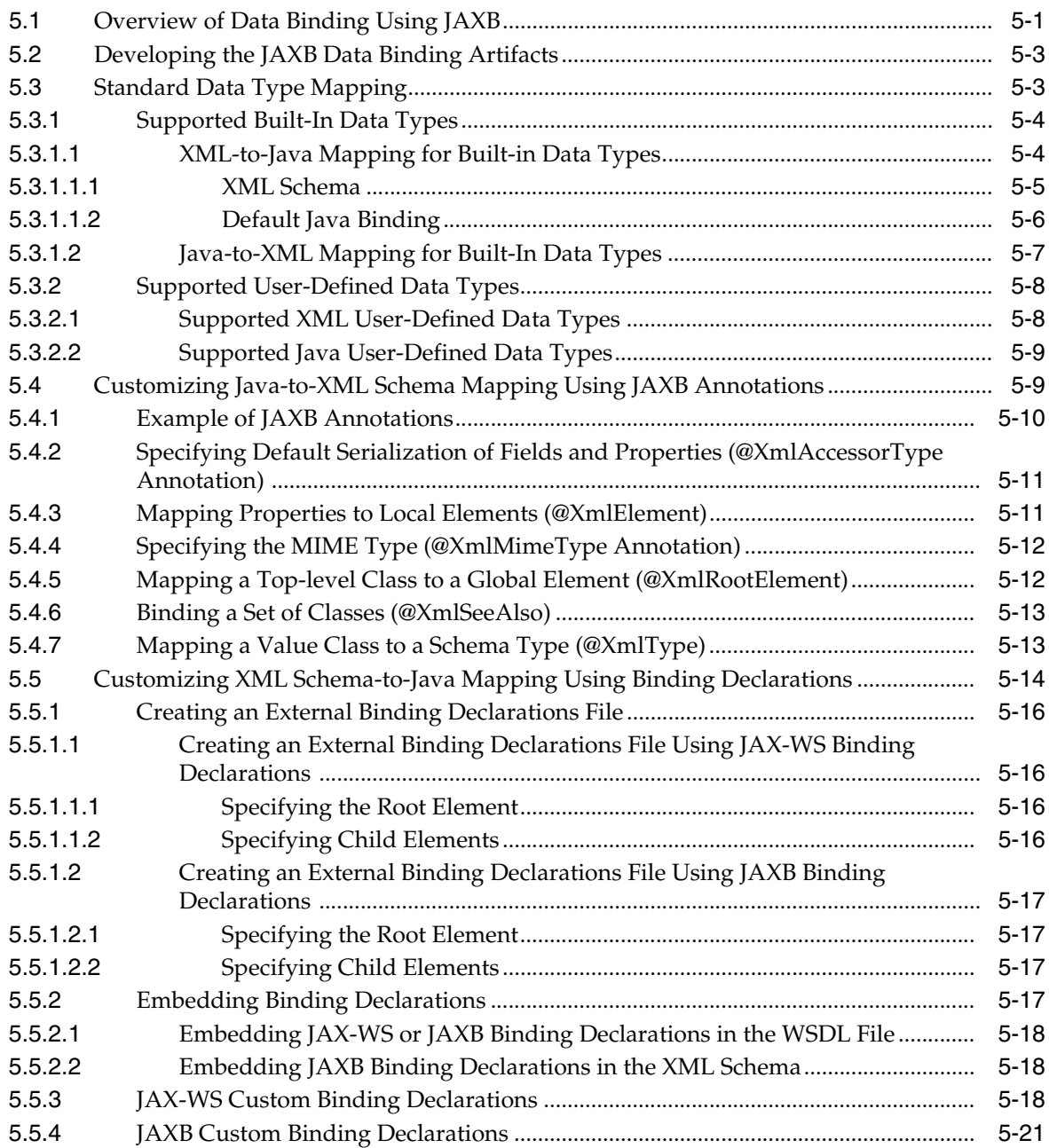

## **[6 Invoking Web Services](#page-110-0)**

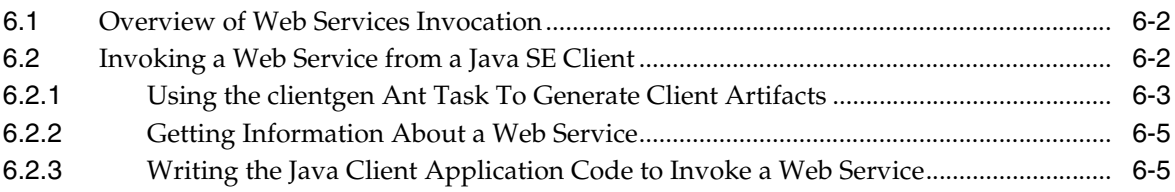

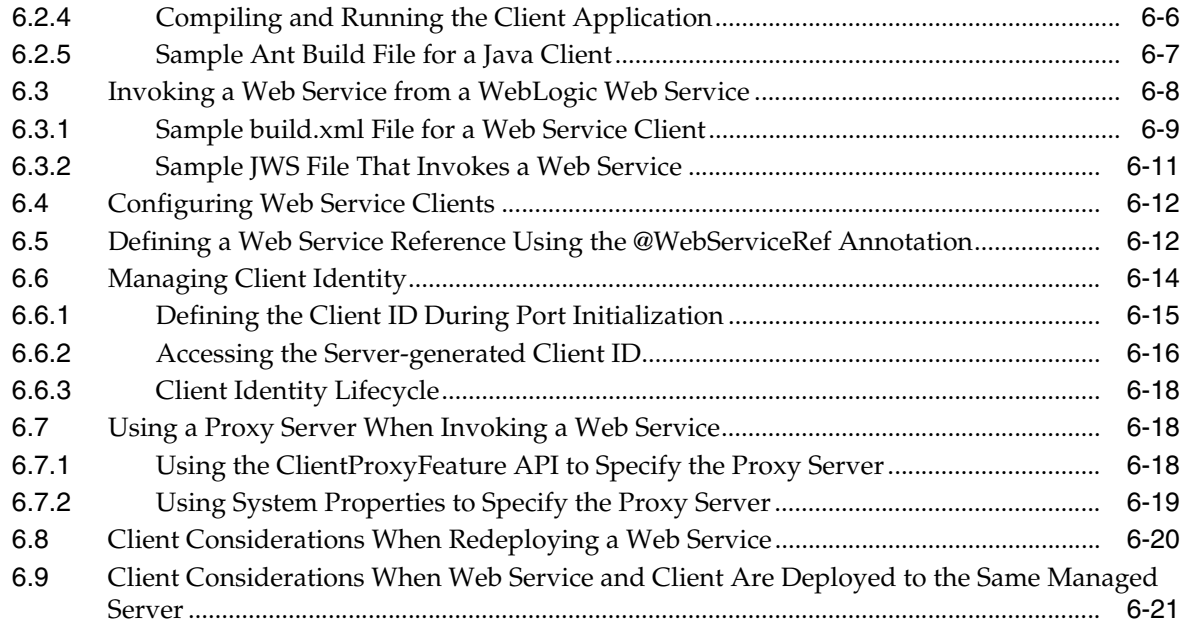

## **[7 Administering Web Services](#page-132-0)**

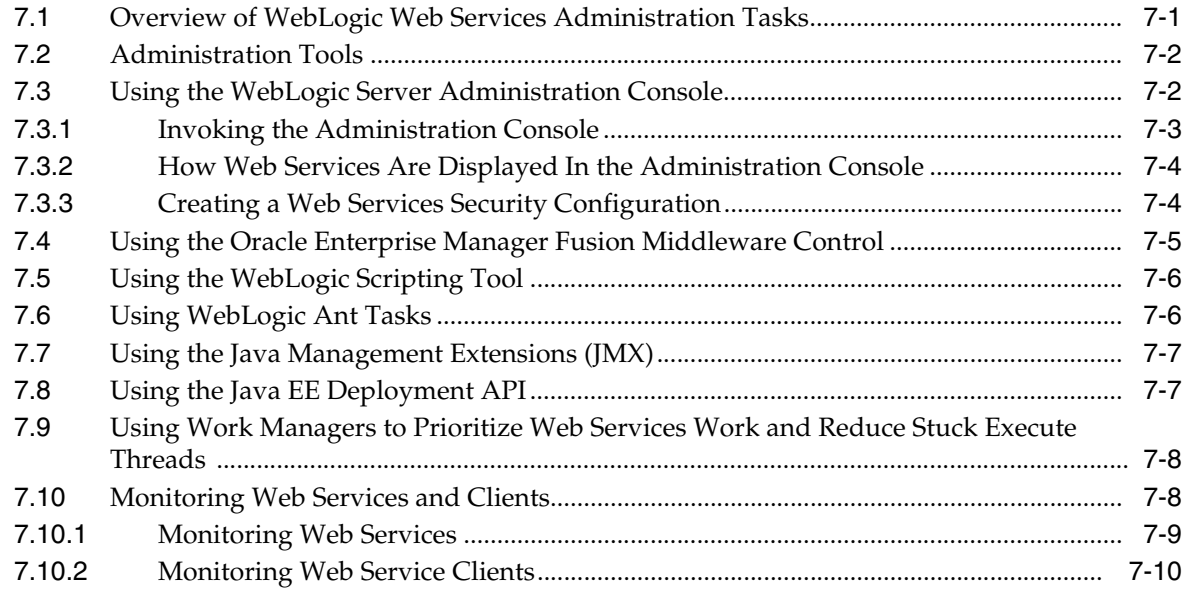

## **[8 Migrating JAX-RPC Web Services and Clients to JAX-WS](#page-144-0)**

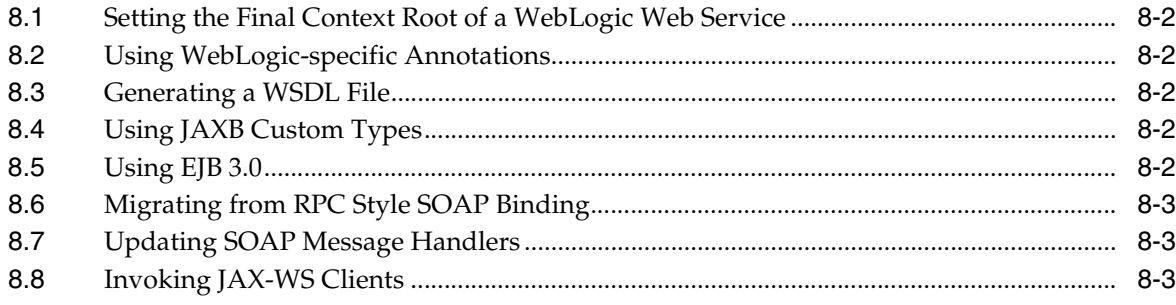

# **Preface**

<span id="page-6-0"></span>This preface describes the document accessibility features and conventions used in this guide—*Getting Started With JAX-WS Web Services for Oracle WebLogic Server*.

## <span id="page-6-1"></span>**Documentation Accessibility**

For information about Oracle's commitment to accessibility, visit the Oracle Accessibility Program website at http://www.oracle.com/pls/topic/lookup?ctx=acc&id=docacc.

#### **Access to Oracle Support**

Oracle customers have access to electronic support through My Oracle Support. For information, visit

http://www.oracle.com/pls/topic/lookup?ctx=acc&id=info or visit http://www.oracle.com/pls/topic/lookup?ctx=acc&id=trs if you are hearing impaired.

## <span id="page-6-2"></span>**Conventions**

The following text conventions are used in this document:

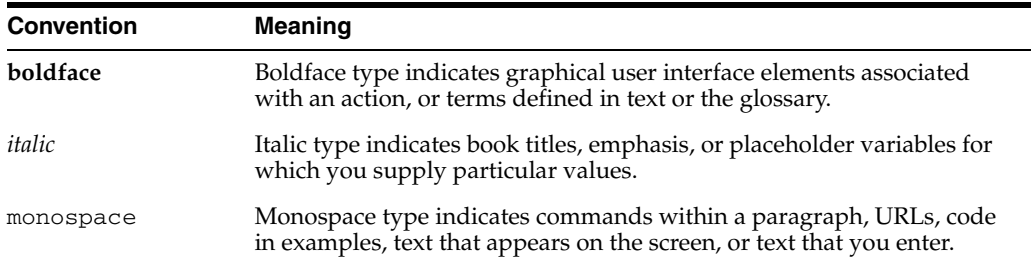

# <sup>1</sup>**Introduction**

**1**

<span id="page-8-0"></span>This chapter summarizes the topics in this guide that describe how to program WebLogic Web services using the Java API for XML-based Web services (JAX-WS). JAX-WS is a standards-based API for coding, assembling, and deploying Java Web services.

JAX-WS is designed to take the place of JAX-RPC in Web services and Web applications. To compare the features that are supported for JAX-WS and JAX-RPC, see "How Do I Choose Between JAX-WS and JAX-RPC?" in *Introducing WebLogic Web Services for Oracle WebLogic Server*. For information about migrating a JAX-RPC Web service to JAX-WS, see Chapter 8, "Migrating JAX-RPC Web Services and Clients to JAX-WS."

The following table summarizes the contents of this guide.

| This chapter                                                                    | Describes how to                                                             |
|---------------------------------------------------------------------------------|------------------------------------------------------------------------------|
| <b>Chapter 2, "Use Cases</b><br>and Examples"                                   | Run common use cases and examples.                                           |
| Chapter 3, "Developing<br><b>WebLogic Web Services"</b>                         | Develop Web services using the WebLogic development<br>environment.          |
| Chapter 4,<br>"Programming the JWS<br>File"                                     | Program the JWS file that implements your Web service.                       |
| Chapter 5, "Using JAXB"<br>Data Binding"                                        | Use the Java Architecture for XML Binding (JAXB) data<br>binding.            |
| Chapter 6, "Invoking<br><b>Web Services"</b>                                    | Invoke your Web service from a stand-alone client or another<br>Web service. |
| Chapter 7,<br>"Administering Web<br>Services"                                   | Administer WebLogic Web services using the Administration<br>Console.        |
| Chapter 8, "Migrating"<br><b>JAX-RPC Web Services</b><br>and Clients to JAX-WS" | Migrate a JAX-RPC Web service to JAX-WS.                                     |

*Table 1–1 Content Summary*

**Note:** The JAX-WS implementation in Oracle WebLogic Server is extended from the JAX-WS Reference Implementation (RI) developed by the Glassfish Community (see http://jax-ws.java.net/). All features defined in the JAX-WS specification (JSR-224) are fully supported by Oracle WebLogic Server.

The JAX-WS RI also contains a variety of extensions, provided by Glassfish contributors. Unless specifically documented, JAX-WS RI extensions are not supported for use in Oracle WebLogic Server.

For an overview of WebLogic Web services, standards, samples, and related documentation, see *Introducing WebLogic Web Services for Oracle WebLogic Server*. For information about WebLogic Web service security, see *Securing WebLogic Web Services for Oracle WebLogic Server*.

#### **A Note About Upgrading Existing WebLogic Web Services**

There are no steps required to upgrade a 10.*x* WebLogic Web service to Release 10.3.1; you can redeploy a 10.*x* Web service to WebLogic Server Release 10.3.1 without making any changes or recompiling it.

## <span id="page-10-2"></span><sup>2</sup>**Use Cases and Examples**

<span id="page-10-0"></span>This chapter describes common use cases and examples for WebLogic Web services using Java API for XML-based Web services (JAX-WS).

This chapter includes the following sections:

- [Section 2.1, "Creating a Simple HelloWorld Web Service"](#page-10-1)
- [Section 2.2, "Creating a Web Service With User-Defined Data Types"](#page-14-0)
- [Section 2.3, "Creating a Web Service from a WSDL File"](#page-20-0)
- [Section 2.4, "Invoking a Web Service from a Java SE Application"](#page-27-0)
- [Section 2.5, "Invoking a Web Service from a WebLogic Web Service"](#page-31-0)

Each use case provides step-by-step procedures for creating simple WebLogic Web services and invoking an operation from a deployed Web service. The examples include basic Java code and Ant build.xml files that you can use in your own development environment to recreate the example, or by following the instructions to create and run the examples in an environment that is separate from your development environment.

The use cases do not go into detail about the processes and tools used in the examples; later chapters are referenced for more detail.

**Note:** For best practice examples demonstrating advanced Web service features, see "Roadmaps for Developing Web Service Clients" and "Roadmaps for Developing Reliable Web Services and Clients" in *Programming Advanced Features of JAX-WS Web Services for Oracle WebLogic Server*.

## <span id="page-10-1"></span>**2.1 Creating a Simple HelloWorld Web Service**

This section describes how to create a very simple Web service that contains a single operation. The *Java Web Service (JWS)* file that implements the Web service uses just the one required *JWS annotation*: @WebService. A JWS file is a standard Java file that uses JWS metadata annotations to specify the shape of the Web service. Metadata annotations were introduced with JDK 5.0, and the set of annotations used to annotate Web service files are called JWS annotations. WebLogic Web services use standard JWS annotations. For a complete list of JWS annotations that are supported, see "Web Service Annotation Support" in *WebLogic Web Services Reference for Oracle WebLogic Server*.

The following example shows how to create a Web service called HelloWorldService that includes a single operation, sayHelloWorld. For simplicity, the operation returns the inputted String value.

**1.** Set your WebLogic Server environment.

Open a command window and execute the setDomainEnv.cmd (Windows) or setDomainEnv.sh (UNIX) script, located in the bin subdirectory of your domain directory. The default location of WebLogic Server domains is *MW\_ HOME*/user\_projects/domains/*domainName*, where *MW\_HOME* is the top-level installation directory of the Oracle products and *domainName* is the name of your domain.

**2.** Create a project directory, as follows:

prompt> mkdir /myExamples/hello\_world

**3.** Create a src directory under the project directory, as well as subdirectories that correspond to the package name of the JWS file (shown later in this procedure):

```
 prompt> cd /myExamples/hello_world
 prompt> mkdir src/examples/webservices/hello_world
```
**4.** Create the JWS file that implements the Web service.

Open your favorite Java IDE or text editor and create a Java file called HelloWorldImpl.java using the Java code specified in [Section 2.1.1, "Sample](#page-13-0)  [HelloWorldImpl.java JWS File."](#page-13-0)

The sample JWS file shows a Java class called HelloWorldImpl that contains a single public method, sayHelloWorld(String). The @WebService annotation specifies that the Java class implements a Web service called HelloWorldService. By default, all public methods are exposed as operations.

- **5.** Save the HelloWorldImpl.java file in the src/examples/webservices/hello\_world directory.
- **6.** Create a standard Ant build. xml file in the project directory (myExamples/hello\_world/src) and add a taskdef Ant task to specify the full Java classname of the jwsc task:

```
<project name="webservices-hello_world" default="all">
   <taskdef name="jwsc"
            classname="weblogic.wsee.tools.anttasks.JwscTask" /> 
</project>
```
See [Section 2.1.2, "Sample Ant Build File for HelloWorldImpl.java"](#page-13-1) for a full sample build.xml file that contains additional targets from those described in this procedure, such as clean, undeploy, client, and run. The full build.xml file also uses properties, such as  $\S$  {ear-dir}, rather than always using the hard-coded name for the EAR directory.

**7.** Add the following call to the jwsc Ant task to the build. xml file, wrapped inside of the build-service target:

```
 <target name="build-service">
   <jwsc
     srcdir="src"
     destdir="output/helloWorldEar">
        <jws file="examples/webservices/hello_world/HelloWorldImpl.java"
          type="JAXWS"/>
   </jwsc>
 </target>
```
The jwsc WebLogic Web service Ant task generates the supporting artifacts, compiles the user-created and generated Java code, and archives all the artifacts into an Enterprise Application EAR file that you later deploy to WebLogic Server. You specify the type of Web service (JAX-WS) that you want to create using type="JAXWS".

**8.** Execute the jwsc Ant task by specifying the build-service target at the command line:

prompt> ant build-service

See the output/helloWorldEar directory to view the files and artifacts generated by the jwsc Ant task.

- **9.** Start the WebLogic Server instance to which the Web service will be deployed.
- **10.** Deploy the Web service, packaged in an Enterprise Application, to WebLogic Server, using either the Administration Console or the wldeploy Ant task. In either case, you deploy the helloWorldEar Enterprise application, located in the output directory.

To use the wldeploy Ant task, add the following target to the build.xml file:

```
 <taskdef name="wldeploy"
          classname="weblogic.ant.taskdefs.management.WLDeploy"/>
 <target name="deploy">
   <wldeploy action="deploy" 
            name="helloWorldEar" source="output/helloWorldEar"
             user="${wls.username}" password="${wls.password}"
             verbose="true"
             adminurl="t3://${wls.hostname}:${wls.port}"
             targets="${wls.server.name}" />
 </target>
```
Substitute the values for wls.username, wls.password, wls.hostname, wls.port, and wls.server.name that correspond to your WebLogic Server instance.

Deploy the WAR file by executing the deploy target:

prompt> ant deploy

**11.** Test that the Web service is deployed correctly by invoking its WSDL in your browser:

http://*host*:*port*/HelloWorldImpl/HelloWorldService?WSDL

You construct the URL using the default values for the context Path and serviceUri attributes. The default value for the contextPath is the name of the Java class in the JWS file. The default value of the serviceURI attribute is the serviceName element of the @WebService annotation if specified. Otherwise, the name of the JWS file, without its extension, followed by Service. For example, if the serviceName element of the @WebService annotation is not specified and the name of the JWS file is HelloWorldImpl.java, then the default value of its serviceUri is HelloWorldImplService.

These attributes will be set explicitly in the next example, [Section 2.2, "Creating a](#page-14-0)  [Web Service With User-Defined Data Types."](#page-14-0) Use the hostname and port relevant to your WebLogic Server instance.

You can use the clean, build-service, undeploy, and deploy targets in the build.xml file to iteratively update, rebuild, undeploy, and redeploy the Web service as part of your development process.

To run the Web service, you need to create a client that invokes it. See [Section 2.4,](#page-27-0)  ["Invoking a Web Service from a Java SE Application"](#page-27-0) for an example of creating a Java client application that invokes a Web service.

#### <span id="page-13-0"></span>**2.1.1 Sample HelloWorldImpl.java JWS File**

```
package examples.webservices.hello_world;
// Import the @WebService annotation
import javax.jws.WebService;
@WebService(name="HelloWorldPortType", serviceName="HelloWorldService")
/**
  * This JWS file forms the basis of simple Java-class implemented WebLogic
  * Web Service with a single operation: sayHelloWorld
  */
public class HelloWorldImpl {
   // By default, all public methods are exposed as Web Services operation
   public String sayHelloWorld(String message) {
   try {
     System.out.println("sayHelloWorld:" + message);
   } catch (Exception ex) { ex.printStackTrace(); }
     return "Here is the message: '" + message + "'";
   }
}
```
#### <span id="page-13-1"></span>**2.1.2 Sample Ant Build File for HelloWorldImpl.java**

The following build.xml file uses properties to simplify the file.

```
<project name="webservices-hello_world" default="all">
   <!-- set global properties for this build -->
   <property name="wls.username" value="weblogic" />
   <property name="wls.password" value="weblogic" />
   <property name="wls.hostname" value="localhost" />
   <property name="wls.port" value="7001" />
   <property name="wls.server.name" value="myserver" />
   <property name="ear.deployed.name" value="helloWorldEar" />
   <property name="example-output" value="output" />
   <property name="ear-dir" value="${example-output}/helloWorldEar" />
   <property name="clientclass-dir" value="${example-output}/clientclasses" />
   <path id="client.class.path">
    <pathelement path="${clientclass-dir}"/>
    <pathelement path="${java.class.path}"/>
  </path>
   <taskdef name="jwsc"
    classname="weblogic.wsee.tools.anttasks.JwscTask" />
   <taskdef name="clientgen"
    classname="weblogic.wsee.tools.anttasks.ClientGenTask" />
   <taskdef name="wldeploy"
    classname="weblogic.ant.taskdefs.management.WLDeploy"/>
   <target name="all" depends="clean,build-service,deploy,client" />
   <target name="clean" depends="undeploy">
    <delete dir="${example-output}"/>
   </target>
   <target name="build-service">
```

```
 <jwsc
       srcdir="src"
      destdir="${ear-dir}">
       <jws file="examples/webservices/hello_world/HelloWorldImpl.java" 
           type="JAXWS"/>
     </jwsc>
   </target>
   <target name="deploy">
     <wldeploy action="deploy" name="${ear.deployed.name}"
       source="${ear-dir}" user="${wls.username}"
       password="${wls.password}" verbose="true"
       adminurl="t3://${wls.hostname}:${wls.port}"
       targets="${wls.server.name}" />
   </target>
   <target name="undeploy">
     <wldeploy action="undeploy" name="${ear.deployed.name}"
       failonerror="false"
       user="${wls.username}" password="${wls.password}" verbose="true"
       adminurl="t3://${wls.hostname}:${wls.port}"
       targets="${wls.server.name}" />
   </target>
   <target name="client">
     <clientgen
wsdl="http://${wls.hostname}:${wls.port}/HelloWorldImpl/HelloWorldService?WSDL"
       destDir="${clientclass-dir}"
       packageName="examples.webservices.hello_world.client"
       type="JAXWS"/>
     <javac
       srcdir="${clientclass-dir}" destdir="${clientclass-dir}"
       includes="**/*.java"/>
     <javac
       srcdir="src" destdir="${clientclass-dir}"
       includes="examples/webservices/hello_world/client/**/*.java"/>
   </target>
   <target name="run">
     <java classname="examples.webservices.hello_world.client.Main" 
           fork="true" failonerror="true" >
       <classpath refid="client.class.path"/>
       <arg 
  line="http://${wls.hostname}:${wls.port}/HelloWorldImpl/HelloWorldService" />
     </java> </target>
</project>
```
#### <span id="page-14-0"></span>**2.2 Creating a Web Service With User-Defined Data Types**

The preceding use case uses only a simple data type, String, as the parameter and return value of the Web service operation. This next example shows how to create a Web service that uses a user-defined data type, in particular a JavaBean called BasicStruct, as both a parameter and a return value of its operation.

There is actually very little a programmer has to do to use a user-defined data type in a Web service, other than to create the Java source of the data type and use it correctly in the JWS file. The jwsc Ant task, when it encounters a user-defined data type in the JWS file, automatically generates all the data binding artifacts needed to convert data between its XML representation (used in the SOAP messages) and its Java representation (used in WebLogic Server).The data binding artifacts include the XML Schema equivalent of the Java user-defined type.

The following procedure is very similar to the procedure in [Section 2.1, "Creating a](#page-10-1)  [Simple HelloWorld Web Service."](#page-10-1) For this reason, although the procedure does show all the needed steps, it provides details only for those steps that differ from the simple HelloWorld example.

**1.** Set your WebLogic Server environment.

Open a command window and execute the setDomainEnv.cmd (Windows) or setDomainEnv.sh (UNIX) script, located in the bin subdirectory of your domain directory. The default location of WebLogic Server domains is *MW\_ HOME*/user\_projects/domains/*domainName*, where *MW\_HOME* is the top-level installation directory of the Oracle products and *domainName* is the name of your domain.

**2.** Create a project directory:

prompt> mkdir /myExamples/complex

**3.** Create a src directory under the project directory, as well as subdirectories that correspond to the package name of the JWS file (shown later in this procedure):

```
 prompt> cd /myExamples/complex
 prompt> mkdir src/examples/webservices/complex
```
**4.** Create the source for the BasicStruct JavaBean.

Open your favorite Java IDE or text editor and create a Java file called BasicStruct.java, in the project directory, using the Java code specified in [Section 2.2.1, "Sample BasicStruct JavaBean."](#page-17-0)

- **5.** Save the BasicStruct.java file in the src/examples/webservices/complex subdirectory of the project directory.
- **6.** Create the JWS file that implements the Web service using the Java code specified in [Section 2.2.2, "Sample ComplexImpl.java JWS File."](#page-17-1)

The sample JWS file uses several JWS annotations: @WebMethod to specify explicitly that a method should be exposed as a Web service operation and to change its operation name from the default method name echoStruct to echoComplexType; @WebParam and @WebResult to configure the parameters and return values; and @SOAPBinding to specify the type of Web service. The ComplexImpl.java JWS file also imports the examples.webservice.complex.BasicStruct class and then uses the BasicStruct user-defined data type as both a parameter and return value of the echoStruct() method.

For more in-depth information about creating a JWS file, see Chapter 4, "Programming the JWS File."

- **7.** Save the ComplexImpl.java file in the src/examples/webservices/complex subdirectory of the project directory.
- **8.** Create a standard Ant build.xml file in the project directory and add a taskdef Ant task to specify the fully Java classname of the jwsc task:

```
<project name="webservices-complex" default="all">
   <taskdef name="jwsc"
            classname="weblogic.wsee.tools.anttasks.JwscTask" /> 
</project>
```
See [Section 2.2.3, "Sample Ant Build File for ComplexImpl.java JWS File"](#page-19-0) for a full sample build.xml file.

**9.** Add the following call to the jwsc Ant task to the build. xml file, wrapped inside of the build-service target:

```
<target name="build-service">
   <jwsc
     srcdir="src"
     destdir="output/ComplexServiceEar" >
     <jws file="examples/webservices/complex/ComplexImpl.java" 
        type="JAXWS">
        <WLHttpTransport
        contextPath="complex" serviceUri="ComplexService"
        portName="ComplexServicePort"/>
     \langlejws> </jwsc>
</target>
```
In the preceding example:

- **–** The type attribute of the <jws> element specifies the type of Web service (JAX-WS or JAX-RPC).
- **–** The <WLHttpTransport> child element of the <jws> element of the jwsc Ant task specifies the context path and service URI sections of the URL used to invoke the Web service over the HTTP/S transport, as well as the name of the port in the generated WSDL. For more information about defining the context path, see "Defining the Context Path of a WebLogic Web Service" in *WebLogic Web Services Reference for Oracle WebLogic Server*.
- **10.** Execute the jwsc Ant task:

prompt> ant build-service

See the output/ComplexServiceEar directory to view the files and artifacts generated by the jwsc Ant task.

- **11.** Start the WebLogic Server instance to which the Web service will be deployed.
- **12.** Deploy the Web service, packaged in the ComplexServiceEar Enterprise Application, to WebLogic Server, using either the Administration Console or the wldeploy Ant task. For example:

prompt> ant deploy

**13.** Deploy the Web service, packaged in an Enterprise Application, to WebLogic Server, using either the Administration Console or the wldeploy Ant task. In either case, you deploy the ComplexServiceEar Enterprise application, located in the output directory.

To use the wldeploy Ant task, add the following target to the build.xml file:

```
 <taskdef name="wldeploy"
         classname="weblogic.ant.taskdefs.management.WLDeploy"/>
 <target name="deploy">
   <wldeploy action="deploy" 
             name="ComplexServiceEar" source="output/ComplexServiceEar"
             user="${wls.username}" password="${wls.password}"
             verbose="true"
             adminurl="t3://${wls.hostname}:${wls.port}"
             targets="${wls.server.name}" />
 </target>
```
Substitute the values for wls.username, wls.password, wls.hostname, wls.port, and wls.server.name that correspond to your WebLogic Server instance.

Deploy the WAR file by executing the deploy target:

prompt> ant deploy

**14.** Test that the Web service is deployed correctly by invoking its WSDL in your browser:

```
http://host:port/complex/ComplexService?WSDL
```
To run the Web service, you need to create a client that invokes it. See [Section 2.4,](#page-27-0)  ["Invoking a Web Service from a Java SE Application"](#page-27-0) for an example of creating a Java client application that invokes a Web service.

#### <span id="page-17-0"></span>**2.2.1 Sample BasicStruct JavaBean**

```
package examples.webservices.complex;
/**
  * Defines a simple JavaBean called BasicStruct that has integer, String,
  * and String[] properties
  */
public class BasicStruct {
  // Properties
  private int intValue;
  private String stringValue;
  private String[] stringArray;
   // Getter and setter methods
   public int getIntValue() {
    return intValue;
   }
   public void setIntValue(int intValue) {
     this.intValue = intValue;
   }
   public String getStringValue() {
    return stringValue;
   }
   public void setStringValue(String stringValue) {
     this.stringValue = stringValue;
 }
   public String[] getStringArray() {
     return stringArray;
   }
   public void setStringArray(String[] stringArray) {
     this.stringArray = stringArray;
   }
  public String toString() {
     return "IntValue="+intValue+", StringValue="+stringValue;
   }
}
```
#### <span id="page-17-1"></span>**2.2.2 Sample ComplexImpl.java JWS File**

package examples.webservices.complex; // Import the standard JWS annotation interfaces import javax.jws.WebMethod; import javax.jws.WebParam;

```
import javax.jws.WebResult;
import javax.jws.WebService;
import javax.jws.soap.SOAPBinding;
// Import the BasicStruct JavaBean
import examples.webservices.complex.BasicStruct;
// Standard JWS annotation that specifies that the portType name of the Web
// Service is "ComplexPortType", its public service name is "ComplexService",
// and the targetNamespace used in the generated WSDL is "http://example.org"
@WebService(serviceName="ComplexService", name="ComplexPortType",
             targetNamespace="http://example.org")
// Standard JWS annotation that specifies this is a document-literal-wrapped
// Web Service
@SOAPBinding(style=SOAPBinding.Style.DOCUMENT,
              use=SOAPBinding.Use.LITERAL,
              parameterStyle=SOAPBinding.ParameterStyle.WRAPPED)
/**
  * This JWS file forms the basis of a WebLogic Web Service. The Web Services
  * has two public operations:
 *
  * - echoInt(int)
  * - echoComplexType(BasicStruct)
 *
  * The Web Service is defined as a "document-literal" service, which means
  * that the SOAP messages have a single part referencing an XML Schema element
  * that defines the entire body.
 */
public class ComplexImpl {
   // Standard JWS annotation that specifies that the method should be exposed
   // as a public operation. Because the annotation does not include the
  // member-value "operationName", the public name of the operation is the
  // same as the method name: echoInt.
  //
  // The WebResult annotation specifies that the name of the result of the
   // operation in the generated WSDL is "IntegerOutput", rather than the
   // default name "return". The WebParam annotation specifies that the input
   // parameter name in the WSDL file is "IntegerInput" rather than the Java
   // name of the parameter, "input".
   @WebMethod()
  @WebResult(name="IntegerOutput",
              targetNamespace="http://example.org/complex")
  public int echoInt(
       @WebParam(name="IntegerInput",
                 targetNamespace="http://example.org/complex")
       int input)
 {
     System.out.println("echoInt '" + input + "' to you too!");
     return input;
 }
   // Standard JWS annotation to expose method "echoStruct" as a public operation
   // called "echoComplexType"
   // The WebResult annotation specifies that the name of the result of the
   // operation in the generated WSDL is "EchoStructReturnMessage",
   // rather than the default name "return".
   @WebMethod(operationName="echoComplexType")
   @WebResult(name="EchoStructReturnMessage",
              targetNamespace="http://example.org/complex")
 public BasicStruct echoStruct(BasicStruct struct)
   {
     System.out.println("echoComplexType called");
     return struct;
```
 } }

#### <span id="page-19-0"></span>**2.2.3 Sample Ant Build File for ComplexImpl.java JWS File**

The following build.xml file uses properties to simplify the file.

```
<project name="webservices-complex" default="all">
  <!-- set global properties for this build -->
  <property name="wls.username" value="weblogic" />
  <property name="wls.password" value="weblogic" />
  <property name="wls.hostname" value="localhost" />
  <property name="wls.port" value="7001" />
  <property name="wls.server.name" value="myserver" />
  <property name="ear.deployed.name" value="complexServiceEAR" />
  <property name="example-output" value="output" />
  <property name="ear-dir" value="${example-output}/complexServiceEar" />
  <property name="clientclass-dir" value="${example-output}/clientclass" />
  <path id="client.class.path">
    <pathelement path="${clientclass-dir}"/>
    <pathelement path="${java.class.path}"/>
  </path>
  <taskdef name="jwsc"
    classname="weblogic.wsee.tools.anttasks.JwscTask" />
  <taskdef name="clientgen"
    classname="weblogic.wsee.tools.anttasks.ClientGenTask" />
  <taskdef name="wldeploy"
    classname="weblogic.ant.taskdefs.management.WLDeploy"/>
  <target name="all" depends="clean,build-service,deploy,client"/>
  <target name="clean" depends="undeploy">
    <delete dir="${example-output}"/>
  </target>
  <target name="build-service">
    <jwsc
      srcdir="src"
      destdir="${ear-dir}"
      keepGenerated="true"
\rightarrow <jws file="examples/webservices/complex/ComplexImpl.java"
         type="JAXWS">
          <WLHttpTransport
          contextPath="complex" serviceUri="ComplexService"
          portName="ComplexServicePort"/>
     \langlejws\rangle </jwsc>
  </target>
  <target name="deploy">
     <wldeploy action="deploy"
      name="${ear.deployed.name}"
      source="${ear-dir}" user="${wls.username}"
      password="${wls.password}" verbose="true"
      adminurl="t3://${wls.hostname}:${wls.port}"
      targets="${wls.server.name}"/>
  </target>
  <target name="undeploy">
     <wldeploy action="undeploy" failonerror="false"
      name="${ear.deployed.name}"
      user="${wls.username}" password="${wls.password}" verbose="true"
      adminurl="t3://${wls.hostname}:${wls.port}"
```

```
 targets="${wls.server.name}"/>
  </target>
  <target name="client">
    <clientgen
      wsdl="http://${wls.hostname}:${wls.port}/complex/ComplexService?WSDL"
       destDir="${clientclass-dir}"
      packageName="examples.webservices.complex.client"
          type="JAXWS"/>
    <javac
       srcdir="${clientclass-dir}" destdir="${clientclass-dir}"
       includes="**/*.java"/>
     <javac
       srcdir="src" destdir="${clientclass-dir}"
       includes="examples/webservices/complex/client/**/*.java"/>
   </target>
  <target name="run" >
     <java fork="true"
          classname="examples.webservices.complex.client.Main"
           failonerror="true" >
       <classpath refid="client.class.path"/>
       <arg line="http://${wls.hostname}:${wls.port}/complex/ComplexService"
  />
    </java>
  </target>
</project>
```
## <span id="page-20-0"></span>**2.3 Creating a Web Service from a WSDL File**

Another common use case of creating a Web service is to start from an existing WSDL file, often referred to as the *golden WSDL*. A WSDL file is a public contract that specifies what the Web service looks like, such as the list of supported operations, the signature and shape of each operation, the protocols and transports that can be used when invoking the operations, and the XML Schema data types that are used when transporting the data. Based on this WSDL file, you generate the artifacts that implement the Web service so that it can be deployed to WebLogic Server. You use the wsdlc Ant task to generate the following artifacts.

- JWS service endpoint interface (SEI) that implements the Web service described by the WSDL file.
- JWS implementation file that contains a partial (stubbed-out) implementation of the generated JWS SEI. This file must be customized by the developer.
- JAXB data binding artifacts.
- Optional Javadocs for the generated JWS SEI.

**Note:** The only file generated by the wsdlc Ant task that you update is the JWS implementation file. You never need to update the JAR file that contains the JWS SEI and data binding artifacts.

Typically, you run the wsdlc Ant task one time to generate a JAR file that contains the generated JWS SEI file and data binding artifacts, then code the generated JWS file that implements the interface, adding the business logic of your Web service. In particular, you add Java code to the methods that implement the Web service operations so that the operations behave as needed and add additional JWS annotations.

After you have coded the JWS implementation file, you run the jwsc Ant task to generate the deployable Web service, using the same steps as described in the preceding sections. The only difference is that you use the compiledWsdl attribute to specify the JAR file (containing the JWS SEI file and data binding artifacts) generated by the wsdlc Ant task.

The following simple example shows how to create a Web service from the WSDL file shown in [Section 2.3.1, "Sample WSDL File."](#page-24-0) The Web service has one operation, getTemp, that returns a temperature when passed a zip code.

**1.** Set your WebLogic Server environment.

Open a command window and execute the setDomainEnv.cmd (Windows) or setDomainEnv.sh (UNIX) script, located in the bin subdirectory of your domain directory. The default location of WebLogic Server domains is *MW\_ HOME*/user\_projects/domains/*domainName*, where *MW\_HOME* is the top-level installation directory of the Oracle products and *domainName* is the name of your domain.

**2.** Create a working directory:

prompt> mkdir /myExamples/wsdlc

**3.** Put your WSDL file into an accessible directory on your computer.

For the purposes of this example, it is assumed that your WSDL file is called TemperatureService.wsdl and is located in the /myExamples/wsdlc/wsdl\_files directory. See [Section 2.3.1, "Sample WSDL](#page-24-0)  [File"](#page-24-0) for a full listing of the file.

**4.** Create a standard Ant build.xml file in the project directory and add a taskdef Ant task to specify the full Java classname of the wsdlc task:

```
<project name="webservices-wsdlc" default="all">
   <taskdef name="wsdlc"
            classname="weblogic.wsee.tools.anttasks.WsdlcTask"/>
</project>
```
See [Section 2.3.3, "Sample Ant Build File for TemperatureService"](#page-25-1) for a full sample build.xml file that contains additional targets from those described in this procedure, such as clean, undeploy, client, and run. The full build.xml file also uses properties, such as  $\S$  {ear-dir}, rather than always using the hard-coded name for the EAR directory.

**5.** Add the following call to the wsdlc Ant task to the build.xml file, wrapped inside of the generate-from-wsdl target:

```
 <target name="generate-from-wsdl">
   <wsdlc
       srcWsdl="wsdl_files/TemperatureService.wsdl"
       destJwsDir="output/compiledWsdl"
       destImplDir="output/impl"
       packageName="examples.webservices.wsdlc"
       type="JAXWS"/>
 </target>
```
The wsdlc task in the examples generates the JAR file that contains the JWS SEI and data binding artifacts into the output/compiledWsdl directory under the current directory. It also generates a partial implementation file (TemperatureService\_TemperaturePortImpl.java)) of the JWS SEI into the output/impl/examples/webservices/wsdlc directory (which is a combination of the output directory specified by destImplDir and the directory hierarchy specified by the package name). All generated JWS files will be packaged in the examples.webservices.wsdlc package.

**6.** Execute the wsdlc Ant task by specifying the generate-from-wsdl target at the command line:

prompt> ant generate-from-wsdl

See the output directory if you want to examine the artifacts and files generated by the wsdlc Ant task.

**7.** Update the generated

output/impl/examples/webservices/wsdlc/TemperatureService\_ TemperaturePortImpl.java JWS implementation file using your favorite Java IDE or text editor to add Java code to the methods so that they behave as you want.

See [Section 2.3.2, "Sample TemperatureService\\_TemperaturePortImpl Java](#page-25-0)  [Implementation File"](#page-25-0) for an example; the added Java code is in **bold**. The generated JWS implementation file automatically includes values for the @WebService JWS annotation that corresponds to the value in the original WSDL file.

**Note:** There are restrictions on the JWS annotations that you can add to the JWS implementation file in the "starting from WSDL" use case. See "wsdlc" in the *WebLogic Web Services Reference for Oracle WebLogic Server* for details.

For simplicity, the sample getTemp() method in TemperatureService\_ TemperaturePortImpl.java returns a hard-coded number. In real life, the implementation of this method would actually look up the current temperature at the given zip code.

**8.** Copy the updated TemperatureService\_TemperaturePortImpl.java file into a permanent directory, such as a src directory under the project directory; remember to create child directories that correspond to the package name:

```
prompt> cd /examples/wsdlc
prompt> mkdir src/examples/webservices/wsdlc
prompt> cp output/impl/examples/webservices/wsdlc/TemperatureService_
TemperaturePortImpl.java.java 
\src/examples/webservices/wsdlc/TemperatureService_
TemperaturePortImpl.java.java
```
**9.** Add a build-service target to the build.xml file that executes the jwsc Ant task against the updated JWS implementation class. Use the compiledWsdl attribute of jwsc to specify the name of the JAR file generated by the wsdlc Ant task:

```
 <taskdef name="jwsc"
    classname="weblogic.wsee.tools.anttasks.JwscTask" />
   <target name="build-service">
     <jwsc
       srcdir="src"
       destdir="${ear-dir}">
       <jws file="examples/webservices/wsdlc/TemperatureService_
TemperaturePortImpl.java"
            compiledWsdl="${compiledWsdl-dir}/TemperatureService_wsdl.jar"
            type="JAXWS">
```

```
 <WLHttpTransport
        contextPath="temp" serviceUri="TemperatureService"
        portName="TemperaturePort">
     </WLHttpTransport>
    \langlejws>
   </jwsc>
 </target>
```
In the preceding example:

- The type attribute of the <jws> element specifies the type of Web services (JAX-WS or JAX-RPC).
- **–** The <WLHttpTransport> child element of the <jws> element of the jwsc Ant task specifies the context path and service URI sections of the URL used to invoke the Web service over the HTTP/S transport, as well as the name of the port in the generated WSDL.
- **10.** Execute the build-service target to generate a deployable Web service:

```
prompt> ant build-service
```
You can re-run this target if you want to update and then re-build the JWS file.

- **11.** Start the WebLogic Server instance to which the Web service will be deployed.
- **12.** Deploy the Web service, packaged in an Enterprise Application, to WebLogic Server, using either the Administration Console or the wldeploy Ant task. In either case, you deploy the wsdlcEar Enterprise application, located in the output directory.

To use the wldeploy Ant task, add the following target to the build.xml file:

```
 <taskdef name="wldeploy"
         classname="weblogic.ant.taskdefs.management.WLDeploy"/>
 <target name="deploy">
   <wldeploy action="deploy" name="wsdlcEar"
    source="output/wsdlcEar" user="${wls.username}"
     password="${wls.password}" verbose="true"
     adminurl="t3://${wls.hostname}:${wls.port}"
     targets="${wls.server.name}" />
 </target>
```
Substitute the values for wls.username, wls.password, wls.hostname, wls.port, and wls.server.name that correspond to your WebLogic Server instance.

Deploy the WAR file by executing the deploy target:

prompt> ant deploy

**13.** Test that the Web service is deployed correctly by invoking its WSDL in your browser:

http://*host*:*port*/temp/TemperatureService?WSDL

The context path and service URI section of the preceding URL are specified by the original golden WSDL. Use the hostname and port relevant to your WebLogic Server instance. Note that the deployed and original WSDL files are the same, except for the host and port of the endpoint address.

You can use the clean, build-service, undeploy, and deploy targets in the build.xml file to iteratively update, rebuild, undeploy, and redeploy the Web service as part of your development process.

To run the Web service, you need to create a client that invokes it. See [Section 2.4,](#page-27-0)  ["Invoking a Web Service from a Java SE Application"](#page-27-0) for an example of creating a Java client application that invokes a Web service.

#### <span id="page-24-0"></span>**2.3.1 Sample WSDL File**

```
<?xml version="1.0"?>
<definitions
    name="TemperatureService"
    targetNamespace="http://www.xmethods.net/sd/TemperatureService.wsdl"
    xmlns:tns="http://www.xmethods.net/sd/TemperatureService.wsdl"
    xmlns:xsd="http://www.w3.org/2001/XMLSchema"
    xmlns:soap="http://schemas.xmlsoap.org/wsdl/soap/"
    xmlns="http://schemas.xmlsoap.org/wsdl/" >
    <types>
       <xsd:schema 
          targetNamespace="http://www.xmethods.net/sd/TemperatureService.wsdl"
          xmlns:xsd="http://www.w3.org/2001/XMLSchema" >
           <xsd:element name="getTempRequest">
              <xsd:complexType>
                 <xsd:sequence>
                     <xsd:element name="zip" type="xsd:string"/>
                 </xsd:sequence>
              </xsd:complexType>
           </xsd:element>
           <xsd:element name="getTempResponse">
              <xsd:complexType>
                 <xsd:sequence>
                     <xsd:element name="return" type="xsd:float"/>
                 </xsd:sequence>
              </xsd:complexType>
           </xsd:element>
       </xsd:schema>
    </types>
    <message name="getTempRequest">
       <part name="parameters" element="tns:getTempRequest"/>
    </message>
    <message name="getTempResponse">
       <part name="parameters" element="tns:getTempResponse"/>
    </message>
    <portType name="TemperaturePortType">
       <operation name="getTemp">
          <input message="tns:getTempRequest"/>
          <output message="tns:getTempResponse"/>
       </operation>
    </portType>
    <binding name="TemperatureBinding" type="tns:TemperaturePortType">
       <soap:binding style="document" 
            transport="http://schemas.xmlsoap.org/soap/http"/>
       <operation name="getTemp">
           <soap:operation soapAction=""/>
           <input>
              <soap:body use="literal"/>
           </input>
           <output>
              <soap:body use="literal"/>
```

```
 </output>
       </operation>
   </binding>
   <service name="TemperatureService">
       <documentation>
          Returns current temperature in a given U.S. zipcode
       </documentation>
       <port name="TemperaturePort" binding="tns:TemperatureBinding">
          <soap:address 
           location="http://localhost:7001/temp/TemperatureService"/>
       </port>
    </service>
</definitions>
```
#### <span id="page-25-0"></span>**2.3.2 Sample TemperatureService\_TemperaturePortImpl Java Implementation File**

```
package examples.webservices.wsdlc;
import javax.jws.WebService;
import javax.xml.ws.BindingType;
/**
  * Returns current temperature in a given U.S. zipcode 
  * This class was generated by the JAX-WS RI.
  * JAX-WS RI 2.2.8-b13684
  * Generated source version: 2.2
 * 
  */
@WebService(
    portName = "TemperaturePort", 
    serviceName = "TemperatureService", 
    targetNamespace="http://www.xmethods.net/sd/TemperatureService.wsdl"
    wsdlLocation = "/wsdls/TemperatureService.wsdl", 
    endpointInterface = "examples.webservices.wsdlc.TemperaturePortType")
@BindingType("http://schemas.xmlsoap.org/wsdl/soap/http")
public class TemperatureService_TemperaturePortImpl implements 
   TemperaturePortType
{
     public TemperatureService_TemperaturePortImpl() { }
     /**
\star * @param zip
      * @return
           returns float
      */
     public float getTemp(String zip) {
      return 1.234f;
   }
}
```
#### <span id="page-25-1"></span>**2.3.3 Sample Ant Build File for TemperatureService**

The following build.xml file uses properties to simplify the file.

```
<project default="all">
  <!-- set global properties for this build -->
  <property name="wls.username" value="weblogic" />
  <property name="wls.password" value="weblogic" />
  <property name="wls.hostname" value="localhost" />
```

```
 <property name="wls.port" value="7001" />
 <property name="wls.server.name" value="myserver" />
 <property name="ear.deployed.name" value="wsdlcEar" />
 <property name="example-output" value="output" />
 <property name="compiledWsdl-dir" value="${example-output}/compiledWsdl" />
 <property name="impl-dir" value="${example-output}/impl" />
 <property name="ear-dir" value="${example-output}/wsdlcEar" />
 <property name="clientclass-dir" value="${example-output}/clientclasses" />
 <path id="client.class.path">
   <pathelement path="${clientclass-dir}"/>
   <pathelement path="${java.class.path}"/>
 </path>
 <taskdef name="wsdlc"
          classname="weblogic.wsee.tools.anttasks.WsdlcTask"/>
 <taskdef name="jwsc"
   classname="weblogic.wsee.tools.anttasks.JwscTask" />
 <taskdef name="clientgen"
   classname="weblogic.wsee.tools.anttasks.ClientGenTask" />
 <taskdef name="wldeploy"
   classname="weblogic.ant.taskdefs.management.WLDeploy"/>
 <target name="all" 
   depends="clean,generate-from-wsdl,build-service,deploy,client" />
 <target name="clean" depends="undeploy">
   <delete dir="${example-output}"/>
 </target>
 <target name="generate-from-wsdl">
   <wsdlc
       srcWsdl="wsdl_files/TemperatureService.wsdl"
       destJwsDir="${compiledWsdl-dir}"
       destImplDir="${impl-dir}"
       packageName="examples.webservices.wsdlc" 
       type="JAXWS"/>
 </target>
 <target name="build-service">
   <jwsc
     srcdir="src"
     destdir="${ear-dir}">
     <jws 
  file="examples/webservices/wsdlc/TemperatureService_TemperaturePortImpl.java"
  compiledWsdl="${compiledWsdl-dir}/TemperatureService_wsdl.jar"
  type="JAXWS">
        <WLHttpTransport
         contextPath="temp" serviceUri="TemperatureService"
         portName="TemperaturePort"/>
    \langlejws\rangle </jwsc>
 </target>
 <target name="deploy">
   <wldeploy action="deploy" name="${ear.deployed.name}"
     source="${ear-dir}" user="${wls.username}"
     password="${wls.password}" verbose="true"
     adminurl="t3://${wls.hostname}:${wls.port}"
     targets="${wls.server.name}" />
 </target>
 <target name="undeploy">
   <wldeploy action="undeploy" name="${ear.deployed.name}"
     failonerror="false"
     user="${wls.username}" password="${wls.password}" verbose="true"
     adminurl="t3://${wls.hostname}:${wls.port}"
     targets="${wls.server.name}" />
```

```
 </target>
  <target name="client">
    <clientgen
      wsdl="http://${wls.hostname}:${wls.port}/temp/TemperatureService?WSDL"
      destDir="${clientclass-dir}"
      packageName="examples.webservices.wsdlc.client"
      type="JAXWS">
     <javac
      srcdir="${clientclass-dir}" destdir="${clientclass-dir}"
      includes="**/*.java"/>
    <javac
      srcdir="src" destdir="${clientclass-dir}"
      includes="examples/webservices/wsdlc/client/**/*.java"/>
   </target>
   <target name="run">
     <java classname="examples.webservices.wsdlc.client.TemperatureClient" 
         fork="true" failonerror="true" >
      <classpath refid="client.class.path"/>
      <arg
           line="http://${wls.hostname}:${wls.port}/temp/TemperatureService" />
     </java>
   </target>
</project>
```
## <span id="page-27-0"></span>**2.4 Invoking a Web Service from a Java SE Application**

**Note:** You can invoke a Web service from any Java SE or Java EE application running on WebLogic Server (with access to the WebLogic Server classpath). Invoking a Web service from *stand-alone* Java applications that are running in an environment where WebLogic Server libraries are not available is not supported in this release for JAX-WS Web services.

When you invoke an operation of a deployed Web service from a client application, the Web service could be deployed to WebLogic Server or to any other application server, such as .NET. All you need to know is the URL to its public contract file, or WSDL.

In addition to writing the Java client application, you must also run the clientgen WebLogic Web service Ant task to generate the artifacts that your client application needs to invoke the Web service operation. These artifacts include:

- The Java class for the Service interface implementation for the particular Web service you want to invoke.
- JAXB data binding artifacts.
- The Java class for any user-defined XML Schema data types included in the WSDL file.

The following example shows how to create a Java client application that invokes the echoComplexType operation of the ComplexService WebLogic Web service described in [Section 2.2, "Creating a Web Service With User-Defined Data Types."](#page-14-0) The echoComplexType operation takes as both a parameter and return type the BasicStruct user-defined data type.

**Note:** It is assumed in this procedure that you have created and deployed the ComplexService Web service.

**1.** Set your WebLogic Server environment.

Open a command window and execute the setDomainEnv.cmd (Windows) or setDomainEnv.sh (UNIX) script, located in the bin subdirectory of your domain directory. The default location of WebLogic Server domains is *MW\_ HOME*/user\_projects/domains/*domainName*, where *MW\_HOME* is the top-level installation directory of the Oracle products and *domainName* is the name of your domain.

**2.** Create a project directory:

prompt> mkdir /myExamples/simple\_client

**3.** Create a src directory under the project directory, as well as subdirectories that correspond to the package name of the Java client application (shown later on in this procedure):

```
 prompt> cd /myExamples/simple_client
 prompt> mkdir src/examples/webservices/simple_client
```
**4.** Create a standard Ant build.xml file in the project directory and add a taskdef Ant task to specify the full Java classname of the clientgen task:

```
<project name="webservices-simple_client" default="all">
   <taskdef name="clientgen"
     classname="weblogic.wsee.tools.anttasks.ClientGenTask" />
</project>
```
See [Section 2.4.2, "Sample Ant Build File For Building Java Client Application"](#page-30-1) for a full sample build.xml file. The full build.xml file uses properties, such as \${clientclass-dir}, rather than always using the hard-coded name output directory for client classes.

**5.** Add the following calls to the clientgen and javac Ant tasks to the build.xml file, wrapped inside of the build-client target:

```
 <target name="build-client">
     <clientgen
       wsdl="http://${wls.hostname}:${wls.port}/complex/ComplexService?WSDL"
       destDir="output/clientclass"
       packageName="examples.webservices.simple_client"
       type="JAXWS"/>
     <javac
       srcdir="output/clientclass" destdir="output/clientclass"
       includes="**/*.java"/>
  <javac
     srcdir="src" destdir="output/clientclass"
     includes="examples/webservices/simple_client/*.java"/>
</target>
```
The clientgen Ant task uses the WSDL of the deployed ComplexService Web service to generate the necessary artifacts and puts them into the

output/clientclass directory, using the specified package name. Replace the variables with the actual hostname and port of your WebLogic Server instance that is hosting the Web service.

In this example, the package name is set to the same package name as the client application, examples.webservices.simple\_client. If you set the package name to one that is different from the client application, you would need to import the appropriate class files. For example, if you defined the package name as examples.webservices.complex, you would need to import the following class files in the client application:

```
import examples.webservices.complex.BasicStruct;
import examples.webservices.complex.ComplexPortType;
import examples.webservices.complex.ComplexService;
```
The clientgen Ant task also automatically generates the examples.webservices.simple\_client.BasicStruct JavaBean class, which is the Java representation of the user-defined data type specified in the WSDL.

The build-client target also specifies the standard javac Ant task, in addition to clientgen, to compile all the Java code, including the Java program described in the next step, into class files.

The clientgen Ant task also provides the destFile attribute if you want the Ant task to automatically compile the generated Java code and package all artifacts into a JAR file. For details and an example, see "clientgen" in the *WebLogic Web Services Reference for Oracle WebLogic Server*.

**6.** Create the Java client application file that invokes the echoComplexType operation.

Open your favorite Java IDE or text editor and create a Java file called Main.java using the code specified in [Section 2.4.1, "Sample Java Client Application."](#page-30-0)

The application follows standard JAX-WS guidelines to invoke an operation of the Web service using the Web service-specific implementation of the Service interface generated by clientgen. For details, see [Chapter 6, "Invoking Web](#page-110-1)  [Services."](#page-110-1)

- **7.** Save the Main.java file in the src/examples/webservices/simple\_ client subdirectory of the main project directory.
- **8.** Execute the clientgen and javac Ant tasks by specifying the build-client target at the command line:

prompt> ant build-client

See the output/clientclass directory to view the files and artifacts generated by the clientgen Ant task.

**9.** Add the following targets to the build.xml file, used to execute the Main application:

```
 <path id="client.class.path">
   <pathelement path="output/clientclass"/>
   <pathelement path="${java.class.path}"/>
 </path>
 <target name="run" >
   <java fork="true"
        classname="examples.webservices.simple_client.Main"
        failonerror="true" >
     <classpath refid="client.class.path"/>
 </target>
```
The run target invokes the Main application, passing it the WSDL URL of the deployed Web service as its single argument. The classpath element adds the clientclass directory to the CLASSPATH, using the reference created with the <path> task.

**10.** Execute the run target to invoke the echoComplexType operation:

prompt> ant run

If the invoke was successful, you should see the following final output:

run:

[java] echoComplexType called. Result: 999, Hello Struct

You can use the build-client and run targets in the build. xml file to iteratively update, rebuild, and run the Java client application as part of your development process.

#### <span id="page-30-0"></span>**2.4.1 Sample Java Client Application**

The following provides a simple Java client application that invokes the echoComplexType operation. Because the <clientgen> packageName attribute was set to the same package name as the client application, we are not required to import the <clientgen>-generated files.

```
package examples.webservices.simple_client;
/**
 * This is a simple Java application that invokes the
  * echoComplexType operation of the ComplexService Web service.
  */
public class Main {
  public static void main(String[] args) { 
     ComplexService test = new ComplexService();
     ComplexPortType port = test.getComplexPortTypePort();
    BasicStruct in = new BasicStruct();
    in.setIntValue(999);
    in.setStringValue("Hello Struct");
    BasicStruct result = port.echoComplexType(in);
    System.out.println("echoComplexType called. Result: " + result.getIntValue() + 
", " + result.getStringValue());
  }
}
```
#### <span id="page-30-1"></span>**2.4.2 Sample Ant Build File For Building Java Client Application**

The following build.xml file defines tasks to build the Java client application. The example uses properties to simplify the file.

```
<project name="webservices-simple_client" default="all">
  <!-- set global properties for this build -->
  <property name="wls.hostname" value="localhost" />
  <property name="wls.port" value="7001" />
  <property name="example-output" value="output" />
  <property name="clientclass-dir" value="${example-output}/clientclass" />
   <path id="client.class.path">
    <pathelement path="${clientclass-dir}"/>
    <pathelement path="${java.class.path}"/>
  </path>
   <taskdef name="clientgen"
    classname="weblogic.wsee.tools.anttasks.ClientGenTask" />
```

```
 <target name="clean" >
    <delete dir="${clientclass-dir}"/>
   </target>
   <target name="all" depends="clean,build-client,run" />
   <target name="build-client">
     <clientgen
     type="JAXWS"
     wsdl="http://${wls.hostname}:${wls.port}/complex/ComplexService?WSDL"
      destDir="${clientclass-dir}"
       packageName="examples.webservices.simple_client"/>
     <javac
       srcdir="${clientclass-dir}" destdir="${clientclass-dir}"
       includes="**/*.java"/>
     <javac
       srcdir="src" destdir="${clientclass-dir}"
       includes="examples/webservices/simple_client/*.java"/>
   </target>
   <target name="run" >
     <java fork="true"
           classname="examples.webservices.simple_client.Main"
           failonerror="true" >
       <classpath refid="client.class.path"/>
     </java>
   </target>
</project>
```
#### <span id="page-31-0"></span>**2.5 Invoking a Web Service from a WebLogic Web Service**

You can invoke a Web service (WebLogic, Microsoft .NET, and so on) from within a deployed WebLogic Web service.

The procedure is similar to that described in [Section 2.4, "Invoking a Web Service from](#page-27-0)  [a Java SE Application"](#page-27-0) except that instead of running the clientgen Ant task to generate the client stubs, you use the <clientgen> child element of <jws>, inside of the jwsc Ant task. The jwsc Ant task automatically packages the generated client stubs in the invoking Web service WAR file so that the Web service has immediate access to them. You then follow standard JAX-WS programming guidelines in the JWS file that implements the Web service that invokes the other Web service.

The following example shows how to write a JWS file that invokes the echoComplexType operation of the ComplexService Web service described in [Section 2.2, "Creating a Web Service With User-Defined Data Types."](#page-14-0)

**Note:** It is assumed that you have successfully deployed the ComplexService Web service.

**1.** Set your WebLogic Server environment.

Open a command window and execute the setDomainEnv.cmd (Windows) or setDomainEnv.sh (UNIX) script, located in the bin subdirectory of your domain directory. The default location of WebLogic Server domains is *MW\_ HOME*/user\_projects/domains/*domainName*, where *MW\_HOME* is the top-level installation directory of the Oracle products and *domainName* is the name of your domain.

**2.** Create a project directory:

prompt> mkdir /myExamples/service\_to\_service

**3.** Create a src directory under the project directory, as well as subdirectories that correspond to the package name of the JWS and client application files (shown later on in this procedure):

 prompt> cd /myExamples/service\_to\_service prompt> mkdir src/examples/webservices/service\_to\_service

**4.** Create the JWS file that implements the Web service that invokes the ComplexService Web service.

Open your favorite Java IDE or text editor and create a Java file called ClientServiceImpl.java using the Java code specified in [Section 2.5.1,](#page-34-0)  ["Sample ClientServiceImpl.java JWS File."](#page-34-0)

The sample JWS file shows a Java class called ClientServiceImpl that contains a single public method, callComplexService(). The Java class imports the JAX-WS stubs, generated later on by the jwsc Ant task, as well as the BasicStruct JavaBean (also generated by clientgen), which is the data type of the parameter and return value of the echoComplexType operation of the ComplexService Web service.

The ClientServiceImpl Java class defines one method, callComplexService(), which takes one parameter: a BasicStruct which is passed on to the echoComplexType operation of the ComplexService Web service. The method then uses the standard JAX-WS APIs to get the Service and PortType of the ComplexService, using the stubs generated by jwsc, and then invokes the echoComplexType operation.

- **5.** Save the ClientServiceImpl.java file in the src/examples/webservices/service\_to\_service directory.
- **6.** Create a standard Ant build, xml file in the project directory and add the following task:

```
<project name="webservices-service_to_service" default="all">
   <taskdef name="jwsc"
     classname="weblogic.wsee.tools.anttasks.JwscTask" />
</project>
```
The taskdef task defines the full classname of the jwsc Ant task.

See [Section 2.5.2, "Sample Ant Build File For Building ClientService"](#page-34-1) for a full sample build.xml file that contains additional targets from those described in this procedure, such as clean, deploy, undeploy, client, and run. The full build.xml file also uses properties, such as \${ear-dir}, rather than always using the hard-coded name for the EAR directory.

**7.** Add the following call to the jwsc Ant task to the build. xml file, wrapped inside of the build-service target:

```
<target name="build-service">
  <jwsc
     srcdir="src"
     destdir="output/ClientServiceEar" >
     <jws
       file="examples/webservices/service_to_service/ClientServiceImpl.java"
      type="JAXWS">
             <WLHttpTransport
              contextPath="ClientService" serviceUri="ClientService"
              portName="ClientServicePort"/>
```

```
 <clientgen
        type="JAXWS"
wsdl="http://${wls.hostname}:${wls.port}/complex/ComplexService?WSDL"
       packageName="examples.webservices.complex" />
    \langlejws> </jwsc>
</target>
```
In the preceding example, the <clientgen> child element of the <jws> element of the jwsc Ant task specifies that, in addition to compiling the JWS file, jwsc should also generate and compile the client artifacts needed to invoke the Web service described by the WSDL file.

In this example, the package name is set to examples.webservices.complex, which is different from the client application package name, examples.webservices.simple\_client. As a result, you need to import the appropriate class files in the client application:

```
import examples.webservices.complex.BasicStruct;
import examples.webservices.complex.ComplexPortType;
import examples.webservices.complex.ComplexService;
```
If the package name is set to the same package name as the client application, the import calls would be optional.

**8.** Execute the jwsc Ant task by specifying the build-service target at the command line:

prompt> ant build-service

- **9.** Start the WebLogic Server instance to which you will deploy the Web service.
- **10.** Deploy the Web service, packaged in an Enterprise Application, to WebLogic Server, using either the Administration Console or the wldeploy Ant task. In either case, you deploy the ClientServiceEar Enterprise application, located in the output directory.

To use the wldeploy Ant task, add the following target to the build.xml file:

```
 <taskdef name="wldeploy"
         classname="weblogic.ant.taskdefs.management.WLDeploy"/>
 <target name="deploy">
   <wldeploy action="deploy" name="ClientServiceEar"
    source="ClientServiceEar" user="${wls.username}"
    password="${wls.password}" verbose="true"
    adminurl="t3://${wls.hostname}:${wls.port}"
     targets="${wls.server.name}" />
 </target>
```
Substitute the values for wls.username, wls.password, wls.hostname, wls.port, and wls.server.name that correspond to your WebLogic Server instance.

Deploy the WAR file by executing the deploy target:

prompt> ant deploy

**11.** Test that the Web service is deployed correctly by invoking its WSDL in your browser:

http://*host*:*port*/ClientService/ClientService?WSDL

See [Section 2.4, "Invoking a Web Service from a Java SE Application"](#page-27-0) for an example of creating a Java client application that invokes a Web service.

#### <span id="page-34-0"></span>**2.5.1 Sample ClientServiceImpl.java JWS File**

The following provides a simple Web service client application that invokes the echoComplexType operation.

```
package examples.webservices.service to service;
```
import javax.jws.WebService; import javax.jws.WebMethod; import javax.xml.ws.WebServiceRef;

```
// Import the BasicStruct data type, generated by clientgen and used
// by the ComplexService Web Service
import examples.webservices.complex.BasicStruct;
```

```
// Import the JAX-WS stubs generated by clientgen for invoking
// the ComplexService Web service.
import examples.webservices.complex.ComplexPortType;
import examples.webservices.complex.ComplexService;
```

```
@WebService(name="ClientPortType", serviceName="ClientService",
             targetNamespace="http://examples.org")
public class ClientServiceImpl {
// Use the @WebServiceRef annotation to define a reference to the 
// ComplexService Web service.
  @WebServiceRef()
  ComplexService test;
  @WebMethod()
  public String callComplexService(BasicStruct input, String serviceUrl) 
 {
     // Create a port stub to invoke ComplexService
     ComplexPortType port = test.getComplexPortTypePort();
     // Invoke the echoComplexType operation of ComplexService
     BasicStruct result = port.echoComplexType(input);
     System.out.println("Invoked ComplexPortType.echoComplexType." );
     return "Invoke went okay! Here's the result: '" + result.getIntValue() + 
            ", " + result.getStringValue() + "'";
```
#### <span id="page-34-1"></span>**2.5.2 Sample Ant Build File For Building ClientService**

 } }

The following build.xml file defines tasks to build the client application. The example uses properties to simplify the file.

The following build.xml file uses properties to simplify the file.

```
<project name="webservices-service_to_service" default="all">
  <!-- set global properties for this build -->
  <property name="wls.username" value="weblogic" />
  <property name="wls.password" value="weblogic" />
  <property name="wls.hostname" value="localhost" />
  <property name="wls.port" value="7001" />
  <property name="wls.server.name" value="myserver" />
  <property name="ear.deployed.name" value="ClientServiceEar" />
```

```
 <property name="example-output" value="output" />
 <property name="ear-dir" value="${example-output}/ClientServiceEar" />
 <property name="clientclass-dir" value="${example-output}/clientclasses" />
 <path id="client.class.path">
   <pathelement path="${clientclass-dir}"/>
   <pathelement path="${java.class.path}"/>
 </path>
 <taskdef name="jwsc"
  classname="weblogic.wsee.tools.anttasks.JwscTask" />
 <taskdef name="clientgen"
  classname="weblogic.wsee.tools.anttasks.ClientGenTask" />
 <taskdef name="wldeploy"
  classname="weblogic.ant.taskdefs.management.WLDeploy"/>
 <target name="all" depends="clean,build-service,deploy,client" />
 <target name="clean" depends="undeploy">
  <delete dir="${example-output}"/>
 </target>
 <target name="build-service">
   <jwsc
       srcdir="src"
      destdir="${ear-dir}" >
      <jws
        file="examples/webservices/service_to_service/ClientServiceImpl.java"
        type="JAXWS">
        <WLHttpTransport
         contextPath="ClientService" serviceUri="ClientService"
        portName="ClientServicePort"/>
        <clientgen
              type="JAXWS"
          wsdl="http://${wls.hostname}:${wls.port}/complex/ComplexService?WSDL"
               packageName="examples.webservices.complex" />
     \langlejws>
   </jwsc>
 </target>
 <target name="deploy">
   <wldeploy action="deploy" name="${ear.deployed.name}"
    source="${ear-dir}" user="${wls.username}"
    password="${wls.password}" verbose="true"
     adminurl="t3://${wls.hostname}:${wls.port}"
     targets="${wls.server.name}" />
 </target>
 <target name="undeploy">
   <wldeploy action="undeploy" name="${ear.deployed.name}"
     failonerror="false"
    user="${wls.username}"
     password="${wls.password}" verbose="true"
     adminurl="t3://${wls.hostname}:${wls.port}"
     targets="${wls.server.name}" />
 </target>
 <target name="client">
   <clientgen
    wsdl="http://${wls.hostname}:${wls.port}/ClientService/ClientService?WSDL"
    destDir="${clientclass-dir}"
    packageName="examples.webservices.service_to_service.client"
    type="JAXWS"/>
   <javac
     srcdir="${clientclass-dir}" destdir="${clientclass-dir}"
    includes="**/*.java"/>
   <javac
     srcdir="src" destdir="${clientclass-dir}"
```
```
 includes="examples/webservices/service_to_service/client/**/*.java"/>
   </target>
   <target name="run">
     <java classname="examples.webservices.service_to_service.client.Main"
          fork="true"
          failonerror="true" >
          <classpath refid="client.class.path"/>
     </java>
  </target>
</project>
```
# <sup>3</sup>**Developing WebLogic Web Services**

This chapter describes the iterative development process for WebLogic Web services using Java API for XML-based Web services (JAX-WS).

This chapter includes the following topics:

- [Section 3.1, "Overview of the WebLogic Web Service Programming Model"](#page-38-0)
- [Section 3.2, "Configuring Your Domain For Advanced Web Services Features"](#page-39-0)
- [Section 3.3, "Developing WebLogic Web Services Starting From Java: Main Steps"](#page-48-0)
- Section 3.4, "Developing WebLogic Web Services Starting From a WSDL File: Main [Steps"](#page-50-0)
- [Section 3.5, "Creating the Basic Ant build.xml File"](#page-51-0)
- [Section 3.6, "Running the jwsc WebLogic Web Services Ant Task"](#page-51-1)
- [Section 3.7, "Running the wsdlc WebLogic Web Services Ant Task"](#page-54-0)
- Section 3.8, "Updating the Stubbed-out JWS Implementation Class File Generated [By wsdlc"](#page-56-0)
- [Section 3.9, "Deploying and Undeploying WebLogic Web Services"](#page-57-0)
- [Section 3.10, "Browsing to the WSDL of the Web Service"](#page-59-0)
- [Section 3.11, "Configuring the Server Address Specified in the Dynamic WSDL"](#page-60-0)
- [Section 3.12, "Testing the Web Service"](#page-61-0)
- Section 3.13, "Integrating Web Services Into the WebLogic Split Development [Directory Environment"](#page-62-0)

### <span id="page-38-0"></span>**3.1 Overview of the WebLogic Web Service Programming Model**

The WebLogic Web services programming model centers around *JWS files*—Java files that use *JWS annotations* to specify the shape and behavior of the Web service—and Ant tasks that execute on the JWS file. JWS annotations are based on the metadata feature, introduced in Version 5.0 of the JDK (specified by JSR-175 at http://www.jcp.org/en/jsr/detail?id=175) and include standard annotations defined by *Web Services Metadata for the Java Platform* specification (JSR-181), described at http://www.jcp.org/en/jsr/detail?id=181, the JAX-WS specification (JSR-224), described at http://jax-ws.java.net, as well as additional ones. For a complete list of JWS annotations that are supported, see "Web Service Annotation Support" in *Introducing WebLogic Web Services for Oracle WebLogic Server*. For additional detailed information about this programming model, see

"Anatomy of a WebLogic Web Service" in *Introducing WebLogic Web Services for Oracle WebLogic Server*.

Web services can be created using two development methods: bottom-up or top-down. Bottom-up development refers to the process of developing a Web service from the underlying Java implementation using SOAP. Top-development describes the development of a Web service from the WSDL source.

The following sections describe the high-level steps for iteratively developing a Web service, either starting from Java (bottom-up) or starting from an existing WSDL file (top-down):

- [Section 3.3, "Developing WebLogic Web Services Starting From Java: Main Steps"](#page-48-0)
- Section 3.4, "Developing WebLogic Web Services Starting From a WSDL File: Main [Steps"](#page-50-0)

Iterative development refers to setting up your development environment in such a way so that you can repeatedly code, compile, package, deploy, and test a Web service until it works as you want. The WebLogic Web service programming model uses Ant tasks to perform most of the steps of the iterative development process. Typically, you create a single build.xml file that contains targets for all the steps, then repeatedly run the targets, after you have updated your JWS file with new Java code, to test that the updates work as you expect.

In addition to the command-line tools described in this section, you can use an IDE, such as Oracle JDeveloper or Oracle Enterprise Pack for Eclipse (OEPE), to develop Web services. For more information, see "Using Oracle IDEs to Build Web Services" in *Programming Advanced Features of JAX-WS Web Services for Oracle WebLogic Server*.

### <span id="page-39-0"></span>**3.2 Configuring Your Domain For Advanced Web Services Features**

When creating or extending a domain, you can apply the WebLogic Advanced Web Services for JAX-WS Extension template (wls\_webservice\_jaxws.jar) to configure automatically the resources required to support the following advanced Web service features:

- Asynchronous messaging
- Web services reliable messaging
- Message buffering
- Security using WS-SecureConversation

Although use of this extension template is not required, it makes the configuration of the required resources much easier. Alternatively, you can manually configure the resources required for these advanced features using the Oracle WebLogic Administration Console or WLST.

**Note:** If you do use an extension template to configure your domain, the Advanced JAX-WS template (wls\_webservice\_jaxws) is required for any JAX-WS Web service that uses WS-SecureConversation.

The following procedures describe how to configure a domain automatically for the advanced Web services features. For more detailed instructions about using the Configuration Wizard to create and update WebLogic Server domains, see *Creating Domains Using the Configuration Wizard*.

[Section 3.2.1, "Resources Required by Advanced Web Service Features"](#page-40-0)

- [Section 3.2.2, "Scripts for Extending a Domain for Advanced Web Service Features"](#page-43-0)
- Section 3.2.3, "Configuring a Domain for Advanced Web Service Features Using [the Configuration Wizard"](#page-44-0)
- Section 3.2.4, "Using WLST to Extend a Domain With the Web Services Extension [Template"](#page-46-0)
- [Section 3.2.5, "Updating Resources Added After Extending Your Domain"](#page-47-0)
- Section 3.2.6, "Troubleshooting Problems When Applying the WebLogic Advanced [Web Services for JAX-WS Extension Template"](#page-47-1)

#### <span id="page-40-0"></span>**3.2.1 Resources Required by Advanced Web Service Features**

Table 3–1 lists the resources that are defined automatically when using the WebLogic Advanced Web Services for JAX-WS Extension template.

If you do not apply the extension template, you need to configure the resources manually using the Oracle WebLogic Administration Console or WLST. Be sure to configure JMS targeting according to best practices defined in "Best Practices for JMS Beginners and Advanced Users" in *Configuring and Managing JMS for Oracle WebLogic Server*. Specifically:

- Configure a JMS server, Store-and-forward (SAF) service agent, and persistent store on each WebLogic Server. In a cluster, target each to a local migratable target (not the server). The host server's "default migratable target" is sufficient in most cases.
- Target JMS modules to a cluster (or single server if not using a clustered environment).
- Create exactly one subdeployment per module, and populate the subdeployment with the applicable JMS servers or SAF agents only, not the servers.
- Target JMS destinations to the subdeployment (referred to as Advanced Targeting in the Administration Console). JMS destinations must never use the default targeting option.

The following variables are used in the table:

- server\_designator specifies an ID that is generated automatically by the configuration framework. Typically, this ID is of the format auto\_*number*.
- *uniqueID* specifies unique numeric ID that is generated automatically by the configuration framework. Typically, this ID is a numeric value, such as 1234.
- server\_name specifies the user-specified name of the server.

**Note:** At runtime, you should not change the name of resources; otherwise, you may experience runtime errors or data loss.

Several resources are reserved for future use, as indicated in the table.

| <b>Resource Name</b>                             | <b>Resource Type</b> | <b>Description</b>                                                                                                    |
|--------------------------------------------------|----------------------|----------------------------------------------------------------------------------------------------|
| WseeJaxwsJmsModule                               | JMS Module           | Defines a JMS module that defines the JMS resources<br>needed for advanced Web services. All associated<br>targets (JMS servers targeted to a server) on this JMS<br>module will be used to support JAX-WS Web services.<br>All servers to which this module is targeted must<br>have the proper Web services resources configured. |
|                                                  |                      | Oracle recommends that you target this module to all<br>servers in the domain.                                                                                                    |
|                                                  |                      | Note: You must configure the JMS module as a<br>Uniform Distributed Destination (UDD). Any queues<br>that are used by Web services on JAX-WS must be<br>Uniform Distributed Queues. Otherwise, an exception<br>is thrown.                                                                                                    |
|                                                  |                      | To configure distributed destinations manually and<br>for more information, see "Using Distributed<br>Destination" in Programming JMS for Oracle WebLogic<br>Server.                                                                                                    |
| WseeJaxwsFileStore_<br>server_designator         | File store           | Specifies the file store, or physical store, used by the<br>WebLogic Server to handle the I/O operations to save<br>and retrieve data from the physical storage (such as<br>file, DBMS, and so on).                                                                                                    |
|                                                  |                      | A separate file store is configured on each Managed<br>Server targeted by the WseeJaxwsJmsModule, as<br>specified by server_designator. In a single server<br>domain, the file store is named<br>WseeJaxwsFileStore.                                                                                                    |
|                                                  |                      | Note: Oracle recommends targeting the file store to a<br>migratable target.                                                                                                    |
|                                                  |                      | To configure the file stores manually, see "Using the<br>WebLogic Persistent Store" in Configuring Server<br>Environments for Oracle WebLogic Server.                                                                                                    |
| WseeJaxwsJmsServer_<br>server_designator         | JMS server           | Specifies the JMS server management container. A<br>separate JMS Server is configured on each Managed<br>Server targeted by WseeJaxwsJmsModule, as<br>specified by server_designator. The JMS server<br>uses WseeFileStore_server_designator as the<br>file store.                                                                  |
|                                                  |                      | When configuring the JMS server, Oracle recommends<br>the following:                                                                                                    |
|                                                  |                      | Target the JMS server to a migratable target.                                                                                                    |
|                                                  |                      | Set realistic quotas on each JMS server. For more<br>information, see "Tuning WebLogic JMS" in<br>Performance and Tuning for Oracle WebLogic Server.                                                                                                    |
|                                                  |                      | To configure the JMS server manually, see "JMS<br>Configuration" in Configuring and Managing JMS for<br>Oracle WebLogic Server.                                                                                                    |
| WseeJaxwsJmsServeruni JMS subdeployment<br>queID |                      | Specifies the JMS subdeployment targeting the JMS<br>servers defined on all Managed Servers in the cluster.                                                                                                    |
|                                                  |                      | To configure the JMS subdeployment manually, see<br>"Configure subdeployments in JMS system modules"<br>in Oracle WebLogic Server Administration Console Help.                                                                                                    |

*Table 3–1 Resources Required by Advanced Web Services Features*

| <b>Resource Name</b>                                              | <b>Resource Type</b> | <b>Description</b>                                                                                                    |
|-------------------------------------------------------------------|----------------------|----------------------------------------------------------------------------------------------------|
| weblogic.wsee.jaxws.m Work Manager<br>db.DispatchPolicy           |                      | Enables an application to execute multiple work items<br>concurrently within a container. One Work Manager is<br>generated for the domain and targeted to all servers to<br>which the WseeJaxwsJmsModule is targeted.                            |
|                                                                   |                      | Note: You should not change the name of the Work<br>Manager resource.                                                                                                    |
|                                                                   |                      | To configure Work Managers manually, see<br>"Description of the Work Manager API" in Timer and<br>Work Manager API (CommonJ) Programmer's Guide for<br>Oracle WebLogic Server.                                                                   |
| ReliableWseeJaxwsSAFA SAF service agent<br>gent_server_name       |                      | Provides highly available JMS message production. A<br>separate SAF agent is configured on each Managed<br>Server, as specified by server_name. The SAF agent<br>uses WseeFileStore_server_name as the file<br>store.                            |
|                                                                   |                      | In a single server domain, the SAF agent is named<br>ReliableWseeJaxwsSAFAgent.                                                                                                    |
|                                                                   |                      | When configuring the SAF agent, Oracle recommends<br>that you set realistic quotas on each JMS server. For<br>more information, see "Tuning WebLogic JMS" in<br>Performance and Tuning for Oracle WebLogic Server.                               |
|                                                                   |                      | To configure SAF service agents, see "Understanding<br>the Store-and-Forward Service" in Configuring and<br>Managing Store-and-Forward for Oracle WebLogic Server.                                                                               |
| WseeBufferedRequestQu JMS queue<br>eue_server_designator          |                      | Specifies the queue used for buffered requests. A<br>separate queue is configured on each Managed Server,<br>as specified by server_name.                                                                                                    |
|                                                                   |                      | In a single server domain, the queue is named<br>WseeBufferedRequestQueue. In a clustered<br>domain, each JMS queue is prefixed by dist_.                                                                                                    |
|                                                                   |                      | To configure the queues manually, see "Configure"<br>queues" in Oracle WebLogic Server Administration<br>Console Help.                                                                                                    |
| WseeBufferedRequestEr JMS queue<br>rorQueue_server_<br>designator |                      | Specifies the error queue used for<br>WseeBufferedRequestQueue for buffered requests<br>that cannot be processed within the maximum<br>number of retries. A separate queue is configured on<br>each Managed Server, as specified by server_name. |
|                                                                   |                      | In a single server domain, the queue is named<br>WseeBufferedRequestErrorQueue. In a clustered<br>domain, each JMS queue is prefixed by dist_.                                                                                                   |
|                                                                   |                      | To configure the queues manually, see "Configure<br>queues" in Oracle WebLogic Server Administration<br>Console Help.                                                                                                    |

*Table 3–1 (Cont.) Resources Required by Advanced Web Services Features*

| <b>Resource Name</b>                                               | <b>Resource Type</b> | <b>Description</b>                                                                                                    |
|--------------------------------------------------------------------|----------------------|----------------------------------------------------------------------------------------------------|
| WseeBufferedResponseQ JMS queue<br>ueue_server_<br>designator      |                      | Specifies the queue used for buffered responses. A<br>separate queue is configured on each Managed Server,<br>as specified by server_designator.                                                                                                    |
|                                                                    |                      | In a single server domain, the queue is named<br>WseeBufferedResponseQueue. In a clustered<br>domain, each JMS queue is prefixed by dist_.                                                                                                    |
|                                                                    |                      | To configure the queues manually, see "Configure<br>queues" in Oracle WebLogic Server Administration<br>Console Help.                                                                                                    |
| WseeBufferedResponseE JMS queue<br>rrorQueue_server_<br>designator |                      | Specifies the error queue used for<br>WseeBufferedResponseQueue for buffered<br>responses that cannot be delivered within the<br>maximum number of retries. A separate queue is<br>configured on each Managed Server, as specified by<br>server_designator. |
|                                                                    |                      | In a single server domain, the queue is named<br>WseeBufferedResponseErrorQueue. In a<br>clustered domain, each JMS queue is prefixed by<br>dist.                                                                                                    |
|                                                                    |                      | To configure the queues manually, see "Configure<br>queues" in Oracle WebLogic Server Administration<br>Console Help.                                                                                                    |
| WseeStore                                                          | Logical store        | Defines the logical store. A separate logical store is<br>configured on each Managed Server targeted by<br>WseeJaxwsJmsModule. The logical store points to<br>the WseeBufferedRequestQueue queue for its<br>configuration and file store.                   |
|                                                                    |                      | To configure the logical store manually, see "Manually<br>Configuring the Logical Store" in Programming<br>Advanced Features of JAX-WS Web Services for Oracle<br>WebLogic Server.                                                                          |

*Table 3–1 (Cont.) Resources Required by Advanced Web Services Features*

### <span id="page-43-0"></span>**3.2.2 Scripts for Extending a Domain for Advanced Web Service Features**

The WebLogic Advanced Web Services for JAX-WS Extension template (wls\_ webservice\_jaxws.jar) JAR file includes the following two Python scripts to assist you when extending an existing domain to use the WebLogic Advanced Web Services for JAX-WS Extension template.

**Note:** Before running either script, you need to ensure that the JMS Module is targeted to all servers in the domain.

| <b>Script</b>                           | <b>Description</b>                                                                                                    |
|-----------------------------------------|----------------------------------------------------------------------------------------------------|
| wls_webservice_complete_update_utils.py | Enables you to extend the domain using the extension<br>template from within a WLST script. For more<br>information and an example, see Section 3.2.4, "Using<br>WLST to Extend a Domain With the Web Services<br><b>Extension Template."</b> |
| wls_webservice_complete_update.py       | Enables you to extend the domain using the extension<br>template from the java command line. For example:                                                                                                    |
|                                         | java weblogic.WLST -i wls_webservice_<br>complete update.py <domain-dir></domain-dir>                                                                                                    |

*Table 3–2 Scripts for Extending a Domain for Advanced Web Service Features*

### <span id="page-44-0"></span>**3.2.3 Configuring a Domain for Advanced Web Service Features Using the Configuration Wizard**

The following sections describe how to configure a domain for advanced Web service features.

- [Section 3.2.3.1, "Creating a Domain With the Web Services Extension Template"](#page-44-1)
- [Section 3.2.3.2, "Extending a Domain With the Web Services Extension Template"](#page-45-0)

#### <span id="page-44-1"></span>**3.2.3.1 Creating a Domain With the Web Services Extension Template**

To create a domain that is automatically configured for the advanced Web service features:

- **1.** Start the Configuration Wizard.
- **2.** In the Welcome window, select **Create a new WebLogic domain**.
- **3.** Click **Next**.
- **4.** Select **Generate a domain configured automatically to support the following products** and select **WebLogic Advanced Web Services for JAX-WS Extension**.
- **5.** Click **Next**.
- **6.** Enter the name and location of the domain and click **Next**.
- **7.** Configure the administrator user name and password and click **Next**.
- **8.** Configure the server start mode and JDK and click **Next**.
- **9.** To configure additional servers and clusters:
	- **a.** On the Select Optional Configuration screen, at a minimum select **Managed Servers, Clusters, and Machines** to define the Managed Servers and clusters. Select any other items, as desired, and click **Next**.
	- **b.** Configure the Managed Servers in your environment and click **Next**.
	- **c.** Configure the clusters in your environment and click **Next**.
	- **d.** Assign the managed servers to the clusters on the Assign to Clusters screen and click **Next**.
	- **e.** Configure the machines in your environment and click **Next**.
	- **f.** Target the services defined in the environment to clusters or servers on the Target Services to Clusters or Servers screen and click **Next**.

**Note**: Target the WseeJaxwsJmsModule JMS module and weblogic.wsee.jaxws.mdb.DispatchPolicy Work Manager to all servers in the cluster.

Servers targeted on this screen will be fully configured for use with advanced Web services.

- **g.** Configure additional information on additional configuration screens (if selected in step 9a) and click **Next**.
- **10.** When you reach the Configuration Summary screen, verify the domain details and click **Create**.

#### <span id="page-45-0"></span>**3.2.3.2 Extending a Domain With the Web Services Extension Template**

To extend an existing domain so that it is automatically configured for these Web Services features:

- **1.** Start the Configuration Wizard.
- **2.** In the Welcome window, select **Extend an Existing WebLogic Domain**.
- **3.** Click **Next**.
- **4.** Select the domain to which you want to apply the extension template.
- **5.** Click **Next**.
- **6.** Select **Extend my domain automatically to support the following added products** and select **WebLogic Advanced Web Services for JAX-WS Extension**.
- **7.** Click **Next**.
- **8.** To configure additional servers and clusters:
	- **a.** On the Select Optional Configuration screen, at a minimum select **Managed Servers, Clusters, and Machines** to define the Managed Servers and clusters. Select any other items, as desired, and click **Next**.
	- **b.** Configure the Managed Servers in your environment and click **Next**.
	- **c.** Configure the clusters in your environment and click **Next**.
	- **d.** Assign the managed servers to the clusters on the Assign to Clusters screen and click **Next**.
	- **e.** Configure the machines in your environment and click **Next**.
	- **f.** Target the services defined in the environment to clusters or servers on the Target Services to Clusters or Servers screen and click **Next**.

**Note**: Target the WseeJaxwsJmsModule JMS module and weblogic.wsee.jaxws.mdb.DispatchPolicy Work Manager to all servers in the cluster.

Servers targeted on this screen will be fully configured for use with advanced Web services.

- **g.** Configure additional information on additional configuration screens (if selected in step 9a) and click **Next**.
- **9.** Verify that you are extending the correct domain, then click **Extend**.
- **10.** Click **Done** to exit.

#### <span id="page-46-0"></span>**3.2.4 Using WLST to Extend a Domain With the Web Services Extension Template**

The following provides an example of how to use WLST to extend a domain using the Web services extension template. Specifically, this example demonstrates how to extend a single server domain. It is assumed that you have already created a single server domain. You can add additional servers and clusters to the domain in the location noted in the example script below.

After updating the script and executing it against your domain, all resources will be configured for advanced Web service features.

Review the comments provided in the sample for more information. For more information about the WLST commands described, see the *Oracle WebLogic Scripting Tool*.

**Note:** The wls\_webservice\_complete\_update\_utils.py script used at the end of this example is added to the domain directory when you extend the domain using the Web services extension template.

#### *Example 3–1 WLST Script to Extend a Domain With the Web Services Extension Template*

```
# Read the domain. 
readDomain(single_server_domain_dir)
```

```
# Apply the template to the domain to configure the servers for advanced Web service features.
installDir = install_directory/wlserver_10.3
templateLocation = installDir + '/common/templates/applications/wls_webservice_jaxws.jar'
addTemplate(templateLocation)
```

```
# Save and close the domain
updateDomain()
closeDomain()
```

```
# Read the domain
readDomain(domain_dir)
```

```
# Optionally create any servers and clusters required in your domain environment.
# <Include create calls here . . . >
# For example: create('server1','Server') or create('cluster1','Cluster')
```

```
# Optionally configure the JMS module as a Uniform Distributed Destination (Recommended)
setDistDestType('WseeJaxwsJmsModule', 'UDD')
```
# Target WseeJaxwsJmsModule to the desired servers and clusters. assign('JMSSystemResource', 'WseeJaxwsJmsModule', 'Target', *server\_or\_cluster*) # Repeat assign call for other servers and clusters in the environment.

```
# Unassign the resource from the Administration Server.
unassign('JMSSystemResource', 'WseeJaxwsJmsModule', 'Target', Administration_Server)
```

```
sys.path.append(domain_dir)
```
# Import the wls\_webservice\_complete\_update\_utils.py script. This script is added to the domain directory # when you extend the domain using the Web services extension template. import wls\_webservice\_complete\_update\_utils as update update.doWseeFixup(globals())

```
# Save and close the domain
updateDomain()
closeDomain()
```
#### <span id="page-47-0"></span>**3.2.5 Updating Resources Added After Extending Your Domain**

Once you have created or extended a domain using the Weblogic Advanced Web Services for JAX-WS Extension template, if you then modify the resources in your domain, you can update the configuration of those resources quickly and easily using the following WLST script.

After updating the script and executing it against your domain, all resources will be configured for advanced Web service features.

**Note:** The wls\_webservice\_complete\_update\_utils.py script used at the end of this example is added to the domain directory when you extend the domain using the Web services extension template.

Review the comments provided in the sample for more information. For more information about the WLST commands described, see the *Oracle WebLogic Scripting Tool*.

#### *Example 3–2 WLST Script for Updating Resources Added After Extending Your Domain*

```
# Read the domain.
readDomain(domain_dir)
# Optionally configure the JMS module as a Uniform Distributed Destination (Recommended)
setDistDestType('WseeJaxwsJmsModule', 'UDD')
# Target WseeJaxwsJmsModule to the desired servers and clusters.
assign('JMSSystemResource', 'WseeJaxwsJmsModule', 'Target', server_or_cluster_name)
# Repeat assign call for other servers and clusters in the environment.
# Unassign the resource from the Administration Server.
unassign('JMSSystemResource', 'WseeJaxwsJmsModule', 'Target', Administration_Server_name)
sys.path.append(domain_dir)
# Import the wls_webservice_complete_update_utils.py script. This script is added to the domain 
directory
# when you extend the domain using the Web services extension template.
import wls_webservice_complete_update_utils as update
update.doWseeFixup(globals())
# Save and close the domain.
updateDomain()
```
#### <span id="page-47-1"></span>**3.2.6 Troubleshooting Problems When Applying the WebLogic Advanced Web Services for JAX-WS Extension Template**

When creating or extending a domain using the WebLogic Advanced Web Services for JAX-WS Extension template (wls\_webservice\_jaxws.jar), you may encounter an exception during the execution of the final.py script, similar to the following:

```
2011-02-24 15:36:26,730 WARN [Thread-32]
com.oracle.cie.domain.script.ScriptExecutor - warn: set obj126 attribute
Targets to "new_Cluster_1, new_Cluster_2, new_Cluster_3, new_Cluster_4,
new_Cluster_5, new_Cluster_6"
com.oracle.cie.domain.script.ScriptException: Unable to find attribute Targets
...
```
To work around this issue, perform the following steps:

**1.** Back up the following file to a directory other than  $W_L$ HOME/common/templates/applications:

WL\_HOME/common/templates/applications/wls\_webservice\_ jaxws.jar

For example, copy the file to WL\_ HOME/common/templates/applications/backup.

**2.** Remove the script/final.py file from the WL HOME/common/templates/applications/wls\_webservice\_jaxws.jar file.

You can do this using a graphical tool, such as Winzip, or from the command line as follows:

- **a.** Make a temp directory under the WL\_ HOME/common/templates/applications directory.
- **b.** cd into the temp directory.
- **c.** Unjar the WL\_HOME/common/templates/applications/wls\_ webservice\_jaxws.jar file (the original copy). For example:

jar -xvf ../wls\_webservice\_jaxws.jar

- **d.** Delete the script/final.py file from the directory.
- **e.** Delete the original JAR file. For example:

rm ../wls\_webservice\_jaxws.jar

**f.** Jar the wls\_webservice\_jaxws.jar file. For example:

jar cvf ../wls webservice jaxws.jar \*

- **3.** Extend the domain using the extension template from the Java command line by performing the following steps:
	- **a.** cd into the domain directory.
	- **b.** Execute the wls\_webservice\_complete\_update.py script. For example:

java weblogic.WLST -i wls\_webservice\_complete\_update.py .

For more information about the wls\_webservice\_complete\_update.py script, see [Section 3.2.2, "Scripts for Extending a Domain for Advanced Web](#page-43-0)  [Service Features."](#page-43-0)

### <span id="page-48-0"></span>**3.3 Developing WebLogic Web Services Starting From Java: Main Steps**

This section describes the general procedure for developing WebLogic Web services starting from Java—in effect, coding the JWS file from scratch and later generating the WSDL file that describes the service. See [Chapter 2, "Use Cases and Examples"](#page-10-0) for specific examples of this process.

The following procedure is just a recommendation; if you have set up your own development environment, you can use this procedure as a guide for updating your existing environment to develop WebLogic Web services.

**Note:** This procedure does not use the WebLogic Web services split development directory environment. If you are using this development environment, and would like to integrate Web services development into it, see [Section 3.13, "Integrating Web Services Into](#page-62-0)  [the WebLogic Split Development Directory Environment"](#page-62-0) for details.

*Table 3–3 Steps to Develop Web Services Starting From Java*

| #              | <b>Step</b>                                             | <b>Description</b>                                                                                                    |
|----------------|---------------------------------------------------------|----------------------------------------------------------------------------------------------------|
| 1              | Set up the environment.                                 | Open a command window and execute the setDomainEnv.cmd (Windows)<br>or setDomainEnv.sh (UNIX) command, located in the bin subdirectory of<br>your domain directory. The default location of WebLogic Server domains is<br>MW_HOME/user_projects/domains/domainName, where MW_HOME is the<br>top-level installation directory of the Oracle products and domainName is the<br>name of your domain.                                     |
| $\overline{2}$ | Create a project directory.                             | The project directory will contain the JWS file, Java source for any<br>user-defined data types, and the Ant build. xml file. You can name the<br>project directory anything you want.                                                                                                    |
| 3              | Create the JWS file that<br>implements the Web service. | See Chapter 4, "Programming the JWS File."                                                                                                    |
| $\overline{4}$ | Create user-defined data<br>types. (Optional)           | If your Web service uses user-defined data types, create the JavaBeans that<br>describes them. See Section 4.6, "Programming the User-Defined Java Data<br>Type."                                                                                                    |
| 5              | Create a basic Ant build file,<br>build.xml.            | See Section 3.5, "Creating the Basic Ant build.xml File."                                                                                                    |
| 6              | Run the jwsc Ant task<br>against the JWS file.          | The jwsc Ant task generates source code, data binding artifacts, deployment<br>descriptors, and so on, into an output directory. The jwsc Ant task generates<br>an Enterprise application directory structure at this output directory; later<br>you deploy this exploded directory to WebLogic Server as part of the iterative<br>development process. See Section 3.6, "Running the jwsc WebLogic Web<br><b>Services Ant Task."</b> |
| 7              | Deploy the Web service to<br>WebLogic Server.           | See Section 3.9, "Deploying and Undeploying WebLogic Web Services."                                                                                                    |
| 8              | Browse to the WSDL of the<br>Web service.               | Browse to the WSDL of the Web service to ensure that it was deployed<br>correctly. See Section 3.10, "Browsing to the WSDL of the Web Service."                                                                                                    |
| 9              | Test the Web service.                                   | See Section 3.12, "Testing the Web Service."                                                                                                    |
| 10             | Edit the Web service.<br>(Optional)                     | To make changes to the Web service, update the JWS file, undeploy the Web<br>service as described in Section 3.9, "Deploying and Undeploying WebLogic<br>Web Services," then repeat the steps starting from running the jwsc Ant task<br>(Step 6).                                                                                                    |

See [Chapter 6, "Invoking Web Services"](#page-110-0) for information on writing client applications that invoke a Web service.

## <span id="page-50-0"></span>**3.4 Developing WebLogic Web Services Starting From a WSDL File: Main Steps**

This section describes the general procedure for developing WebLogic Web services based on an existing WSDL file. See [Chapter 2, "Use Cases and Examples,"](#page-10-0) for a specific example of this process.

The procedure is just a recommendation; if you have set up your own development environment, you can use this procedure as a guide for updating your existing environment to develop WebLogic Web services.

It is assumed in this procedure that you already have an existing WSDL file.

**Note:** This procedure does not use the WebLogic Web services split development directory environment. If you are using this development environment, and would like to integrate Web services development into it, see [Section 3.13, "Integrating Web Services Into](#page-62-0)  [the WebLogic Split Development Directory Environment"](#page-62-0) for details.

*Table 3–4 Steps to Develop Web Services Starting From Java*

| # | <b>Step</b>                                                                                | <b>Description</b>                                                                                                    |
|---|--------------------------------------------------------------------------------------------|----------------------------------------------------------------------------------------------------|
| 1 | Set up the environment.                                                                    | Open a command window and execute the setDomainEnv.cmd (Windows)<br>or setDomainEnv.sh (UNIX) command, located in the bin subdirectory of<br>your domain directory. The default location of WebLogic Server domains is<br>MW_HOME/user_projects/domains/domainName, where MW_HOME is the<br>top-level installation directory of the Oracle products and domainName is the<br>name of your domain. |
| 2 | Create a project directory.                                                                | The project directory will contain the generated artifacts and the Ant<br>build.xmlfile.                                                                                                    |
| 3 | Create a basic Ant build file,<br>build.xml.                                               | See Section 3.5, "Creating the Basic Ant build.xml File."                                                                                                    |
| 4 | Put your WSDL file in a<br>directory that the build.xml<br>Ant build file is able to read. | For example, you can put the WSDL file in a wsdl_files child directory of<br>the project directory.                                                                                                    |
| 5 | Run the wsd1c Ant task<br>against the WSDL file.                                           | The wsdlc Ant task generates the JWS service endpoint interface (SEI), the<br>stubbed-out JWS class file, JavaBeans that represent the XML Schema data<br>types, and so on, into output directories. See Section 3.7, "Running the wsdlc<br>WebLogic Web Services Ant Task."                                                                                                    |
| 6 | Update the stubbed-out JWS<br>file generated by the wsdlc<br>Ant task.                     | The wsdlc Ant task generates a stubbed-out JWS file. You need to add your<br>business code to the Web service so it behaves as you want. See Section 3.8,<br>"Updating the Stubbed-out JWS Implementation Class File Generated By<br>wsdlc."                                                                                                    |
| 7 | Run the jwsc Ant task<br>against the JWS file.                                             | Specify the artifacts generated by the wsdlc Ant task as well as your<br>updated JWS implementation file, to generate an Enterprise Application that<br>implements the Web service. See Section 3.6, "Running the jwsc WebLogic<br><b>Web Services Ant Task."</b>                                                                                                    |
| 8 | Deploy the Web service to<br>WebLogic Server.                                              | See Section 3.9, "Deploying and Undeploying WebLogic Web Services."                                                                                                    |

| #  | <b>Step</b>                               | <b>Description</b>                                                                                                    |
|----|-------------------------------------------|----------------------------------------------------------------------------------------------------|
| 9  | Browse to the WSDL of the<br>Web service. | Browse to the WSDL of the Web service to ensure that it was deployed<br>correctly. See Section 3.10, "Browsing to the WSDL of the Web Service."                                                                                                    |
| 10 | Test the Web service.                     | See Section 3.12, "Testing the Web Service."                                                                                                    |
| 11 | Edit the Web service.<br>(Optional)       | To make changes to the Web service, update the JWS file, undeploy the Web<br>service as described in Section 3.9, "Deploying and Undeploying WebLogic<br>Web Services," then repeat the steps starting from running the jwsc Ant task<br>(Step 6). |

*Table 3–4 (Cont.) Steps to Develop Web Services Starting From Java*

See [Chapter 6, "Invoking Web Services"](#page-110-0) for information on writing client applications that invoke a Web service.

### <span id="page-51-0"></span>**3.5 Creating the Basic Ant build.xml File**

Ant uses build files written in XML (default name  $build.xml$ ) that contain a <project> root element and one or more targets that specify different stages in the Web services development process. Each target contains one or more tasks, or pieces of code that can be executed. This section describes how to create a basic Ant build file; later sections describe how to add targets to the build file that specify how to execute various stages of the Web services development process, such as running the jwsc Ant task to process a JWS file and deploying the Web service to WebLogic Server.

The following skeleton build.xml file specifies a default all target that calls all other targets that will be added in later sections:

```
<project default="all">
  <target name="all" 
          depends="clean,build-service,deploy" />
  <target name="clean">
    <delete dir="output" />
  </target>
  <target name="build-service">
     <!--add jwsc and related tasks here -->
   </target>
   <target name="deploy">
       <!--add wldeploy task here -->
  </dftarget>
</project>
```
### <span id="page-51-1"></span>**3.6 Running the jwsc WebLogic Web Services Ant Task**

The jwsc Ant task takes as input a JWS file that contains JWS annotations and generates all the artifacts you need to create a WebLogic Web service. The JWS file can be either one you coded yourself from scratch or one generated by the wsdlc Ant task. The jwsc-generated artifacts include:

- JSR-109 Web service class file.
- JAXB data binding artifact class file.
- All required deployment descriptors, including:
	- **–** Servlet-based Web service deployment descriptor file: web.xml.
	- **–** Ear deployment descriptor files: application.xml and weblogic-application.xml.

**Note:** The WSDL file is generated when the service endpoint is deployed.

If you are running the jwsc Ant task against a JWS file generated by the wsdlc Ant task, the jwsc task does not generate these artifacts, because the wsdlc Ant task already generated them for you and packaged them into a JAR file. In this case, you use an attribute of the jwsc Ant task to specify this wsdlc-generated JAR file.

After generating all the required artifacts, the jwsc Ant task compiles the Java files (including your JWS file), packages the compiled classes and generated artifacts into a deployable JAR archive file, and finally creates an exploded Enterprise Application directory that contains the JAR file.

To run the jwsc Ant task, add the following taskdef and build-service target to the build.xml file:

```
<taskdef name="jwsc"
         classname="weblogic.wsee.tools.anttasks.JwscTask" /> 
<target name="build-service">
    <jwsc
      srcdir="src_directory"
      destdir="ear_directory"
 >
       <jws file="JWS_file" 
           compiledWsdl="WSDLC_Generated_JAR" 
            type="WebService_type"/>
     </jwsc>
   </target>
```
where:

- ear\_directory refers to an Enterprise Application directory that will contain all the generated artifacts.
- *src\_directory* refers to the top-level directory that contains subdirectories that correspond to the package name of your JWS file.
- *JWS\_file* refers to the full pathname of your JWS file, relative to the value of the src\_directory attribute.
- *WSDLC\_Generated\_JAR* refers to the JAR file generated by the wsdlc Ant task that contains the JWS SEI and data binding artifacts that correspond to an existing WSDL file.

**Note:** You specify this attribute only in the "starting from WSDL" use case; this procedure is described in [Section 3.4, "Developing WebLogic](#page-50-0)  [Web Services Starting From a WSDL File: Main Steps."](#page-50-0)

*WebService\_type* specifies the type of Web service. This value can be set to JAXWS or JAXRPC.

The required taskdef element specifies the full class name of the jwsc Ant task.

Only the srcdir and destdir attributes of the jwsc Ant task are required. This means that, by default, it is assumed that Java files referenced by the JWS file (such as JavaBeans input parameters or user-defined exceptions) are in the same package as the JWS file. If this is not the case, use the sourcepath attribute to specify the top-level

directory of these other Java files. See "jwsc" in *WebLogic Web Services Reference for Oracle WebLogic Server* for more information.

#### **3.6.1 Examples of Using jwsc**

The following build.xml excerpt shows a basic example of running the jwsc Ant task on a JWS file:

```
 <taskdef name="jwsc"
          classname="weblogic.wsee.tools.anttasks.JwscTask" /> 
 <target name="build-service">
    <jwsc
      srcdir="src"
      destdir="output/helloWorldEar">
       <jws 
          file="examples/webservices/hello_world/HelloWorldImpl.java" 
          type="JAXWS"/>
     </jwsc> 
 </target>
```
In the example:

- The Enterprise application will be generated, in exploded form, in output/helloWorldEar, relative to the current directory.
- The JWS file is called HelloWorldImpl.java, and is located in the src/examples/webservices/hello\_world directory, relative to the current directory. This implies that the JWS file is in the package examples.webservices.helloWorld.
- A JAX-WS Web service is generated.

The following example is similar to the preceding one, except that it uses the compiledWsdl attribute to specify the JAR file that contains wsdlc-generated artifacts (for the "starting with WSDL" use case):

```
 <taskdef name="jwsc"
          classname="weblogic.wsee.tools.anttasks.JwscTask" /> 
 <target name="build-service">
  <jwsc
     srcdir="src"
     destdir="output/wsdlcEar">
    \langlejws
        file="examples/webservices/wsdlc/TemperaturePortTypeImpl.java"
         compiledWsdl="output/compiledWsdl/TemperatureService_wsdl.jar" 
         type="JAXWS"/>
 \langlejwsc\rangle </target>
```
In the preceding example, the TemperaturePortTypeImpl.java file is the stubbed-out JWS file that you updated to include your business logic. Because the compiledWsdl attribute is specified and points to a JAR file, the jwsc Ant task does not regenerate the artifacts that are included in the JAR.

To actually run this task, type at the command line the following:

```
 prompt> ant build-service
```
### **3.6.2 Advanced Uses of jwsc**

This section described two very simple examples of using the jwsc Ant task. The task, however, includes additional attributes and child elements that make the tool very powerful and useful. For example, you can use the tool to:

- Process multiple JWS files at once. You can choose to package each resulting Web service into its own Web application WAR file, or group all of the Web services into a single WAR file.
- Specify the transports (HTTP/HTTPS) that client applications can use when invoking the Web service.
- Update an existing Enterprise Application or Web application, rather than generate a completely new one.

See "jwsc" in the *WebLogic Web Services Reference for Oracle WebLogic Server* for complete documentation and examples about the jwsc Ant task.

# <span id="page-54-0"></span>**3.7 Running the wsdlc WebLogic Web Services Ant Task**

The wsdlc Ant task takes as input a WSDL file and generates artifacts that together partially implement a WebLogic Web service. These artifacts include:

- JWS service endpoint interface (SEI) that implements the Web service described by the WSDL file.
- JWS implementation file that contains a partial (stubbed-out) implementation of the generated JWS SEI. This file must be customized by the developer.
- JAXB data binding artifacts.
- Optional Javadocs for the generated JWS SEI.

The wsdlc Ant task packages the JWS SEI and data binding artifacts together into a JAR file that you later specify to the jwsc Ant task. You never need to update this JAR file; the only file you update is the JWS implementation class.

To run the wsdlc Ant task, add the following taskdef and generate-from-wsdl targets to the build.xml file:

```
 <taskdef name="wsdlc"
        classname="weblogic.wsee.tools.anttasks.WsdlcTask"/>
 <target name="generate-from-wsdl">
  <wsdlc
       srcWsdl="WSDLFile"
       destJwsDir="JWS_interface_directory"
       destImplDir="JWS_implementation_directory"
       packageName="Package_name" 
       type="WebService_type"/>
 </target>
```
where:

- *WSDLFile* refers to the name of the WSDL file from which you want to generate a partial implementation, including its absolute or relative pathname.
- *JWS\_interface\_directory* refers to the directory into which the JAR file that contains the JWS SEI and data binding artifacts should be generated.

The name of the generated JAR file is *WSDLFile*\_wsdl.jar, where *WSDLFile* refers to the root name of the WSDL file. For example, if the name of the WSDL file

you specify to the file attribute is MyService.wsdl, then the generated JAR file is MyService\_wsdl.jar.

JWS\_implementation\_directory refers to the top directory into which the stubbed-out JWS implementation file is generated. The file is generated into a subdirectory hierarchy corresponding to its package name.

The name of the generated JWS file is *Service\_PortType*Impl.java, where *Service* and *PortType* refer to the name attribute of the <service> element and its inner <port> element, respectively, in the WSDL file for which you are generating a Web service. For example, if the service name is MyService and the port name is MyServicePortType, then the JWS implementation file is called MyService\_MyServicePortTypeImpl.java.

- Package\_name refers to the package into which the generated JWS SEI and implementation files should be generated. If you do not specify this attribute, the wsdlc Ant task generates a package name based on the targetNamespace of the WSDL.
- WebService\_type specifies the type of Web service. This value can be set to JAXWS or JAXRPC.

The required taskdef element specifies the full class name of the wsdlc Ant task.

Only the srcWsdl and destJwsDir attributes of the wsdlc Ant task are required. Typically, however, you generate the stubbed-out JWS file to make your programming easier. Oracle recommends you explicitly specify the package name in case the targetNamespace of the WSDL file is not suitable to be converted into a readable package name.

The following build.xml excerpt shows an example of running the wsdlc Ant task against a WSDL file:

```
 <taskdef name="wsdlc"
         classname="weblogic.wsee.tools.anttasks.WsdlcTask"/>
 <target name="generate-from-wsdl">
     <wsdlc
         srcWsdl="wsdl_files/TemperatureService.wsdl"
         destJwsDir="output/compiledWsdl"
         destImplDir="impl_output"
         packageName="examples.webservices.wsdlc" 
         type="JAXWS" />
 </target>
```
In the example:

- The existing WSDL file is called TemperatureService.wsdl and is located in the wsdl\_files subdirectory of the directory that contains the build.xml file.
- The JAR file that will contain the JWS SEI and data binding artifacts is generated to the output/compiledWsdl directory; the name of the JAR file is TemperatureService\_wsdl.jar.
- The package name of the generated JWS files is examples.webservices.wsdld.
- The stubbed-out JWS file is generated into the  $imp1$ output/examples/webservices/wsdlc directory relative to the current directory.
- Assuming that the service and port type names in the WSDL file are TemperatureService and TemperaturePortType, then the name of the JWS

implementation file is TemperatureService\_ TemperaturePortTypeImpl.java.

A JAX-WS Web service is generated.

To actually run this task, type the following at the command line:

prompt> ant generate-from-wsdl

See "wsdlc in *WebLogic Web Services Reference for Oracle WebLogic Server* for more information.

## <span id="page-56-0"></span>**3.8 Updating the Stubbed-out JWS Implementation Class File Generated By wsdlc**

The wsdlc Ant task generates the stubbed-out JWS implementation file into the directory specified by its destImplDir attribute; the name of the file is *Service\_ PortType*Impl.java, where *Service* is the name of the service and *PortType* is the name of the port type in the original WSDL. The class file includes everything you need to compile it into a Web service, except for your own business logic.

The JWS class implements the JWS Web service endpoint interface that corresponds to the WSDL file; the JWS SEI is also generated by wsdlc and is located in the JAR file that contains other artifacts, such as the Java representations of XML Schema data types in the WSDL and so on. The public methods of the JWS class correspond to the operations in the WSDL file.

The wsdlc Ant task automatically includes the @WebService annotation in the JWS implementation class; the value corresponds to the equivalent value in the WSDL. For example, the serviceName attribute of @WebService is the same as the name attribute of the <service> element in the WSDL file.

When you update the JWS file, you add Java code to the methods so that the corresponding Web service operations operate as required. Typically, the generated JWS file contains comments where you should add code, such as:

//replace with your impl here

In addition, you can add additional JWS annotations to the file, with the following restrictions:

- You can include the following annotations from the standard (JSR-181) javax.jws package in the JWS implementation file: @WebService, @HandlerChain, @SOAPMessageHandler, and @SOAPMessageHandlers. If you specify any other JWS annotation from the javax.jws package, the jwsc Ant task returns error when you try to compile the JWS file into a Web service. For example, if you specify the @Policy annotation in a your JWS implementation file, the jwsc Ant task throws a compilation error.
- You can specify *only* the serviceName, endpointInterface, and targetNamespace attributes of the @WebService annotation. Use the serviceName attribute to specify a different <service> WSDL element from the one that the wsdlc Ant task used, in the rare case that the WSDL file contains more than one <service> element. Use the endpointInterface attribute to specify the JWS SEI generated by the wsdlc Ant task. Use the targetNamespace attribute to specify the namespace of a WSDL service, which can be different from the on in JWS SEI.
- You can specify JAX-WS—JSR 224, JAXB (JSR 222)—or Common (JSR 250) annotations, as required. For more information about the annotations that are

supported, see "JWS Annotation Reference" in *WebLogic Web Services Reference for Oracle WebLogic Server*.

After you have updated the JWS file, Oracle recommends that you move it to an official source location, rather than leaving it in the wsdlc output directory.

The following example shows the wsdlc-generated JWS implementation file from the WSDL shown in [Section 2.3.1, "Sample WSDL File";](#page-24-0) the text in **bold** indicates where you would add Java code to implement the single operation (getTemp) of the Web service:

```
package examples.webservices.wsdlc;
import javax.jws.WebService;
/**
  * TemperaturePortTypeImpl class implements web service endpoint interface 
  * TemperaturePortType */
@WebService(
   serviceName="TemperatureService",
   endpointInterface="examples.webservices.wsdlc.TemperaturePortType")
public class TemperaturePortTypeImpl implements TemperaturePortType {
   public TemperaturePortTypeImpl() {
   }
   public float getTemp(java.lang.String zipcode)
   {
     //replace with your impl here
     return 0;
   }
}
```
### <span id="page-57-0"></span>**3.9 Deploying and Undeploying WebLogic Web Services**

Because Web services are packaged as Enterprise Applications, deploying a Web service simply means deploying the corresponding EAR file or exploded directory.

There are a variety of ways to deploy WebLogic applications, from using the Administration Console to using the weblogic.Deployer Java utility. There are also various issues you must consider when deploying an application to a production environment as opposed to a development environment. For a complete discussion about deployment, see *Deploying Applications to Oracle WebLogic Server*.

This guide, because of its development nature, discusses just two ways of deploying Web services:

- [Section 3.9.1, "Using the wldeploy Ant Task to Deploy Web Services"](#page-57-1)
- [Section 3.9.2, "Using the Administration Console to Deploy Web Services"](#page-59-1)

#### <span id="page-57-1"></span>**3.9.1 Using the wldeploy Ant Task to Deploy Web Services**

The easiest way to deploy a Web service as part of the iterative development process is to add a target that executes the wldeploy WebLogic Ant task to the same build.xml file that contains the jwsc Ant task. You can add tasks to both deploy and undeploy the Web service so that as you add more Java code and regenerate the service, you can redeploy and test it iteratively.

To use the wldeploy Ant task, add the following target to your build.xml file:

```
 <target name="deploy">
    <wldeploy action="deploy"
      name="DeploymentName"
```

```
 source="Source" user="AdminUser"
       password="AdminPassword" 
       adminurl="AdminServerURL"
       targets="ServerName"/>
 </target>
```
where:

- *DeploymentName* refers to the deployment name of the Enterprise Application, or the name that appears in the Administration Console under the list of deployments.
- *Source* refers to the name of the Enterprise Application EAR file or exploded directory that is being deployed. By default, the jwsc Ant task generates an exploded Enterprise Application directory.
- AdminUser refers to administrative username.
- AdminPassword refers to the administrative password.
- AdminServerURL refers to the URL of the Administration Server, typically t3://localhost:7001.
- ServerName refers to the name of the WebLogic Server instance to which you are deploying the Web service.

For example, the following wldeploy task specifies that the Enterprise Application exploded directory, located in the output/ComplexServiceEar directory relative to the current directory, be deployed to the myServer WebLogic Server instance. Its deployed name is ComplexServiceEar.

```
 <target name="deploy">
   <wldeploy action="deploy"
    name="ComplexServiceEar"
    source="output/ComplexServiceEar" user="weblogic"
    password="weblogic" verbose="true"
     adminurl="t3://localhost:7001"
     targets="myserver"/>
 </target>
```
To actually deploy the Web service, execute the deploy target at the command-line:

prompt> ant deploy

You can also add a target to easily undeploy the Web service so that you can make changes to its source code, then redeploy it:

```
 <target name="undeploy">
   <wldeploy action="undeploy"
    name="ComplexServiceEar"
    user="weblogic"
    password="weblogic" verbose="true"
     adminurl="t3://localhost:7001"
     targets="myserver"/>
 </target>
```
When undeploying a Web service, you do not specify the source attribute, but rather undeploy it by its name.

#### <span id="page-59-1"></span>**3.9.2 Using the Administration Console to Deploy Web Services**

To use the Administration Console to deploy the Web service, first invoke it in your browser using the following URL:

http://[*host*]:[*port*]/console

where:

- host refers to the computer on which WebLogic Server is running.
- *port* refers to the port number on which WebLogic Server is listening (default value is 7001).

Then use the deployment assistants to help you deploy the Enterprise application. For more information on the Administration Console, see the *Oracle WebLogic Server Administration Console Help*.

### <span id="page-59-0"></span>**3.10 Browsing to the WSDL of the Web Service**

You can display the WSDL of the Web service in your browser to ensure that it has deployed correctly.

The following URL shows how to display the Web service WSDL in your browser:

http://[*host*]:[*port*]/[*contextPath*]/[*serviceUri*]?WSDL

where:

- host refers to the computer on which WebLogic Server is running (for example, localhost).
- *port* refers to the port number on which WebLogic Server is listening (default value is 7001).
- *contextPath* refers to the context root of the Web service. There are many places to set the context root (the <WLHttpTransport>, <module>, or <jws> element of jwsc) and certain methods take precedence over others. See "Defining the Context Path of a WebLogic Web Service" in *WebLogic Web Services Reference for Oracle WebLogic Server* for a complete explanation.
- serviceUri refers to the value of the serviceUri attribute of the <WLHttpTransport> child element of the jwsc Ant task. If you do not specify *any* serviceUri attribute in the jwsc Ant task, then the serviceUri of the Web service is the default value: the serviceName element of the @WebService annotation if specified; otherwise, the name of the JWS file, without its extension, followed by Service.

For example, assume that you specified the following <WLHttpTransport> child element in the jwsc task that you use to build your Web service:

```
<target name="build-service">
  <jwsc
      srcdir="src"
      destdir="${ear-dir}"
      keepGenerated="true">
     <jws file="examples/webservices/complex/ComplexImpl.java" 
        type="JAXWS">
     <WLHttpTransport
        contextPath="complex" serviceUri="ComplexService"
        portName="ComplexServicePort"/>
    \langlejws\rangle </jwsc>
```
#### </target>

Then the URL to view the WSDL of the Web service, assuming the service is running on a host called ariel at the default port number (7001), is:

```
 http://ariel:7001/complex/ComplexService?WSDL
```
### <span id="page-60-0"></span>**3.11 Configuring the Server Address Specified in the Dynamic WSDL**

The WSDL of a deployed Web service (also called *dynamic WSDL*) includes an <address> element that assigns an address (URI) to a particular Web service port. For example, assume that the following WSDL snippet partially describes a deployed WebLogic Web service called ComplexService:

```
<definitions name="ComplexServiceDefinitions"
              targetNamespace="http://example.org">
...
  <service name="ComplexService">
    <port binding="s0:ComplexServiceSoapBinding" name="ComplexServicePort">
       <s1:address location="http://myhost:7101/complex/ComplexService"/>
    </port>
  </service>
</definitions>
```
The preceding example shows that the ComplexService Web service includes a port called ComplexServicePort, and this port has an address of http://myhost:7101/complex/ComplexService.

WebLogic Server determines the complex/ComplexService section of this address by examining the contextPath and serviceURI attributes of the jwsc elements, as described in [Section 3.10, "Browsing to the WSDL of the Web Service."](#page-59-0) However, the method WebLogic Server uses to determine the protocol and host section of the address (http://myhost:7101, in the example) is more complicated, as described below. For clarity, this section uses the term *server address* to refer to the protocol and host section of the address.

The server address that WebLogic Server publishes in a dynamic WSDL of a deployed Web service depends on whether the Web service can be invoked using HTTP/S or JMS, whether you have configured a proxy server, whether the Web service is deployed to a cluster, or whether the Web service is actually a callback service.

The following sections reflect these different configuration options, and provide links to procedural information about changing the configuration to suit your needs.

- Section 3.11.1, "Web service is not a callback service and can be invoked using [HTTP/S"](#page-60-1)
- [Section 3.11.2, "Web service is a callback service"](#page-61-1)
- [Section 3.11.3, "Web service is invoked using a proxy server"](#page-61-2)

It is assumed in the sections that you use the WebLogic Server Administration Console to configure cluster and standalone servers.

#### <span id="page-60-1"></span>**3.11.1 Web service is not a callback service and can be invoked using HTTP/S**

**1.** If the Web service is deployed to a cluster, and the cluster Frontend Host, Frontend HTTP Port, and Frontend HTTPS Port are set, then WebLogic Server uses these values in the server address of the dynamic WSDL.

See "Configure HTTP Settings for a Cluster" in *Oracle WebLogic Server Administration Console Help*.

**2.** If the preceding cluster values are not set, but the Frontend Host, Frontend HTTP Port, and Frontend HTTPS Port values are set for the *individual server* to which the Web service is deployed, then WebLogic Server uses these values in the server address.

See "Configure HTTP Protocol" in *Oracle WebLogic Server Administration Console Help*.

**3.** If these values are not set for the cluster or individual server, then WebLogic Server uses the server address of the WSDL request in the dynamic WSDL.

#### <span id="page-61-1"></span>**3.11.2 Web service is a callback service**

**1.** If the callback service is deployed to a cluster, and the cluster Frontend Host, Frontend HTTP Port, and Frontend HTTPS Port are set, then WebLogic Server uses these values in the server address of the dynamic WSDL.

See "Configure HTTP Settings for a Cluster" in *Oracle WebLogic Server Administration Console Help*.

**2.** If the callback service is deployed to either a cluster or a standalone server, and the preceding cluster values are not set, but the Frontend Host, Frontend HTTP Port, and Frontend HTTPS Port values are set for the *individual server* to which the callback service is deployed, then WebLogic Server uses these values in the server address.

See "Configure HTTP Protocol" in *Oracle WebLogic Server Administration Console Help*.

**3.** If the callback service is deployed to a cluster, but none of the preceding values are set, but the Cluster Address is set, then WebLogic Server uses this value in the server address.

See "Configure Clusters" in *Oracle WebLogic Server Administration Console Help*.

**4.** If none of the preceding values are set, but the Listen Address of the server to which the callback service is deployed is set, then WebLogic Server uses this value in the server address.

See "Configure Listen Addresses" in *Oracle WebLogic Server Administration Console Help*.

#### <span id="page-61-2"></span>**3.11.3 Web service is invoked using a proxy server**

Although not required, Oracle recommends that you explicitly set the Frontend Host, FrontEnd HTTP Port, and Frontend HTTPS Port of either the cluster or individual server to which the Web service is deployed to point to the proxy server.

See "Configure HTTP Settings for a Cluster" or "Configure HTTP Protocol" in *Oracle WebLogic Server Administration Console Help*.

### <span id="page-61-0"></span>**3.12 Testing the Web Service**

After you have deployed a WebLogic Web service, you can use the Web services test client, included in the WebLogic Administration Console, to test your service without writing code. You can quickly and easily test any Web service, including those with complex types and those using advanced features of WebLogic Server such as

conversations. The test client automatically maintains a full log of requests allowing you to return to the previous call to view the results.

To test a deployed Web service using the Administration Console, follow these steps:

**1.** Invoke the Administration Console in your browser using the following URL:

http://[*host*]:[*port*]/console

where:

- **–** host refers to the computer on which WebLogic Server is running.
- **–** port refers to the port number on which WebLogic Server is listening (default value is 7001).
- **2.** Follow the procedure described in "Test a Web Service" in *Oracle WebLogic Server Administration Console Help*.

### <span id="page-62-0"></span>**3.13 Integrating Web Services Into the WebLogic Split Development Directory Environment**

This section describes how to integrate Web services development into the WebLogic split development directory environment. It is assumed that you understand this WebLogic feature and have set up this type of environment for developing standard Java Platform, Enterprise Edition (Java EE) Version 5 applications and modules, such as EJBs and Web applications, and you want to update the single build. $xml$  file to include Web services development.

For detailed information about the WebLogic split development directory environment, see "Creating a Split Development Directory Environment" in *Developing Applications for Oracle WebLogic Server* and the splitdir/helloWorldEar example installed with WebLogic Server, located in the *WL\_*

*HOME*/samples/server/examples/src/examples directory, where *WL\_HOME* is the top-level directory of your WebLogic Server installation.

**1.** In the main project directory, create a directory that will contain the JWS file that implements your Web service.

For example, if your main project directory is called /src/helloWorldEar, then create a directory called /src/helloWorldEar/helloWebService:

prompt> mkdir /src/helloWorldEar/helloWebService

**2.** Create a directory hierarchy under the helloWebService directory that corresponds to the package name of your JWS file.

For example, if your JWS file is in the package examples.splitdir.hello package, then create a directory hierarchy examples/splitdir/hello:

```
prompt> cd /src/helloWorldEar/helloWebService
prompt> mkdir examples/splitdir/hello
```
**3.** Put your JWS file in the just-created Web service subdirectory of your main project directory

(/src/helloWorldEar/helloWebService/examples/splitdir/hello in this example.)

**4.** In the build.xml file that builds the Enterprise application, create a new target to build the Web service, adding a call to the jwsc WebLogic Web service Ant task, as described in [Section 3.6, "Running the jwsc WebLogic Web Services Ant Task."](#page-51-1)

The jwsc srcdir attribute should point to the top-level directory that contains the JWS file (helloWebService in this example). The jwsc destdir attribute should point to the same destination directory you specify for wlcompile, as shown in the following example:

```
 <target name="build.helloWebService">
   <jwsc
       srcdir="helloWebService"
       destdir="destination_dir"
       keepGenerated="yes" >
       <jws file="examples/splitdir/hello/HelloWorldImpl.java" 
        type="JAXWS" />
  \langleiwsc\rangle </target>
```
In the example, destination\_dir refers to the destination directory that the other split development directory environment Ant tasks, such as wlappc and wlcompile, also use.

**5.** Update the main build target of the build. xml file to call the Web service-related targets:

```
 <!-- Builds the entire helloWorldEar application -->
 <target name="build"
   description="Compiles helloWorldEar application and runs appc"
   depends="build-helloWebService,compile,appc" />
```
**Note:** When you actually build your Enterprise Application, be sure you run the jwsc Ant task *before* you run the wlappc Ant task. This is because wlappc requires some of the artifacts generated by jwsc for it to execute successfully. In the example, this means that you should specify the build-helloWebService target *before* the appc target.

**6.** If you use the wlcompile and wlappc Ant tasks to compile and validate the entire Enterprise Application, be sure to exclude the Web service source directory for both Ant tasks. This is because the jwsc Ant task already took care of compiling and packaging the Web service. For example:

```
<target name="compile">
    <wlcompile srcdir="${src.dir}" destdir="${dest.dir}"
           excludes="appStartup,helloWebService">
 ...
   </wlcomplile>
...
</target>
<target name="appc">
    <wlappc source="${dest.dir}" deprecation="yes" debug="false"
            excludes="helloWebService"/>
</target>
```
**7.** Update the application.xml file in the META-INF project source directory, adding a <web> module and specifying the name of the WAR file generated by the jwsc Ant task.

For example, add the following to the application. xml file for the helloWorld Web service:

<application>

```
 <module>
     <web>
       <web-uri>examples/splitdir/hello/HelloWorldImpl.war</web-uri>
       <context-root>/hello</context-root>
     </web>
  </module>
...
</application>
```
**Note:** The jwsc Ant task always generates a Web Application WAR file from the JWS file that implements your Web service, unless you JWS file defines an EJB via the @Stateless annotation. In that case you must add an <ejb> module element to the application.xml file instead.

Your split development directory environment is now updated to include Web service development. When you rebuild and deploy the entire Enterprise Application, the Web service will also be deployed as part of the EAR. You invoke the Web service in the standard way described in [Section 3.10, "Browsing to the WSDL of the Web](#page-59-0)  [Service."](#page-59-0)

# <sup>4</sup>**Programming the JWS File**

This chapter describes how to program the JWS file that implements your WebLogic Web service using Java API for XML-based Web services (JAX-WS).

This chapter includes the following topics:

- [Section 4.1, "Overview of JWS Files and JWS Annotations"](#page-66-0)
- [Section 4.2, "Java Requirements for a JWS File"](#page-67-0)
- [Section 4.3, "Programming the JWS File: Typical Steps"](#page-67-1)
- [Section 4.4, "Accessing Runtime Information About a Web Service"](#page-73-0)
- [Section 4.5, "Should You Implement a Stateless Session EJB?"](#page-78-0)
- [Section 4.6, "Programming the User-Defined Java Data Type"](#page-80-1)
- [Section 4.7, "Invoking Another Web Service from the JWS File"](#page-81-0)
- [Section 4.8, "Using SOAP 1.2"](#page-82-0)
- [Section 4.9, "Validating the XML Schema"](#page-82-1)
- [Section 4.10, "JWS Programming Best Practices"](#page-84-0)

### <span id="page-66-0"></span>**4.1 Overview of JWS Files and JWS Annotations**

There are two ways to program a WebLogic Web service from scratch:

- **1.** Annotate a standard EJB or Java class with Web service Java annotations, as defined by JSR-181, the JAX-WS specification, and by the WebLogic Web services programming model.
- **2.** Combine a standard EJB or Java class with the various XML descriptor files and artifacts specified by JSR-109 (such as, deployment descriptors, WSDL files, data mapping descriptors, data binding artifacts for user-defined data types, and so on).

Oracle strongly recommends using option 1 above. Instead of authoring XML metadata descriptors yourself, the WebLogic Ant tasks and runtime will generate the required descriptors and artifacts based on the annotations you include in your JWS. Not only is this process much easier, but it keeps the information about your Web service in a central location, the JWS file, rather than scattering it across many Java and XML files.

The Java Web service (JWS) annotated file is the core of your Web service. It contains the Java code that determines how your Web service behaves. A JWS file is an ordinary Java class file that uses Java metadata annotations to specify the shape and characteristics of the Web service. The JWS annotations you can use in a JWS file

include the standard ones defined by the Web services Metadata for the Java Platform specification (JSR-181), described at

http://www.jcp.org/en/jsr/detail?id=181, plus a set of additional annotations based on the type of Web service you are building—JAX-WS or JAX-RPC. For a complete list of JWS annotations that are supported for JAX-WS and JAX-RPC Web services, see "Web Service Annotation Support" in *WebLogic Web Services Reference for Oracle WebLogic Server*.

When programming the JWS file, you include annotations to program basic Web service features. The annotations are used at different levels, or targets, in your JWS file. Some are used at the class-level to indicate that the annotation applies to the entire JWS file. Others are used at the method-level and yet others at the parameter level.

### <span id="page-67-0"></span>**4.2 Java Requirements for a JWS File**

When you program your JWS file, you must follow a set of requirements, as specified by the *Web Services Metadata for the Java Platform* specification (JSR-181) at http://www.jcp.org/en/jsr/detail?id=181. In particular, the Java class that implements the Web service:

- Must be an outer public class, must not be declared final, and must not be abstract.
- Must have a default public constructor.
- Must not define a finalize() method.
- Must include, at a minimum, a @WebService JWS annotation at the class level to indicate that the JWS file implements a Web service.
- May reference a service endpoint interface by using the @WebService.endpointInterface annotation. In this case, it is assumed that the service endpoint interface exists and you cannot specify any other JWS annotations in the JWS file other than @WebService.endpointInterface, @WebService.serviceName, and @WebService.targetNamespace.
- If JWS file does not implement a service endpoint interface, all public methods other than those inherited from java.lang.Object will be exposed as Web service operations. This behavior can be overridden by using the @WebMethod annotation to specify explicitly the public methods that are to be exposed. If a @WebMethod annotation is present, only the methods to which it is applied are exposed.

### <span id="page-67-1"></span>**4.3 Programming the JWS File: Typical Steps**

The following procedure describes the typical steps for programming a JWS file that implements a Web service.

**Note:** It is assumed that you have created a JWS file and now want to add JWS annotations to it.

For more information about each of the JWS annotations, see "JWS Annotation Reference" in *WebLogic Web Services Reference for Oracle WebLogic Server*.

| #              | <b>Step</b>                                                                                                    | <b>Description</b>                                                                                                    |
|----------------|----------------------------------------------------------------------------------------------------|----------------------------------------------------------------------------------------------------|
| 1              | Import the standard JWS<br>annotations that will be used                                                                                                    | The standard JWS annotations are in either the javax.jws,<br>javax.jws.soap, or javax.xml.ws package. For example:                                                                                                    |
|                | in your JWS file.                                                                                                    | import javax.jws.WebMethod;<br>import javax.jws.WebService;<br>import javax.jws.soap.SOAPBinding;<br>import javax.xml.ws.BindingType;                                                                                                    |
| $\overline{2}$ | Import additional<br>annotations, as required.                                                                                                    | For a complete list of JWS annotations that are supported, see "Web Service"<br>Annotation Support" in WebLogic Web Services Reference for Oracle WebLogic<br>Server.                                                                                                    |
| 3              | Add the standard required<br>@WebService JWS<br>annotation at the class level to<br>specify that the Java class<br>exposes a Web service.                                      | See Section 4.3.2, "Specifying that the JWS File Implements a Web Service<br>(@WebService Annotation).'                                                                                                    |
| 4              | Add the standard<br>@SOAPBinding JWS<br>annotation at the class level to<br>specify the mapping between<br>the Web service and the<br>SOAP message protocol.<br>(Optional)     | In particular, use this annotation to specify whether the Web service is<br>document-literal, document-encoded, and so on. See Section 4.3.3,<br>"Specifying the Mapping of the Web Service to the SOAP Message Protocol<br>(@SOAPBinding Annotation)."                     |
|                |                                                                                                    | Although this JWS annotation is not required, Oracle recommends you<br>explicitly specify it in your JWS file to clarify the type of SOAP bindings a<br>client application uses to invoke the Web service.                                                                  |
| 5              | Add the JAX-WS<br>@BindingType JWS<br>annotation at the class level to<br>specify the binding type to<br>use for a Web service<br>endpoint implementation<br>class. (Optional) | See Section 4.3.7, "Specifying the Binding to Use for an Endpoint<br>(@BindingType Annotation)."                                                                                                    |
| 6              | Add the standard<br>@WebMethod annotation for<br>each method in the JWS file<br>that you want to expose as a<br>public operation. (Optional)                                   | Optionally specify that the operation takes only input parameters but does<br>not return any value by using the standard @Oneway annotation. See<br>Section 4.3.4, "Specifying That a JWS Method Be Exposed as a Public<br>Operation (@WebMethod and @OneWay Annotations)." |
| 7              | Add @WebParam annotation<br>to customize the name of the<br>input parameters of the<br>exposed operations.<br>(Optional)                                                       | See Section 4.3.5, "Customizing the Mapping Between Operation Parameters<br>and WSDL Elements (@WebParam Annotation)."                                                                                                    |
| 8              | Add @WebResult<br>annotations to customize the<br>name and behavior of the<br>return value of the exposed<br>operations. (Optional)                                            | See Section 4.3.6, "Customizing the Mapping Between the Operation Return<br>Value and a WSDL Element (@WebResult Annotation)."                                                                                                    |
| 9              | Add your business code.                                                                                                    | Add your business code to the methods to make the WebService behave as<br>required.                                                                                                    |

*Table 4–1 Steps to Program the JWS File*

### **4.3.1 Example of a JWS File**

The following sample JWS file shows how to implement a simple Web service.

package examples.webservices.simple; // Import the standard JWS annotation interfaces import javax.jws.WebMethod; import javax.jws.WebService; import javax.jws.soap.SOAPBinding;

```
// Standard JWS annotation that specifies that the porType name of the Web
// Service is "SimplePortType", the service name is "SimpleService", and the
// targetNamespace used in the generated WSDL is "http://example.org"
@WebService(name="SimplePortType", serviceName="SimpleService",
             targetNamespace="http://example.org")
// Standard JWS annotation that specifies the mapping of the service onto the
// SOAP message protocol. In particular, it specifies that the SOAP messages
// are document-literal-wrapped.
@SOAPBinding(style=SOAPBinding.Style.DOCUMENT,
             use=SOAPBinding.Use.LITERAL,
              parameterStyle=SOAPBinding.ParameterStyle.WRAPPED)
/**
  * This JWS file forms the basis of simple Java-class implemented WebLogic
  * Web Service with a single operation: sayHello
 *
  */
public class SimpleImpl {
  // Standard JWS annotation that specifies that the method should be exposed
  // as a public operation. Because the annotation does not include the
  // member-value "operationName", the public name of the operation is the
  // same as the method name: sayHello.
  @WebMethod()
  public String sayHello(String message) {
     System.out.println("sayHello:" + message);
     return "Here is the message: '" + message + "'";
   }
}
```
### <span id="page-69-0"></span>**4.3.2 Specifying that the JWS File Implements a Web Service (@WebService Annotation)**

Use the standard @WebService annotation to specify, at the class level, that the JWS file implements a Web service, as shown in the following code excerpt:

```
@WebService(name="SimplePortType", serviceName="SimpleService",
             targetNamespace="http://example.org")
```
In the example, the name of the Web service is SimplePortType, which will later map to the wsdl:portType element in the WSDL file generated by the jwsc Ant task. The service name is SimpleService, which will map to the wsdl:service element in the generated WSDL file. The target namespace used in the generated WSDL is http://example.org.

You can also specify the following additional attributes of the @WebService annotation:

- endpointInterface—Fully qualified name of an existing service endpoint interface file. This annotation allows the separation of interface definition from the implementation. If you specify this attribute, the jwsc Ant task does not generate the interface for you, but assumes you have created it and it is in your CLASSPATH.
- portname—Name that is used in the wsdl:port.

None of the attributes of the @WebService annotation is required. See the *Web Services Metadata for the Java Platform* (JSR 181) at http://www.jcp.org/en/jsr/detail?id=181 for the default values of each attribute.

### <span id="page-70-0"></span>**4.3.3 Specifying the Mapping of the Web Service to the SOAP Message Protocol (@SOAPBinding Annotation)**

It is assumed that you want your Web service to be available over the SOAP message protocol; for this reason, your JWS file should include the standard @SOAPBinding annotation, at the class level, to specify the SOAP bindings of the Web service (such as, document-encoded or document-literal-wrapped), as shown in the following code excerpt:

```
@SOAPBinding(style=SOAPBinding.Style.DOCUMENT,
              use=SOAPBinding.Use.LITERAL,
              parameterStyle=SOAPBinding.ParameterStyle.WRAPPED)
```
In the example, the Web service uses document-wrapped-style encodings and literal message formats, which are also the default formats if you do not specify the @SOAPBinding annotation. In general, document-literal-wrapped Web services are the most interoperable type of Web service.

You use the parameterStyle attribute (in conjunction with the style=SOAPBinding.Style.DOCUMENT attribute) to specify whether the Web service operation parameters represent the entire SOAP message body, or whether the parameters are elements wrapped inside a top-level element with the same name as the operation.

The following table lists the possible and default values for the three attributes of the @SOAPBinding (either the standard or WebLogic-specific) annotation.

| <b>Attribute</b>   | <b>Possible Values</b>                                                | <b>Default Value</b>               |
|--------------------|-----------------------------------------------------------------------|------------------------------------|
| style              | SOAPBinding.Style.RPC<br>SOAPBinding.Style.DOCUMENT                   | SOAPBinding.Style.DOCUMENT         |
| use                | SOAPBinding.Use.LITERAL                                               | SOAPBinding.Use.LITERAL            |
| parameterSty<br>le | SOAPBinding.ParameterStyle.BARE<br>SOAPBinding.ParameterStyle.WRAPPED | SOAPBinding.ParameterStyle.WRAPPED |

*Table 4–2 Attributes of the @SOAPBinding Annotation*

### <span id="page-70-1"></span>**4.3.4 Specifying That a JWS Method Be Exposed as a Public Operation (@WebMethod and @OneWay Annotations)**

Use the standard @WebMethod annotation to specify that a method of the JWS file should be exposed as a public operation of the Web service, as shown in the following code excerpt:

```
public class SimpleImpl {
   @WebMethod(operationName="sayHelloOperation")
  public String sayHello(String message) {
     System.out.println("sayHello:" + message);
     return "Here is the message: '" + message + "'";
 }
...
```
In the example, the sayHello() method of the SimpleImpl JWS file is exposed as a public operation of the Web service. The operationName attribute specifies, however, that the public name of the operation in the WSDL file is sayHelloOperation. If you do not specify the operationName attribute, the public name of the operation is the name of the method itself.

You can also use the action attribute to specify the action of the operation. When using SOAP as a binding, the value of the action attribute determines the value of the SOAPAction header in the SOAP messages.

To exclude a method as a Web service operation, specify @WebMethod(exclude="true").

> **Note:** For JAX-WS, the service endpoint interface (SEI) defines the public methods. If no SEI exists, then *all* public methods are exposed as Web service operations, unless they are tagged explicitly with @WebMethod(exclude="true").

You can specify that an operation not return a value to the calling application by using the standard @Oneway annotation, as shown in the following example:

```
 public class OneWayImpl {
  @WebMethod()
  @Oneway()
  public void ping() {
    System.out.println("ping operation");
  }
...
```
If you specify that an operation is one-way, the implementing method is required to return void, cannot use a Holder class as a parameter, and cannot throw any checked exceptions.

None of the attributes of the @WebMethod annotation is required. See the *Web Services Metadata for the Java Platform* (JSR 181) at

http://www.jcp.org/en/jsr/detail?id=181 for the default values of each attribute, as well as additional information about the @WebMethod and @Oneway annotations.

### <span id="page-71-0"></span>**4.3.5 Customizing the Mapping Between Operation Parameters and WSDL Elements (@WebParam Annotation)**

Use the standard @WebParam annotation to customize the mapping between operation input parameters of the Web service and elements of the generated WSDL file, as well as specify the behavior of the parameter, as shown in the following code excerpt:

```
 public class SimpleImpl {
  @WebMethod()
  @WebResult(name="IntegerOutput",
             targetNamespace="http://example.org/docLiteralBare")
  public int echoInt(
      @WebParam(name="IntegerInput",
                 targetNamespace="http://example.org/docLiteralBare")
      int input)
  {
      System.out.println("echoInt '" + input + "' to you too!");
      return input;
  }
...
```
In the example, the name of the parameter of the  $e$ choInt operation in the generated WSDL is IntegerInput; if the @WebParam annotation were not present in the JWS file, the name of the parameter in the generated WSDL file would be the same as the
name of the method's parameter: input. The targetNamespace attribute specifies that the XML namespace for the parameter is

http://example.org/docLiteralBare; this attribute is relevant only when using document-style SOAP bindings where the parameter maps to an XML element.

You can also specify the following additional attributes of the @WebParam annotation:

- mode—The direction in which the parameter is flowing (WebParam.Mode.IN, WebParam.Mode.OUT, or WebParam.Mode.INOUT). OUT and INOUT modes are only supported for RPC-style operations or for parameters that map to headers.
- header—Boolean attribute that, when set to true, specifies that the value of the parameter should be retrieved from the SOAP header, rather than the default body.

None of the attributes of the @WebParam annotation is required. See the *Web Services Metadata for the Java Platform* (JSR 181) at

http://www.jcp.org/en/jsr/detail?id=181 for the default value of each attribute.

# **4.3.6 Customizing the Mapping Between the Operation Return Value and a WSDL Element (@WebResult Annotation)**

Use the standard @WebResult annotation to customize the mapping between the Web service operation return value and the corresponding element of the generated WSDL file, as shown in the following code excerpt:

```
public class Simple {
  @WebMethod()
  @WebResult(name="IntegerOutput",
              targetNamespace="http://example.org/docLiteralBare")
  public int echoInt(
       @WebParam(name="IntegerInput",
                 targetNamespace="http://example.org/docLiteralBare")
       int input)
   {
       System.out.println("echoInt '" + input + "' to you too!");
       return input;
   }
```
In the example, the name of the return value of the echoInt operation in the generated WSDL is IntegerOutput; if the @WebResult annotation were not present in the JWS file, the name of the return value in the generated WSDL file would be the hard-coded name return. The targetNamespace attribute specifies that the XML namespace for the return value is http://example.org/docLiteralBare; this attribute is relevant only when using document-style SOAP bindings where the return value maps to an XML element.

None of the attributes of the @WebResult annotation is required. See the *Web Services Metadata for the Java Platform* (JSR 181) at http://www.jcp.org/en/jsr/detail?id=181 for the default value of each attribute.

# **4.3.7 Specifying the Binding to Use for an Endpoint (@BindingType Annotation)**

Use the JAX-WS @BindingType annotation to customize the binding to use for a web service endpoint implementation class, as shown in the following code excerpt:

```
import javax.xml.ws.BindingType;
import javax.xml.ws.soap.SOAPBinding;
 public class Simple {
   @WebService()
  @BindingType(value=SOAPBinding.SOAP12HTTP_BINDING)
  public int echoInt(
       @WebParam(name="IntegerInput",
                 targetNamespace="http://example.org/docLiteralBare")
       int input)
   {
       System.out.println("echoInt '" + input + "' to you too!");
       return input;
   }
...
```
In the example, the deployed endpoint would use the SOAP1.2 over HTTP binding. If not specified, the binding defaults to SOAP 1.1 over HTTP.

You can also specify the following additional attributes of the @BindingType annotation:

features—An array of features to enable/disable on the specified binding. If not specified, features are enabled based on their own rules.

For more information about the @BindingType annotation, see JAX-WS 2.1 Annotations at

http://docs.oracle.com/javaee/5/api/javax/xml/ws/BindingType.htm l.

# **4.4 Accessing Runtime Information About a Web Service**

When a client application invokes a WebLogic Web service that was implemented with a JWS file, WebLogic Server automatically creates a *context* that the Web service or client can use to access, and sometimes change, runtime information about the service.

To access runtime information, you can use one of the following methods:

- javax.xml.ws.BindingProvider (http://download.oracle.com/javaee/5/api/javax/xml/ws/Binding Provider.html)—From the client application, access the request and response context of the protocol binding. See [Section 4.4.1, "Accessing the Protocol Binding](#page-74-0)  [Context."](#page-74-0)
- javax.xml.ws.WebServiceContext (http://download.oracle.com/javaee/5/api/javax/xml/ws/WebServ iceContext.html)—From the Web service, access runtime message context and security information relative to a request being served. Typically, a WebServiceContext is injected into an endpoint using the @Resource annotation. See [Section 4.4.2, "Accessing the Web Service Context."](#page-76-0)
- javax.xml.ws.handler.MessageContext (http://download.oracle.com/javaee/5/api/javax/xml/ws/handler /MessageContext.html)—Access a set of runtime properties from a message handler—from the client application or Web service—or directly from the WebServiceContext from a Web service. See [Section 4.4.3, "Using the](#page-77-0)  [MessageContext Property Values."](#page-77-0)

The following sections describe how to use the BindingProvider, WebServiceContext, and MessageContext to access runtime information in more detail.

### <span id="page-74-0"></span>**4.4.1 Accessing the Protocol Binding Context**

**Note:** The com.sun.xml.ws.developer.JAXWSProperties and com.sun.xml.ws.client.BindingProviderProperties APIs are supported as an extension to the JDK 6.0. Because the APIs are not provided as part of the JDK 6.0 kit, they are subject to change.

The javax.xml.ws.BindingProvider interface enables you to access from the client application the request and response context of the protocol binding. For more information, see

http://download.oracle.com/javaee/5/api/javax/xml/ws/BindingProv ider.html. For more information about developing Web service client files, see ["Invoking Web Services" on page 6-1](#page-110-0).

The following example shows a simple Web service client application that uses the context to access HTTP request header information. The code in **bold** is discussed in the programming guidelines described following the example.

```
package examples.webservices.hello_world.client;
```

```
import javax.xml.namespace.QName;
import java.net.MalformedURLException;
import java.net.URL;
import java.util.Map;
import javax.xml.ws.BindingProvider;
import javax.xml.ws.handler.MessageContext;
import com.sun.xml.ws.developer.JAXWSProperties;
import com.sun.xml.ws.client.BindingProviderProperties;
/**
  * This is a simple standalone client application that invokes the
 * the <code>sayHelloWorld</code> operation of the Simple Web service.
  */
public class Main {
  public static void main(String[] args) {
     HelloWorldService service;
     try { 
        service = new HelloWorldService(new URL(args[0] + "?WSDL"), 
            new QName("http://hello_world.webservices.examples/", 
            "HelloWorldService") );
     } catch (MalformedURLException murl) { throw new RuntimeException(murl); }
      HelloWorldPortType port = service.getHelloWorldPortTypePort();
       String result = null;
       result = port.sayHelloWorld("Hi there!");
       System.out.println( "Got result: " + result );
       Map requestContext = ((BindingProvider)port).getRequestContext();
       requestContext.put(BindingProvider.ENDPOINT_ADDRESS_PROPERTY,
                        "http://examples.com/HelloWorldImpl/HelloWorldService");
       requestContext.put(JAXWSProperties.CONNECT_TIMEOUT, 300); 
       requestContext.put(BindingProviderProperties.REQUEST_TIMEOUT, 300); 
       Map responseContext = ((BindingProvider)port).getResponseContext();
       Integer responseCode = 
                (Integer)responseContext.get(MessageContext.HTTP_RESPONSE_CODE);
...
  }
}
```
Use the following guidelines in your JWS file to access the runtime context of the Web service, as shown in the code in **bold** in the preceding example:

Import the javax.xml.ws.BindingProvider API, as well as any other related APIs that you might use:

```
import java.util.Map;
import javax.xml.ws.BindingProvider;
import javax.xml.ws.handler.MessageContext;
import com.sun.xml.ws.developer.JAXWSProperties;
import com.sun.xml.ws.client.BindingProviderProperties;
import com.sun.xml.ws.client.BindingProviderProperties;
```
Use the methods of the BindingProvider class to access the binding protocol context information. The following example shows how to get the request and response context for the protocol binding and subsequently set the target service endpoint address used by the client for the request context, set the connection and read timeouts (in milliseconds) for the request context, and set the HTTP response status code for the response context:

```
Map requestContext = ((BindingProvider)port).getRequestContext();
requestContext.put(BindingProvider.ENDPOINT_ADDRESS_PROPERTY,
                    "http://examples.com/HelloWorldImpl/HelloWorldService");
requestContext.put(JAXWSProperties.CONNECT_TIMEOUT, 300); 
requestContext.put(BindingProviderProperties.REQUEST_TIMEOUT, 300); 
Map responseContext = ((BindingProvider)port).getResponseContext();
Integer responseCode = 
         (Integer)responseContext.get(MessageContext.HTTP_RESPONSE_CODE);
```
The following table summarizes the methods of the javax.xml.ws.BindingProvider that you can use in your JWS file to access runtime information about the Web service.

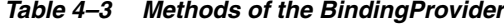

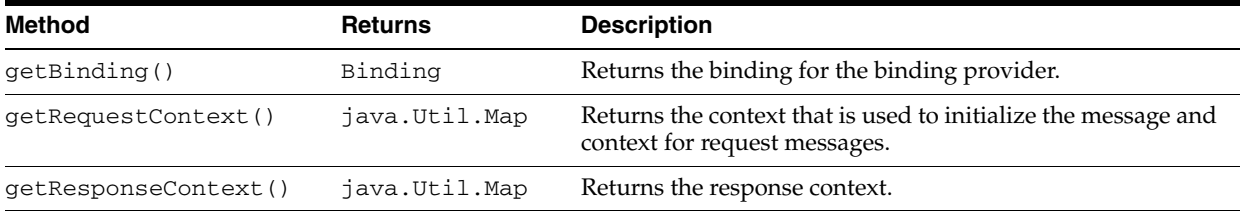

One you get the request or response context, you can access the BindingProvider property values defined in the following table and the MessageContext property values defined in [Section 4.4.3, "Using the MessageContext Property Values."](#page-77-0)

*Table 4–4 Properties of BindingProvider*

| <b>Property</b>           | Type                  | <b>Description</b>                                                                                                    |
|---------------------------|-----------------------|----------------------------------------------------------------------------------------------------|
| ENDPOINT_ADDRESS_PROPERTY |                       | java.lang.String Target service endpoint address.                                                                                                    |
| PASSWORD_PROPERTY         |                       | java.lang.String Password used for authentication.                                                                                                    |
| SESSION MAINTAIN PROPERTY | java.lang.Boolea<br>n | Flag that specifies whether a service client wants to<br>participate in a session with a service endpoint.<br>Defaults to false, indicating that the service client<br>does not want to participate. |

| <b>Property</b>         | Type | <b>Description</b>                                                                                                    |
|-------------------------|------|----------------------------------------------------------------------------------------------------|
| SOAPACTION URI PROPERTY |      | java.lang.String Property for SOAPAction specifying the SOAPAction<br>URI. This property is valid only if SOAPACTION_USE_<br>PROPERTY is set to true. |
| SOAPACTION USE PROPERTY | n    | java.lang.Boolea Property for SOAPAction specifying whether or not<br>SOAPAction should be used.                                                      |
| USERNAME PROPERTY       |      | java.lang.String User name used for authentication.                                                                                                   |

*Table 4–4 (Cont.) Properties of BindingProvider*

In addition, in the previous example:

- The JAXWSProperties.CONNECT\_TIMEOUT property is used to define the connection timeout. For a complete list of JAXWSProperties that you can set, see the com.sun.xml.ws.developer.JAXWSProperties Javadoc at http://jax-ws.java.net/nonav/jax-ws-20-fcs/arch/com/sun/xml/w s/developer/JAXWSProperties.html#CONNECT\_TIMEOUT.
- The Binding Provider Properties. REQUEST\_TIMEOUT property is used to define the request timeout. For a complete list of BindingProviderProperties that you can set, see the com.sun.xml.ws.client.BindingProviderProperties Javadoc at http://jax-ws.java.net/nonav/jax-ws-20-fcs/arch/com/sun/xml/w s/client/BindingProviderProperties.html#REQUEST\_TIMEOUT.

### <span id="page-76-0"></span>**4.4.2 Accessing the Web Service Context**

The javax.xml.ws.WebServiceContext interface enables you to access from the Web service runtime message context and security information relative to a request being served. Typically, a WebServiceContext is injected into an endpoint using the @Resource annotation. For more information, see

http://download.oracle.com/javaee/5/api/javax/xml/ws/WebServiceC ontext.html.

The following example shows a simple JWS file that uses the context to access HTTP request header information. The code in **bold** is discussed in the programming guidelines described following the example.

```
package examples.webservices.jws_context;
import javax.jws.WebMethod;
import javax.jws.WebService;
import java.util.Map;
import javax.xml.ws.WebServiceContext;
import javax.annotation.Resource;
import javax.xml.ws.handler.MessageContext;
@WebService(name="JwsContextPortType", serviceName="JwsContextService",
             targetNamespace="http://example.org")
/**
  * Simple web service to show how to use the @Context annotation.
  */
public class JwsContextImpl {
  @Resource
  private WebServiceContext ctx; 
  @WebMethod()
  public String msgContext(String msg) {
    MessageContext context=ctx.getMessageContext();
     Map requestHeaders = (Map)context.get(MessageContext.HTTP_REQUEST_HEADERS);
   }
```
}

Use the following guidelines in your JWS file to access the runtime context of the Web service, as shown in the code in **bold** in the preceding example:

Import the @javax.annotation.Resource JWS annotation:

import javax.annotation.Resource;

Import the javax.xml.ws.WebServiceContext API, as well as any other related APIs that you might use:

```
import java.util.Map;
import javax.xml.ws.WebServiceContext;
import javax.xml.ws.handler.MessageContext;
```
Annotate a private variable, of data type javax.xml.ws.WebServiceContext, with the field-level @Resource JWS annotation:

```
GResource
private WebServiceContext ctx;
```
Use the methods of the WebServiceContext class to access runtime information about the Web service. The following example shows how to get the message context for the current service request and subsequently access the HTTP request headers:

```
MessageContext context=ctx.getMessageContext();
Map requestHeaders = (Map)context.get(MessageContext.HTTP_REQUEST_HEADERS)
```
For more information about the MessageContext property values, see [Section 4.4.3, "Using the MessageContext Property Values."](#page-77-0)

The following table summarizes the methods of the

javax.xml.ws.WebServiceContext that you can use in your JWS file to access runtime information about the Web service. For more information, see http://download.oracle.com/javaee/5/api/javax/xml/ws/WebServiceC ontext.html.

| <b>Method</b>                                   | <b>Returns</b>              | <b>Description</b>                                                                                                    |
|-------------------------------------------------|-----------------------------|----------------------------------------------------------------------------------------------------|
| getMessageContext()                             | MessageContext              | Returns the MessageContext for the current service request.<br>You can access properties that are application-scoped only,<br>such as HTTP_REQUEST_HEADERS, MESSAGE_<br>ATTACHMENTS, and so on, as defined in Section 4.4.3, "Using<br>the MessageContext Property Values." |
| qetUserPrincipal()                              | java.security.P<br>rincipal | Returns the Principal that identifies the sender of the current<br>service request. If the sender has not been authenticated, the<br>method returns null.                                                                                                    |
| isUserInRole(java.lang boolean<br>.String role) |                             | Returns a boolean value specifying whether the<br>authenticated user is included in the specified logical role. If<br>the user has not been authenticated, the method returns<br>false.                                                                                     |

*Table 4–5 Methods of the WebServiceContext*

# <span id="page-77-0"></span>**4.4.3 Using the MessageContext Property Values**

The following table defined the javax.xml.ws.handler.MessageContext property values that you can access from a message handler—from the client application or Web service—or directly from the WebServiceContext from the Web service. For more information, see the javax.xml.ws.handler.MessageContext Javadocs at

http://download.oracle.com/javaee/5/api/javax/xml/ws/handler/Mes sageContext.html.

| <b>Property</b>                         | <b>Type</b>                | <b>Description</b>                                                                                                    |
|-----------------------------------------|----------------------------|----------------------------------------------------------------------------------------------------|
| HTTP_REQUEST_HEADERS                    | java.util.Map              | Map of HTTP request headers for the request message.                                                                                         |
| HTTP_REQUEST_METHOD                     |                            | java.lang.String HTTP request method for example GET, POST, or PUT.                                                                          |
| HTTP_RESPONSE_CODE                      | r                          | java.lang. Intege HTTP response status code for the last invocation.                                                                         |
| HTTP_RESPONSE_HEADERS                   | java.util.Map              | HTTP response headers.                                                                                                    |
| INBOUND_MESSAGE_<br><b>ATTACHMENTS</b>  | java.util.Map              | Map of attachments for the inbound messages.                                                                                                 |
| MESSAGE_OUTBOUND_PROPERTY               | n                          | java.lang.Boolea Message direction. This property is true for outbound<br>messages and false for inbound messages.                           |
| OUTBOUND_MESSAGE_<br><b>ATTACHMENTS</b> | java.util.Map              | Map of attachments for the outbound messages.                                                                                                |
| PATH_INFO                               |                            | java.lang.String Request path information.                                                                                                   |
| QUERY_STRING                            | java.lang.String           | Query string for request.                                                                                                    |
| REFERENCE_PARAMETERS                    | java.awt.List              | WS-Addressing reference parameters. The list must<br>include all SOAP headers marked with the<br>wsa: IsReferenceParameter="true" attribute. |
| SERVLET_CONTEXT                         | rvletContext               | javax.servlet.Se Servlet context object associated with request.                                                                             |
| SERVLET_REQUEST                         | tp.HttpServletRe<br>quest  | javax.servlet.ht Servlet request object associated with request.                                                                             |
| SERVLET_RESPONSE                        | tp.HttpServletRe<br>sponse | javax.servlet.ht Servlet response object associated with request.                                                                            |
| WSDL_DESCRIPTION                        | tSource                    | org.xml.sax.Inpu Input source (resolvable URI) for the WSDL document.                                                                        |
| WSDL_INTERFACE                          | ace.QName                  | javax.xml.namesp Name of the WSDL interface or port type.                                                                                    |
| WSDL_OPERATION                          | ace.QName                  | javax.xml.namesp Name of the WSDL operation to which the current<br>message belongs.                                                         |
| WSDL_PORT                               | ace.QName                  | javax.xml.namesp Name of the WSDL port to which the message was<br>received.                                                                 |
| WSDL_SERVICE                            | ace.QName                  | javax.xml.namesp Name of the service being invoked.                                                                                          |

*Table 4–6 Properties of MessageContext*

# **4.5 Should You Implement a Stateless Session EJB?**

The jwsc Ant task always chooses a plain Java object as the underlying implementation of a Web service when processing your JWS file.

Sometimes, however, you might want the underlying implementation of your Web service to be a stateless session EJB so as to take advantage of all that EJBs have to offer, such as instance pooling, transactions, security, container-managed persistence, container-managed relationships, and data caching. If you decide you want an EJB implementation for your Web service, then follow the programming guidelines in the following section.

EJB 3.0 introduced metadata annotations that enable you to automatically generate, rather than manually create, the EJB Remote and Home interface classes and deployment descriptor files needed when implementing an EJB. For more information about EJB 3.0, see *Programming WebLogic Enterprise JavaBeans, Version 3.0 for Oracle WebLogic Server*.

To implement an EJB in your JWS file, perform the following steps:

Import the EJB 3.0 annotations, all of which are in the  $j$  avax.ejb package. At a minimum you need to import the @Stateless annotation. You can also specify additional EJB annotations in your JWS file to specify the shape and behavior of the EJB, see the javax.ejb Javadoc at http://download.oracle.com/javaee/5/api/javax/ejb/package-sum mary.html for more information.

For example:

import javax.ejb.Stateless;

At a minimum, use the @Stateless annotation at the class level to identify the EJB:

```
@Stateless
```
public class SimpleEjbImpl {

The following example shows a simple JWS file that implement a stateless session EJB. The relevant code is shown in **bold**.

```
package examples.webservices.jaxws;
```

```
import weblogic.transaction.TransactionHelper;
import javax.ejb.Stateless;
import javax.ejb.SessionContext;
import javax.ejb.TransactionAttribute;
import javax.ejb.TransactionAttributeType;
import javax.annotation.Resource;
import javax.jws.WebService;
import javax.jws.WebMethod;
import javax.transaction.SystemException;
import javax.transaction.Status;
import javax.transaction.Transaction;
import javax.xml.ws.WebServiceContext;
/**
* A transaction-awared stateless EJB-implemented JWS
*/
// Standard JWS annotation that specifies that the portName, serviceName and
// target Namespace of the Web Service.
@WebService(
      name = "Simple",
       portName = "SimpleEJBPort",
       serviceName = "SimpleEjbService",
       targetNamespace = "http://wls/samples")
//Standard EJB annotation
@Stateless
public class SimpleEjbImpl {
```

```
 @Resource
    private WebServiceContext context;
    private String constructed = null;
    // The WebMethod annotation exposes the subsequent method as a public
    // operation on the Web Service.
    @WebMethod()
    @TransactionAttribute(TransactionAttributeType.REQUIRED)
    public String sayHello(String s) throws SystemException {
       Transaction transaction = 
          TransactionHelper.getTransactionHelper().getTransaction();
       int status = transaction.getStatus();
       if (Status.STATUS_ACTIVE != status)
            throw new IllegalStateException("transaction did not start, 
            status is: " + status + ", check ejb annotation processing");
    return constructed + ":" + s;
}
```
# **4.6 Programming the User-Defined Java Data Type**

The methods of the JWS file that are exposed as Web service operations do not necessarily take built-in data types (such as Strings and integers) as parameters and return values, but rather, might use a Java data type that you create yourself. An example of a user-defined data type is TradeResult, which has two fields: a String stock symbol and an integer number of shares traded.

If your JWS file uses user-defined data types as parameters or return values of one or more of its methods, you must create the Java code of the data type yourself, and then import the class into your JWS file and use it appropriately. The jwsc Ant task will later take care of creating all the necessary data binding artifacts.

Follow these basic requirements when writing the Java class for your user-defined data type:

- Define a default constructor, which is a constructor that takes no parameters.
- Define both getXXX() and  $setXXX$  () methods for each member variable that you want to publicly expose.
- Make the data type of each exposed member variable one of the built-in data types, or another user-defined data type that consists of built-in data types.

**Note:** You can use JAXB to provide custom mapping. For more information, see ["Customizing Java-to-XML Schema Mapping Using](#page-94-0)  [JAXB Annotations" on page 5-9](#page-94-0).

The jwsc Ant task can generate data binding artifacts for most common XML and Java data types. For the list of supported user-defined data types, see [Section 5.3.2,](#page-93-0)  ["Supported User-Defined Data Types."](#page-93-0) See [Section 5.3.1, "Supported Built-In Data](#page-89-0)  [Types"](#page-89-0) for the full list of supported built-in data types.

The following example shows a simple Java user-defined data type called BasicStruct:

```
package examples.webservices.complex;
/**
```

```
 * Defines a simple JavaBean called BasicStruct that has integer, String,
  * and String[] properties
  */
public class BasicStruct {
   // Properties
  private int intValue;
  private String stringValue;
   private String[] stringArray;
   // Getter and setter methods
   public int getIntValue() {
     return intValue;
 }
   public void setIntValue(int intValue) {
     this.intValue = intValue;
   }
   public String getStringValue() {
     return stringValue;
   }
   public void setStringValue(String stringValue) {
     this.stringValue = stringValue;
   }
   public String[] getStringArray() {
     return stringArray;
   }
   public void setStringArray(String[] stringArray) {
     this.stringArray = stringArray;
   }
}
```
The following snippets from a JWS file show how to import the BasicStruct class and use it as both a parameter and return value for one of its methods; for the full JWS file, see [Section 2.2.2, "Sample ComplexImpl.java JWS File":](#page-17-0)

```
package examples.webservices.complex;
// Import the standard JWS annotation interfaces
import javax.jws.WebMethod;
import javax.jws.WebParam;
import javax.jws.WebResult;
import javax.jws.WebService;
import javax.jws.soap.SOAPBinding;
// Import the WebLogic-specific JWS annotation interface
// Import the BasicStruct JavaBean
import examples.webservices.complex.BasicStruct;
@WebService(serviceName="ComplexService", name="ComplexPortType",
             targetNamespace="http://example.org")
...
public class ComplexImpl {
   @WebMethod(operationName="echoComplexType")
  public BasicStruct echoStruct(BasicStruct struct)
   {
     return struct;
   }
}
```
# **4.7 Invoking Another Web Service from the JWS File**

From within your JWS file you can invoke another Web service, either one deployed on WebLogic Server or one deployed on some other application server, such as .NET. The steps to do this are similar to those described in [Section 2.4, "Invoking a Web](#page-27-0) 

[Service from a Java SE Application,"](#page-27-0) except that rather than running the clientgen Ant task to generate the client stubs, you include a <clientgen> child element of the jwsc Ant task that builds the invoking Web service to generate the client stubs instead. You then use the standard JAX-WS APIs in your JWS file, the same as you do for a Java SE client application.

See [Section 6.3, "Invoking a Web Service from a WebLogic Web Service"](#page-117-0) for detailed instructions.

# **4.8 Using SOAP 1.2**

WebLogic Web services use, by default, Version 1.1 of Simple Object Access Protocol (SOAP) as the message format when transmitting data and invocation calls between the Web service and its client. WebLogic Web services support both SOAP 1.1 and the newer SOAP 1.2, and you are free to use either version.

To specify that the Web service use Version 1.2 of SOAP, use the class-level @javax.xml.ws.BindingTyp annotation in your JWS file and set its single attribute to the value SOAPBinding.SOAP12HTTP\_BINDING, as shown in the following example (relevant code shown in **bold**):

```
package examples.webservices.soap12;
import javax.jws.WebMethod;
import javax.jws.WebService;
import javax.xml.ws.BindingType;
import javax.xml.ws.SOAPBinding;
@WebService(name="SOAP12PortType",
             serviceName="SOAP12Service",
             targetNamespace="http://example.org")
@BindingType(value = SOAPBinding.SOAP12HTTP_BINDING)
/**
 * This JWS file forms the basis of simple Java-class implemented WebLogic
  * Web Service with a single operation: sayHello. The class uses SOAP 1.2
  * as its binding.
 *
 */
public class SOAP12Impl {
  @WebMethod()
  public String sayHello(String message) {
     System.out.println("sayHello:" + message);
     return "Here is the message: '" + message + "'";
   }
}
```
Other than set this annotation, you do not have to do anything else for the Web service to use SOAP 1.2, including changing client applications that invoke the Web service; the WebLogic Web services runtime takes care of all the rest.

# **4.9 Validating the XML Schema**

By default, SOAP messages are not validated against their XML schemas. You can enable XML schema validation for document-literal Web services on the server or client, as described in the following sections. In the event a SOAP message is invalid, a SOAP fault is returned.

**Note:** This feature adds a small amount of extra processing to a Web service request.

By default, the stack trace is included in the details of the SOAP fault. To disable the stack trace, see "Disabling the Stack Trace" in *Programming Advanced Features of JAX-WS Web Services for Oracle WebLogic Server*.

#### **4.9.1 Enabling Schema Validation on the Server**

**Note:** The com.sun.xml.ws.developer.SchemaValidation API is supported as an extension to the JDK 6.0. Because this API is not provided as part of the JDK 6.0 kit, it is subject to change.

To enable schema validation on the server, add the @SchemaValidation annotation on the endpoint implementation. For example:

```
import com.sun.xml.ws.developer.SchemaValidation;
import javax.jws.WebService;
@SchemaValidation
@WebService(name="HelloWorldPortType", serviceName="HelloWorldService")
public class HelloWorldImpl {
   public String sayHelloWorld(String message) {
     System.out.println("sayHelloWorld:" + message);
     return "Here is the message: '" + message + "'";
   }
}
```
You can pass your own validation error handler class as an argument to the annotation, if you want to manage errors within your application. For example:

@SchemaValidation(handler=ErrorHandler.class)

### **4.9.2 Enabling Schema Validation on the Client**

#### **Note:** The

com.sun.xml.ws.developer.SchemaValidationFeature API is supported as an extension to the JDK 6.0. Because this API is not provided as part of the JDK 6.0 kit, it is subject to change.

To enable schema validation on the client, create a SchemaValidationFeature object and pass this as an argument when creating the PortType stub implementation.

```
package examples.webservices.hello_world.client;
import com.sun.xml.ws.developer.SchemaValidationFeature;
import javax.xml.namespace.QName;
import java.net.MalformedURLException;
import java.net.URL;
public class Main {
  public static void main(String[] args) {
    HelloWorldService service;
    try {
```

```
 service = new HelloWorldService(new URL(args[0] + "?WSDL"), 
               new QName("http://example.org", "HelloWorldService") );
  } catch (MalformedURLException murl) { throw new RuntimeException(murl); }
     SchemaValidationFeature feature = 
          new SchemaValidationFeature();
     HelloWorldPortType port = service.getHelloWorldPortTypePort(feature);
    String result = null;
    result = port.sayHelloWorld("Hi there!");
    System.out.println( "Got result: " + result );
 }
```
You can pass your own validation error handler as an argument to the SchemaValidationFeature object, if you want to manage errors within your application. For example:

```
 SchemaValidationFeature feature = 
      new SchemaValidationFeature(MyErrorHandler.class);
  HelloWorldPortType port = service.getHelloWorldPortTypePort(feature);
```
# **4.10 JWS Programming Best Practices**

}

The following list provides some best practices when programming the JWS file:

- When you create a document-literal-bare Web service, use the @WebParam JWS annotation to ensure that all input parameters for all operations of a given Web service have a unique name. Because of the nature of document-literal-bare Web services, if you do not explicitly use the @WebParam annotation to specify the name of the input parameters, WebLogic Server creates one for you and run the risk of duplicating the names of the parameters across a Web service.
- In general, document-literal-wrapped Web services are the most interoperable type of Web service.
- Use the @WebResult JWS annotation to explicitly set the name of the returned value of an operation, rather than always relying on the hard-coded name return, which is the default name of the returned value if you do not use the @WebResult annotation in your JWS file.

# <sup>5</sup>**Using JAXB Data Binding**

This chapter describes how to use Java Architecture for XML Binding (JAXB) data binding.

This chapter includes the following topics:

- [Section 5.1, "Overview of Data Binding Using JAXB"](#page-86-0)
- [Section 5.2, "Developing the JAXB Data Binding Artifacts"](#page-88-0)
- [Section 5.3, "Standard Data Type Mapping"](#page-88-1)
- Section 5.4, "Customizing Java-to-XML Schema Mapping Using JAXB [Annotations"](#page-94-1)
- Section 5.5, "Customizing XML Schema-to-Java Mapping Using Binding [Declarations"](#page-99-0)

# <span id="page-86-0"></span>**5.1 Overview of Data Binding Using JAXB**

With the emergence of XML as the standard for exchanging data across disparate systems, Web service applications need a way to access data that are in XML format directly from the Java application. Specifically, the XML content needs to be converted to a format that is readable by the Java application. *Data binding* describes the conversion of data between its XML and Java representations.

JAX-WS uses JAXB, described at http://jcp.org/en/jsr/detail?id=222, to manage all of the data binding tasks. Specifically, JAXB binds Java method signatures and WSDL messages and operations and allows you to customize the mapping while automatically handling the runtime conversion. This makes it easy for you to incorporate XML data and processing functions in applications based on Java technology without having to know much about XML.

The following figure shows the JAXB data binding process.

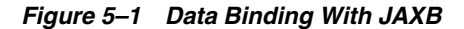

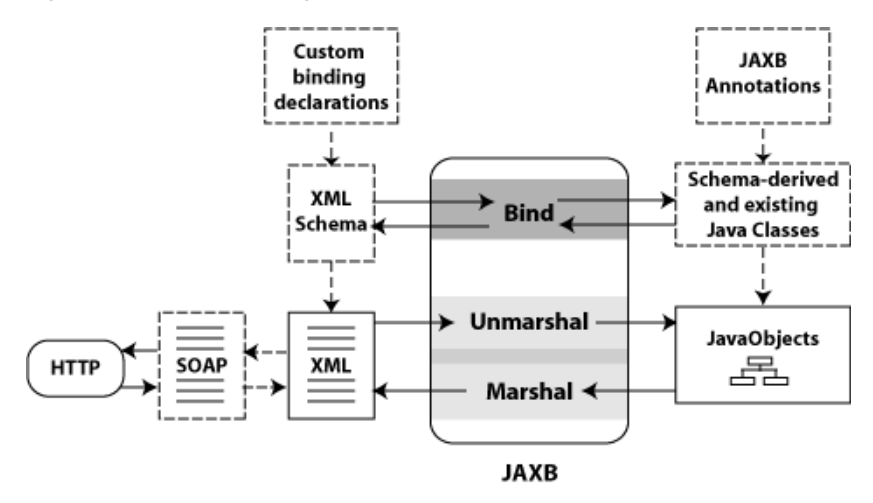

As shown in the previous figure, the JAXB data binding process consists of the following tasks:

- **Bind**—Binds XML Schema to *schema-derived JAXB Java classes*, or value classes. Each class provides access to the content via a set of JavaBean-style access methods (that is, get and set). Binding is managed by the JAXB *schema compiler*.
- Unmarshal—Converts the XML document to create a tree of Java program elements, or objects, that represents the content and organization of the document that can be accessed by your Java code. In the content tree, complex types are mapped to value classes. Attribute declarations or elements with simple types are mapped to properties or fields within the value class and you can access the values for them using get and set methods. Unmarshalling is managed by the JAXB binding framework.
- **Marshal—Converts the Java objects back to XML content. In this case, the Java** methods that are deployed as WSDL operations determine the schema components in the wsdl:types section. Marshalling is managed by the JAXB binding framework.

You can use the JAXB binding language to define custom binding declarations or specify JAXB annotations to control the conversion of data between XML and Java.

This following sections describe:

- [Section 5.2, "Developing the JAXB Data Binding Artifacts"—](#page-88-0)Describes how to develop the JAXB data binding artifacts using WebLogic Server.
- [Section 5.3, "Standard Data Type Mapping"](#page-88-1)—Describes the standard built-in and user-defined data types that are supported.
- Section 5.4, "Customizing Java-to-XML Schema Mapping Using JAXB [Annotations"](#page-94-1)—Describes how you can control and customize the Java-to-XML Schema mapping using JAXB annotations in the JWS file.
- Section 5.5, "Customizing XML Schema-to-Java Mapping Using Binding [Declarations"](#page-99-0)—Describes how you can control and customize the XML Schema-to-Java mapping using binding declarations that are defined in a separate file or embedded inline.

# <span id="page-88-0"></span>**5.2 Developing the JAXB Data Binding Artifacts**

The steps to develop the JAXB data binding artifacts using WebLogic Server depend on whether you are starting from a Java class file or a WSDL.

Start from Java: Using this programming model, you create the Java classes. At run-time, JAXB *marshals* the Java objects to generate the XML content which is then packaged in a SOAP message and sent as a Web service request or response.

To control the Java-to-XML mapping, you include JAXB annotations in your JWS file, as described in [Section 5.4, "Customizing Java-to-XML Schema Mapping](#page-94-1)  [Using JAXB Annotations."](#page-94-1) If no customizations are required, JAXB uses the standard built-in and user-defined data type mapping as described in the following sections: [Section 5.3.1.2, "Java-to-XML Mapping for Built-In Data Types"](#page-92-0) and [Section 5.3.2.2, "Supported Java User-Defined Data Types."](#page-94-2)

For more information about this programming model, see [Section 3.3, "Developing](#page-48-0)  [WebLogic Web Services Starting From Java: Main Steps."](#page-48-0)

**Start from WSDL:** Using this programming model, the XML Schemas exist and JAXB *unmarshals* the XML document to generate the Java objects.

To control the XML-to-Java mapping, you can define custom binding declarations within the WSDL or XML Schema, or in an external file, as described in [Section 5.5, "Customizing XML Schema-to-Java Mapping Using Binding](#page-99-0)  [Declarations."](#page-99-0) If no customizations are required, the standard built-in and user-defined data type mapping as described in the following sections: [Section 5.3.1.1, "XML-to-Java Mapping for Built-in Data Types"](#page-89-1) and [Section 5.3.2.1,](#page-93-1)  ["Supported XML User-Defined Data Types."](#page-93-1)

For more information about this programming model, see [Section 3.4, "Developing](#page-50-0)  [WebLogic Web Services Starting From a WSDL File: Main Steps."](#page-50-0)

Please note, when invoking the jwsc, wsdlc, or clientgen Ant tasks described in these procedures:

- You must specify the type="JAXWS" attribute to generate a JAX-WS Web service and JAXB binding artifacts. For jwsc, you specify the type attribute as part of the <jws> child element.
- You can optionally specify the  $\lt$ binding> child element to specify a customizations file that contains JAX-WS and JAXB data binding customizations. For information about creating a customizations file, see [Section 5.5, "Customizing](#page-99-0)  [XML Schema-to-Java Mapping Using Binding Declarations."](#page-99-0) If no customizations are required, JAXB uses the standard built-in and user-defined data type mappings described in [Section 5.3, "Standard Data Type Mapping."](#page-88-1)

For more information about the jwsc, wsdlc, or clientgen Ant tasks, see "Ant Task Reference" in *WebLogic Web Services Reference for Oracle WebLogic Server*.

# <span id="page-88-1"></span>**5.3 Standard Data Type Mapping**

WebLogic Web services support a full set of built-in XML Schema, Java, and SOAP types, as specified by the *JAXB 2.0 (JSR 222)* specification at http://jcp.org/en/jsr/detail?id=222, that you can use in your Web service operations without performing any additional programming steps. Built-in data types are those such as integer, string, and time.

Additionally, you can use a variety of user-defined XML and Java data types as input parameters and return values of your Web service. User-defined data types are those that you create from XML Schema or Java building blocks, such as

<xsd:complexType> or JavaBeans. The WebLogic Web services Ant tasks, such as jwsc and clientgen, automatically generate the data binding artifacts needed to convert the user-defined data types between their XML and Java representations. The XML representation is used in the SOAP request and response messages, and the Java representation is used in the JWS that implements the Web service.

The following sections describe the built-in and user-defined data types that are supported by JAXB:

- [Section 5.3.1, "Supported Built-In Data Types"](#page-89-2)
- [Section 5.3.2, "Supported User-Defined Data Types"](#page-93-2)

# <span id="page-89-2"></span><span id="page-89-0"></span>**5.3.1 Supported Built-In Data Types**

The following sections describe the built-in data types supported by WebLogic Web services and the mapping between their XML and Java representations. As long as the data types of the parameters and return values of the back-end components that implement your Web service are in the set of built-in data types, WebLogic Server automatically converts the data between XML and Java.

When using user-defined data types, then you must create the data binding artifacts that convert the data between XML and Java. WebLogic Server includes the jwsc and wsdlc Ant tasks that can automatically generate the data binding artifacts for most user-defined data types. See [Section 5.3.2, "Supported User-Defined Data Types"](#page-93-2) for a list of supported XML and Java data types.

### <span id="page-89-1"></span>**5.3.1.1 XML-to-Java Mapping for Built-in Data Types**

The following table lists alphabetically the supported XML Schema data types (target namespace http://www.w3.org/2001/XMLSchema) and their corresponding Java data types. For a list of the supported user-defined XML data types, see [Section 5.3.1.2,](#page-92-0)  ["Java-to-XML Mapping for Built-In Data Types."](#page-92-0)

| <b>XML Schema Data Type</b>                                    | Java Data Type (lower case indicates a primitive data<br>type) |
|----------------------------------------------------------------|----------------------------------------------------------------|
| anySimpleType(forxsd:element java.lang.Object<br>of this type) |                                                                |
| anySimpleType(for<br>xsd: attribute of this type)              | java.lang.String                                               |
| base64Binary                                                   | byte[]                                                         |
| boolean                                                        | boolean                                                        |
| byte                                                           | byte                                                           |
| date                                                           | java.xml.datatype.XMLGregorianCalendar                         |
| dateTime                                                       | javax.xml.datatype.XMLGregorianCalendar                        |
| decimal                                                        | java.math.BigDecimal                                           |
| double                                                         | double                                                         |
| duration                                                       | javax.xml.datatype.Duration                                    |
| float                                                          | float                                                          |
| g                                                              | java.xml.datatype.XMLGregorianCalendar                         |
| hexBinary                                                      | byte[]                                                         |

*Table 5–1 Mapping XML Schema Built-in Data Types to Java Data Types*

| <b>XML Schema Data Type</b> | Java Data Type (lower case indicates a primitive data<br>type) |
|-----------------------------|----------------------------------------------------------------|
| int                         | int                                                            |
| integer                     | java.math.BigInteger                                           |
| long                        | long                                                           |
| NOTATION                    | javax.xml.namespace.QName                                      |
| QName                       | javax.xml.namespace.QName                                      |
| short                       | short                                                          |
| string                      | java.lang.String                                               |
| time                        | java.xml.datatype.XMLGregorianCalendar                         |
| unsignedByte                | short                                                          |
| unsignedInt                 | long                                                           |
| unsignedShort               | int                                                            |

*Table 5–1 (Cont.) Mapping XML Schema Built-in Data Types to Java Data Types*

The following example, borrowed from the JAXB specification, shows an example of the default XML-to-Java binding.

```
5.3.1.1.1 XML Schema <xsd:schema xmlns:xsd="http://www.w3.org/2001/XMLSchema">
<xsd:element name="purchaseOrder" type="PurchaseOrderType"/>
<xsd:element name="comment" type="xsd:string"/>
<xsd:complexType name="PurchaseOrderType">
      <xsd:sequence>
           <xsd:element name="shipTo" type="USAddress"/>
           <xsd:element name="billTo" type="USAddress"/>
           <xsd:element ref="comment" minOccurs="0"/>
           <xsd:element name="items" type="Items"/>
      </xsd:sequence>
      <xsd:attribute name="orderDate" type="xsd:date"/>
</xsd:complexType>
<xsd:complexType name="USAddress">
      <xsd:sequence>
           <xsd:element name="name" type="xsd:string"/>
           <xsd:element name="street" type="xsd:string"/>
           <xsd:element name="city" type="xsd:string"/>
           <xsd:element name="state" type="xsd:string"/>
           <xsd:element name="zip" type="xsd:decimal"/>
      </xsd:sequence>
<xsd:attribute name="country" type="xsd:NMTOKEN" fixed="US"/>
</xsd:complexType>
<xsd:complexType name="Items">
      <xsd:sequence>
           <xsd:element name="item" minOccurs="1" maxOccurs="unbounded">
                <xsd:complexType>
                     <xsd:sequence>
                          <xsd:element name="productName" type="xsd:string"/>
                          <xsd:element name="quantity">
                                <xsd:simpleType>
                                     <xsd:restriction base="xsd:positiveInteger">
                                          <xsd:maxExclusive value="100"/>
                                     </xsd:restriction>
                                </xsd:simpleType>
```

```
 <xsd:element name="USPrice" type="xsd:decimal"/>
                           <xsd:element ref="comment" minOccurs="0"/>
                           <xsd:element name="shipDate" type="xsd:date"
                                minOccurs="0"/>
                     </xsd:sequence>
                     <xsd:attribute name="partNum" type="SKU" use="required"/>
                </xsd:complexType>
           </xsd:element>
      </xsd:sequence>
</xsd:complexType>
<!-- Stock Keeping Unit, a code for identifying products -->
<xsd:simpleType name="SKU">
      <xsd:restriction base="xsd:string">
           <xsd:pattern value="\d{3}-[A-Z]{2}"/>
      </xsd:restriction>
</xsd:simpleType>
</xsd:schema>
```

```
5.3.1.1.2 Default Java Binding import javax.xml.datatype.XMLGregorianCalendar; import 
java.util.List;
```

```
public class PurchaseOrderType {
      USAddress getShipTo(){...} 
      void setShipTo(USAddress){...}
      USAddress getBillTo(){...} 
      void setBillTo(USAddress){...}
      /** Optional to set Comment property. */
      String getComment(){...} 
      void setComment(String){...}
      Items getItems(){...}
      void setItems(Items){...}
      XMLGregorianCalendar getOrderDate() 
      void setOrderDate(XMLGregorianCalendar)
};
public class USAddress {
      String getName(){...} 
      void setName(String){...}
      String getStreet(){...} 
      void setStreet(String){...}
      String getCity(){...} 
      void setCity(String){...}
      String getState(){...} 
      void setState(String){...}
     int getZip() {\dots}
      void setZip(int){...}
      static final String COUNTRY="USA";
};
public class Items {
      public class ItemType {
           String getProductName(){...} 
           void setProductName(String){...}
           /** Type constraint on Quantity setter value 0..99.*/
           int getQuantity(){...} 
           void setQuantity(int){...}
           float getUSPrice(){...} 
           void setUSPrice(float){...}
            /** Optional to set Comment property. */
           String getComment(){...} 
           void setComment(String){...}
           XMLGregorianCalendar getShipDate();
```

```
 void setShipDate(XMLGregorianCalendar);
           /** Type constraint on PartNum setter value "\d{3}-[A-Z]{2}".*/
           String getPartNum(){...} void setPartNum(String){...}
      };
      /** Local structural constraint 1 or more instances of Items.ItemType.*/
     List<Items.ItemType> getItem(){...}
}
public class ObjectFactory {
     // type factories
      Object newInstance(Class javaInterface){...}
      PurchaseOrderType createPurchaseOrderType(){...}
      USAddress createUSAddress(){...}
      Items createItems(){...}
      Items.ItemType createItemsItemType(){...}
      // element factories
JAXBElement<PurchaseOrderType>createPurchaseOrder(PurchaseOrderType){...}
      JAXBElement<String> createComment(String value){...}
}
```
#### <span id="page-92-0"></span>**5.3.1.2 Java-to-XML Mapping for Built-In Data Types**

The following table lists alphabetically the supported Java data types and their equivalent XML Schema data types. For a list of the supported user-defined Java data types, see [Section 5.3.2.2, "Supported Java User-Defined Data Types."](#page-94-2)

| Java Data Type (lower case<br>indicates a primitive data type) | <b>XML Schema Data Type</b> |
|----------------------------------------------------------------|-----------------------------|
| boolean                                                        | boolean                     |
| byte                                                           | byte                        |
| double                                                         | double                      |
| float                                                          | float                       |
| long                                                           | long                        |
| int                                                            | int                         |
| javax.activation.DataHand base64Binary<br>ler                  |                             |
| java.awt.Image                                                 | base64Binary                |
| java.lang.Object                                               | anyType                     |
| java.lang.String                                               | string                      |
| java.math.BigInteger                                           | integer                     |
| java.math.BigDecimal                                           | decimal                     |
| java.net.URI                                                   | string                      |
| java.util.Calendar                                             | dateTime                    |
| java.util.Date                                                 | dateTime                    |
| java.util.UUID                                                 | string                      |
| javax.xml.datatype.XMLGre<br>gorianCalendar                    | anySimpleType               |
| javax.xml.datatype.Durati<br>on                                | duration                    |

*Table 5–2 Mapping Java Data Types to XML Schema Data Types*

| Java Data Type (lower case<br>indicates a primitive data type) | <b>XML Schema Data Type</b> |
|----------------------------------------------------------------|-----------------------------|
| javax.xml.namespace.OName Oname                                |                             |
| javax.xml.transform.Sourc base64Binary<br>е                    |                             |
| short                                                          | short                       |

*Table 5–2 (Cont.) Mapping Java Data Types to XML Schema Data Types*

# <span id="page-93-2"></span><span id="page-93-0"></span>**5.3.2 Supported User-Defined Data Types**

The tables in the following sections list the user-defined XML and Java data types for which the jwsc and wsdlc Ant tasks can automatically generate data binding artifacts, such as the corresponding Java or XML representation.

If your XML or Java data type is not listed in these tables, and it is not one of the built-in data types listed in [Section 5.3.1, "Supported Built-In Data Types,"](#page-89-2) then you must create the user-defined data type artifacts manually.

#### <span id="page-93-1"></span>**5.3.2.1 Supported XML User-Defined Data Types**

The following table lists the XML Schema data types supported by the jwsc and wsdlc Ant tasks and their equivalent Java data type or mapping mechanism.

| <b>XML Schema Data Type</b>                                                                  | <b>Equivalent Java Data Type or Mapping</b><br><b>Mechanism</b>                                                                |
|----------------------------------------------------------------------------------------------|----------------------------------------------------------------------------------------------------|
| <xsd: complextype=""> with elements of both<br/>simple and complex types.</xsd:>             | JavaBean                                                                                                    |
| <xsd: complextype=""> with simple content.</xsd:>                                            | JavaBean                                                                                                    |
| <xsd:attribute>in<xsd:complextype></xsd:complextype></xsd:attribute>                         | Property of a JavaBean                                                                                                    |
| Derivation of new simple types by restriction of<br>an existing simple type.                 | Equivalent Java data type of simple type.                                                                                      |
| Facets used with restriction element.                                                        | Facets not enforced during serialization and<br>deserialization.                                                               |
| <xsd:list></xsd:list>                                                                        | Array of the list data type.                                                                                                   |
| Array derived from soapenc: Array by<br>restriction using the wsd1 : arrayType<br>attribute. | Array of the Java equivalent of the array Type<br>data type.                                                                   |
| Array derived from soapenc : Array by<br>restriction.                                        | Array of Java equivalent.                                                                                                    |
| Derivation of a complex type from a simple type.                                             | JavaBean with a property called _value whose<br>type is mapped from the simple type according<br>to the rules in this section. |
| <xsd:anytype></xsd:anytype>                                                                  | java.lang.Object                                                                                                    |
| <xsd:any></xsd:any>                                                                          | java.lang.Object                                                                                                    |
| <xsd:any[]></xsd:any[]>                                                                      | java.lang.Object                                                                                                    |
| <xsd:union></xsd:union>                                                                      | Common parent type of union members.                                                                                           |

*Table 5–3 Supported User-defined XML Schema Data Types*

| <b>Equivalent Java Data Type or Mapping</b>                                                                                                    |
|----------------------------------------------------------------------------------------------------|
|                                                                                                    |
| If the XML data type is built-in and usually<br>maps to a Java primitive data type (such as int<br>or short), then the XML data type is actually<br>mapped to the equivalent object wrapper type<br>(such as java.lang.Integer or |
| Mapped using Java inheritance.                                                                                                    |
|                                                                                                    |
| Abstract Java data type.                                                                                                    |

*Table 5–3 (Cont.) Supported User-defined XML Schema Data Types*

#### <span id="page-94-2"></span>**5.3.2.2 Supported Java User-Defined Data Types**

The following table lists the Java user-defined data types supported by the jwsc and wsdlc Ant tasks and their equivalent XML Schema data type.

| Java Data Type                                                                                       | <b>Equivalent XML Schema Data Type</b>                                                                                                    |
|----------------------------------------------------------------------------------------------------|----------------------------------------------------------------------------------------------------|
| JavaBean whose properties are any supported<br>data type.                                            | <xsd:complextype>whose content model is a<br/><xsd: sequence=""> of elements corresponding to<br/>JavaBean properties.</xsd:></xsd:complextype> |
| Array and multidimensional array of any<br>supported data type (when used as a JavaBean<br>property) | An element in a <xsd: complextype=""> with the<br/>maxOccurs attribute set to unbounded.</xsd:>                                                 |
| java.lang.Object                                                                                     | <xsd:anytype></xsd:anytype>                                                                                                    |
| <b>Note:</b> The data type of the runtime object must<br>be a known type.                            |                                                                                                    |
| java.util.Collection                                                                                 | Literal Array                                                                                                    |
| java.util.List                                                                                       | Literal Array                                                                                                    |
| java.util.ArrayList                                                                                  | Literal Array                                                                                                    |
| java.util.LinkedList                                                                                 | Literal Array                                                                                                    |
| java.util.Vector                                                                                     | Literal Array                                                                                                    |
| java.util.Stack                                                                                      | Literal Array                                                                                                    |
| java.util.Set                                                                                        | Literal Array                                                                                                    |
| java.util.TreeSet                                                                                    | Literal Array                                                                                                    |
| java.utils.SortedSet                                                                                 | Literal Array                                                                                                    |
| java.utils.HashSet                                                                                   | Literal Array                                                                                                    |

*Table 5–4 Supported Java User-defined Data Types*

# <span id="page-94-1"></span><span id="page-94-0"></span>**5.4 Customizing Java-to-XML Schema Mapping Using JAXB Annotations**

If required, you can override the default binding rules for Java-to-XML Schema mapping using JAXB annotations. Table 5–5 summarizes the JAXB mapping annotations that you can include in your JWS file to control how the Java objects are mapped to XML. Each of these annotations are available with the javax.xml.bind.annotation package, described at http://download.oracle.com/javaee/5/api/javax/xml/bind/annotatio n/package-summary.html.

| Annotation       | Description                                                                                                    |
|------------------|----------------------------------------------------------------------------------------------------|
| @XmlAccessorType | Specifies whether fields or properties are mapped by default. See<br>Section 5.4.2, "Specifying Default Serialization of Fields and Properties<br>(@XmlAccessorType Annotation)."                               |
| $QXm1E1$ ement   | Maps a property contained in a class to a local element in the XML Schema<br>complex type to which the containing class is mapped. See Section 5.4.3,<br>"Mapping Properties to Local Elements (@XmlElement)."  |
| @XMLMimeType     | Associates the MIME type that controls the XML representation of the<br>property with a textual representation, such as image/jpeg. See<br>Section 5.4.4, "Specifying the MIME Type (@XmlMimeType Annotation)." |
| @XmlRootElement  | Maps a top-level class to a global element in the XML Schema that is used<br>by the WSDL of the Web service. See Section 5.4.5, "Mapping a Top-level<br>Class to a Global Element (@XmlRootElement)."           |
| @XmlSeeAlso      | Binds other classes when binding the current class. See Section 5.4.6,<br>"Binding a Set of Classes (@XmlSeeAlso)."                                                                                             |
| @XmlType         | Maps a class or enum type to an XML Schema type. See Section 5.4.7,<br>"Mapping a Value Class to a Schema Type (@XmlType)."                                                                                     |

*Table 5–5 JAXB Mapping Annotations*

The default mapping of Java objects to XML Schema for the supported built-in and user-defined types are listed in the following sections:

- [Section 5.3.1.2, "Java-to-XML Mapping for Built-In Data Types"](#page-92-0)
- [Section 5.3.2.2, "Supported Java User-Defined Data Types"](#page-94-2)

# <span id="page-95-0"></span>**5.4.1 Example of JAXB Annotations**

The following provides an example of the JAXB annotations.

```
@XmlRootElement(name = "ComplexService", namespace ="http://examples.org")
@XmlAccessorType(XmlAccessType.FIELD)
@XmlType(name = "basicStruct", propOrder = {
    "intValue",
     "stringArray",
    "stringValue"
\lambdapublic class BasicStruct {
     protected int intValue;
     @XmlElement(nillable = true)
     protected List<String> stringArray;
     protected String stringValue;
     public int getIntValue() {
         return intValue;
     }
     public void setIntValue(int value) {
         this.intValue = value;
     }
     public List<String> getStringArray() {
         if (stringArray == null) {
             stringArray = new ArrayList<String>();
         }
         return this.stringArray;
     }
     public String getStringValue() {
         return stringValue;
```

```
 }
 public void setStringValue(String value) {
    this.stringValue = value;
 }
```
# <span id="page-96-0"></span>**5.4.2 Specifying Default Serialization of Fields and Properties (@XmlAccessorType Annotation)**

The @XmlAccessorType annotation specifies whether fields or properties are mapped by default. The annotation can be specified for the following Java program elements:

Package

}

Top-level class

The @XmlAccessorType can be specified with the @XmlType (see [Section 5.4.7,](#page-98-1)  ["Mapping a Value Class to a Schema Type \(@XmlType\)"](#page-98-1)) and @XmlRootElement (see [Section 5.4.5, "Mapping a Top-level Class to a Global Element \(@XmlRootElement\)"\)](#page-97-1) annotations.

The following table lists the optional element that can be passed to the @XmlAccessorType annotation.

| <b>Element</b> | <b>Description</b>                                                                                              |  |
|----------------|----------------------------------------------------------------------------------------------------|--|
| value          | Specifies XMLAccessType.value, where value can be one of the following<br>values:                               |  |
|                | FIELD-Fields are bound to XML.<br>$\blacksquare$                                                                |  |
|                | PROPERTY-JavaBean properties (getter/setter pairs) are bound to XML.<br>$\blacksquare$                          |  |
|                | PUBLIC MEMBER—Public fields and JavaBean properties are bound to<br>$\blacksquare$<br>XML. This is the default. |  |
|                | NONE—Neither fields nor JavaBean properties are bound to XML.<br>$\blacksquare$                                 |  |

*Table 5–6 Optional Element for @XMLAccessorType Annotation*

For more information, see the javax.xml.bind.annotation.XmlAccessorType Javadoc at

http://download.oracle.com/javaee/5/api/javax/xml/bind/annotatio n/XmlAccessorType.html. An example is provided in [Section 5.4.1, "Example of](#page-95-0)  [JAXB Annotations."](#page-95-0)

# <span id="page-96-1"></span>**5.4.3 Mapping Properties to Local Elements (@XmlElement)**

The @XmlElement annotation maps a property contained in a class to a local element in the XML Schema complex type to which the containing class is mapped. The annotation can be specified for the following Java program elements:

- JavaBean property
- Non-static, non-transient field

The following table lists the annotation elements that can be passed to the @XmlElement annotation.

| <b>Element</b> | <b>Description</b>                                                                                                    |
|----------------|----------------------------------------------------------------------------------------------------|
| name           | Local name of the XML element that represents the property of a JavaBean.<br>This element defaults to the JavaBean property name.                            |
| namespace      | Namespace of the XML element that represents the property of a JavaBean. By<br>default, the namespace is derived from the namespace of the containing class. |
| nillable       | Customize the element declaration to be nillable.                                                                                                    |

*Table 5–7 Optional Element Summary for @XMLElement Annotation*

For more information, see the javax.xml.bind.annotation.XmlElement Javadoc at

http://download.oracle.com/javaee/5/api/javax/xml/bind/annotatio n/XmlElement.html.

#### <span id="page-97-0"></span>**5.4.4 Specifying the MIME Type (@XmlMimeType Annotation)**

The @XmlMimeType annotation specifies the MIME type that controls the XML representation of the property. The annotation can be specified for data types, such as Image or Source, that are bound to the xsd:base64Binary binary in XML.

The following table lists the required element that can be passed to the @XmlMimeType annotation.

*Table 5–8 Required Element for @XMLMimeType Annotation*

| <b>Element</b> | <b>Description</b>                                                                                 |
|----------------|----------------------------------------------------------------------------------------------------|
| value          | Specifies the textual representation of the MIME type, such as image/jpeg,<br>text/xml, and so on. |

For more information, see the javax.xml.bind.annotation.XmlMimeType Javadoc at

http://download.oracle.com/javaee/5/api/javax/xml/bind/annotatio n/XmlMimeType.html.

### <span id="page-97-1"></span>**5.4.5 Mapping a Top-level Class to a Global Element (@XmlRootElement)**

The @XmlRootElement annotation maps a top-level class to a global element in the XML Schema that is used by the WSDL of the Web service. The annotation can be specified for the following Java program elements:

- Top-level class
- Enum type

The @XmlRootElement can be specified with the @XmlType (see [Section 5.4.7,](#page-98-1)  ["Mapping a Value Class to a Schema Type \(@XmlType\)"](#page-98-1)) and @XmlAccessorType (see [Section 5.4.2, "Specifying Default Serialization of Fields and Properties](#page-96-0)  [\(@XmlAccessorType Annotation\)"](#page-96-0)) annotations.

The following table lists the optional elements that can be passed to the @XmlRootElement annotation.

*Table 5–9 Optional Elements for @XmlRootElement Annotation*

| <b>Element</b> | <b>Description</b>                                                      |
|----------------|-------------------------------------------------------------------------|
| name           | Local name of the XML element. This element defaults to the class name. |

*Table 5–9 (Cont.) Optional Elements for @XmlRootElement Annotation*

| <b>Element</b> | <b>Description</b>                                                                                   |  |
|----------------|----------------------------------------------------------------------------------------------------|--|
| namespace      | Namespace of the XML element. By default, the namespace is derived from<br>the package of the class. |  |

For more information, see the javax.xml.bind.annotation.XmlRootElement Javadoc at

http://download.oracle.com/javaee/5/api/javax/xml/bind/annotatio n/XmlRootElement.html. An example is provided in [Section 5.4.1, "Example of](#page-95-0)  [JAXB Annotations."](#page-95-0)

### <span id="page-98-0"></span>**5.4.6 Binding a Set of Classes (@XmlSeeAlso)**

The @XmlSeeAlso annotation binds a list of classes when binding the current class. The following table lists the optional element that can be passed to the @XMLRootElement annotation.

*Table 5–10 Optional Element for @XmlSeeAlso Annotation*

| Element | <b>Description</b>                                             |
|---------|----------------------------------------------------------------|
| value   | List of classes that JAXB uses when binding the current class. |

### <span id="page-98-1"></span>**5.4.7 Mapping a Value Class to a Schema Type (@XmlType)**

The @XmlType annotation maps a class or enum type to an XML Schema type. The type can be a simple or complex type. The annotation can be specified for the following Java program elements:

- Top-level class
- Enum type

The @XmlType can be specified with the @XmlRootElement (see [Section 5.4.5,](#page-97-1)  ["Mapping a Top-level Class to a Global Element \(@XmlRootElement\)"](#page-97-1)) and @XmlAccessorType (see [Section 5.4.2, "Specifying Default Serialization of Fields and](#page-96-0)  [Properties \(@XmlAccessorType Annotation\)"\)](#page-96-0) annotations.

The following table lists the optional elements that can be passed to the @XmlType annotation.

| <b>Element</b> | <b>Description</b>                                                                                                    |
|----------------|----------------------------------------------------------------------------------------------------|
| name           | Name of the XML Schema type to which the class is mapped.                                                                                                    |
| namespace      | Name of the target namespace of the XML Schema type. By default, the target<br>namespace to which the package containing the class is mapped.                                                                                                    |
| propOrder      | List of JavaBean property names defined in a class. The list defines an order<br>for the XML Schema elements when the class is mapped to an XML Schema<br>complex type. Each name in the list is the name of a Java identifier of the<br>JavaBean property. All of the JavaBean properties must be listed. |

*Table 5–11 Optional Elements for @XmlType Annotation*

For more information, see the javax.xml.bind.annotation.XmlType Javadoc at http://download.oracle.com/javaee/5/api/javax/xml/bind/annotatio n/XmlType.html. An example is provided in [Section 5.4.1, "Example of JAXB](#page-95-0)  [Annotations."](#page-95-0)

# <span id="page-99-0"></span>**5.5 Customizing XML Schema-to-Java Mapping Using Binding Declarations**

Due to the distributed nature of a WSDL, you cannot always control or change its contents to meet the requirements of your application. For example, the WSDL may not be owned by you or it may already be in use by your partners, making changes impractical or impossible.

If directly editing the WSDL is not an option, you can customize how the WSDL components are mapped to Java objects by specifying custom *binding declarations*. You can use binding declarations to control specific features, as well, such as asynchrony, wrapper style, and so on, and to control the JAXB data binding artifacts that are produced by customizing the XML Schema.

You can define binding declarations in one of the following ways:

Create an external binding declarations file that contains all binding declarations for a specific WSDL or XML Schema document. See [Section 5.5.1, "Creating an](#page-101-0)  [External Binding Declarations File."](#page-101-0)

**Note:** If customizations are required, Oracle recommends this method to maintain flexibility by keeping the customizations separate from the WSDL or XML Schema document.

Embed binding declarations within the WSDL or XML Schema document. See [Section 5.5.2, "Embedding Binding Declarations."](#page-102-0)

The binding declarations are semantically equivalent regardless of which method you choose.

Custom binding declarations are associated with a scope, as shown in the following figure.

<span id="page-99-1"></span>*Figure 5–2 Scopes for Custom Binding Declarations*

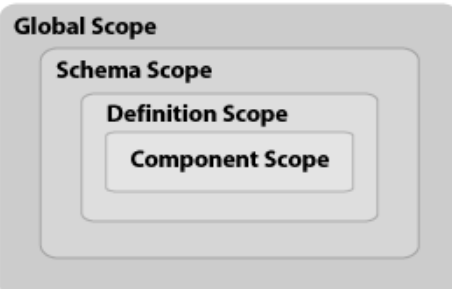

The following table describes the meaning of each scope.

| <b>Scope</b>     | <b>Definition</b>                                                                                                    |
|------------------|----------------------------------------------------------------------------------------------------|
| Global scope     | Describes customization values with global scope. Specifically:                                                                                                    |
|                  | For JAX-WS binding declarations, describes customization values<br>that are defined as part of the root element, as described in<br>Section 5.5.1.1.1, "Specifying the Root Element."                                                                                                    |
|                  | For JAXB annotations, describes customization values that are<br>contained within the <globalbindings> binding declaration.<br/>Global scope values apply to all of the schema elements in the<br/>source schema as well as any schemas that are included or<br/>imported.</globalbindings> |
| Schema scope     | Describes JAXB customization values that are contained within the<br><schemabindings> binding declaration. Schema scope values apply<br/>to the elements in the target namespace of a schema.</schemabindings>                                                                              |
|                  | <b>Note:</b> This scope applies for JAXB binding declarations only.                                                                                                    |
| Definition scope | Describes JAXB customization values that are defined in binding<br>declarations of a type definition or global declaration. Definition scope<br>values apply to elements that reference the type definition or global<br>declaration.                                                       |
|                  | <b>Note:</b> This scope applies for JAXB binding declarations only.                                                                                                    |
| Component scope  | Describes customization values that apply to the WSDL or schema<br>element that was annotated.                                                                                                    |

*Table 5–12 Scope for Custom Binding Declarations*

Scopes for custom binding declarations adhere to the following inheritance and overriding rules:

- Inheritance—Customization values are inherited from the top down. For example, a WSDL element (JAX-WS) in a component scope inherits a customization value defined in global scope. A schema element (JAXB) in a component scope inherits a customization value defined in global, schema, and definition scopes.
- Overriding—Customization values are overridden from the bottom up. For example, a WSDL element (JAX-WS) in a component scope overrides a customization value defined in global scope. A schema element (JAXB) in a component scope overrides a customization value defined in definition, schema, and global scopes.

The following sections describe how to create custom binding declarations and describe the standard custom binding declarations:

- [Section 5.5.1, "Creating an External Binding Declarations File"](#page-101-0)
- [Section 5.5.2, "Embedding Binding Declarations"](#page-102-0)
- [Section 5.5.3, "JAX-WS Custom Binding Declarations"](#page-103-0)
- [Section 5.5.4, "JAXB Custom Binding Declarations"](#page-106-0)

For more information about using custom binding declarations, see:

- *JAX-WS WSDL Customizations* at http://jax-ws.java.net/nonav/2.1.2/docs/customizations.html
- "Customizing XML Schema to Java Representation Binding" in the JAXB specification at http://jcp.org/en/jsr/detail?id=222.

### <span id="page-101-0"></span>**5.5.1 Creating an External Binding Declarations File**

Create an external binding declarations file that contains all binding declarations for a specific WSDL or XML Schema document. Then, pass the binding declarations file to the <binding> child element of the wsdlc, jwsc, or clientgen Ant task.

The following sections describe:

- Section 5.5.1.1, "Creating an External Binding Declarations File Using JAX-WS [Binding Declarations"](#page-101-2)
- Section 5.5.1.2, "Creating an External Binding Declarations File Using JAXB [Binding Declarations"](#page-102-1)

### <span id="page-101-2"></span>**5.5.1.1 Creating an External Binding Declarations File Using JAX-WS Binding Declarations**

The following sections describe how to specify the root and child elements of the JAX-WS binding declarations file. For information about the custom binding declarations that you can define, see [Section 5.5.3, "JAX-WS Custom Binding](#page-103-0)  [Declarations."](#page-103-0)

<span id="page-101-1"></span>**5.5.1.1.1 Specifying the Root Element** The jaxws:bindings declaration is the **root** of all other binding declarations and defines the location of the WSDL file and the namespace to which the XML Schema conforms: http://java.sun.com/xml/ns/jaxws.

The format of the root declaration is as follows:

```
<jaxws:bindings
    wsdlLocation="uri_of_wsdl"
    jaxws:xmlns="http://java.sun.com/xml/ns/jaxws">
```
*uri\_of\_wsdl* specifies the URI of the WSDL file.

The package, wrapper style, and asynchronous mapping customizations, defined in Table 5–5, can be *globally* defined as part of the root binding declaration in the external customization file. Global bindings apply to the entire scope of the wsdl:definition in the WSDL referenced by the wsdlLocation attribute.

The following provides an example of the root binding element that defines the package name, wrapper style, and asynchronous mapping customizations.

```
<jaxws:bindings
  xmlns:wsdl="http://schemas.xmlsoap.org/wsdl/"
  wsdlLocation="http://localhost:7001/simple/SimpleService?WSDL"
  xmlns:jaxws="http://java.sun.com/xml/ns/jaxws">
     <package name="example.webservices.simple.simpleservice">
     <enableWrapperStyle>true</enableWrapperStyle>
     <enableAsyncMapping>false</enableAsyncMapping>
</jaxws:bindings>
```
**5.5.1.1.2 Specifying Child Elements** The root jaxws:bindings element can contain **child elements**. You specify the WSDL node that is being customized by passing an XPath expression in the node attribute.

An XML Schema inlined inside a compiled WSDL file can be customized by using standard JAXB bindings. For more information, see "XML Schema Customization" in *JAX-WS WSDL Customizations* at

http://jax-ws.java.net/nonav/2.1.2/docs/customizations.html. For

information about the custom JAXB binding declarations that you can define, see [Section 5.5.4, "JAXB Custom Binding Declarations."](#page-106-0)

For example, the following example defines the package name as examples.webservices.complex.complexservice for the wsdl:definitions node of the WSDL document.

```
<jaxws:bindings
  xmlns:wsdl="http://schemas.xmlsoap.org/wsdl/"
  wsdlLocation="http://localhost:7001/simple/SimpleService?WSDL
  xmlns:jaxws="http://java.sun.com/xml/ns/jaxws">
  <jaxws:bindings node="wsdl:definitions" 
             xmlns:wsdl="http://schemas.xmlsoap.org/wsdl/">
     <jaxws:package name="examples.webservices.simple.simpleservice"/>
</bindings>
```
### <span id="page-102-1"></span>**5.5.1.2 Creating an External Binding Declarations File Using JAXB Binding Declarations**

The JAXB binding declarations file is an XML document that conforms to the XML Schema for the following namespace: http://java.sun.com/xml/ns/jaxb. The following sections describe how to specify the root and child elements of the JAXB binding declarations file. For information about the custom binding declarations that you can define, see [Section 5.5.4, "JAXB Custom Binding Declarations."](#page-106-0)

**5.5.1.2.1 Specifying the Root Element** The jaxb:bindings declaration is the **root** of all other binding declarations.The format of the root declaration is as follows:

```
<jaxb:bindings
    schemaLocation="uri_of_schema">
```
*uri\_of\_schema* specifies the URI of the XML Schema file.

**5.5.1.2.2 Specifying Child Elements** The root jaxb:bindings element can contain **child elements**. You specify the schema node that is being customized by passing an XPath expression in the node attribute.

For example, the following example defines the package name as examples.webservices.simple.simpleservice.

```
<jaxb:bindings
    schemaLocation="simpleservice.xsd">
    <jaxb:bindings node="//xs:simpleType[@name='value1']">
        <jaxb:package name="examples.webservices.simple.simpleservice"/>
    </jaxb:bindings>
</jaxb:bindings>
```
### <span id="page-102-0"></span>**5.5.2 Embedding Binding Declarations**

You can embed binding declarations in a WSDL file using one of the following methods:

- Embed a JAX-WS or JAXB binding declaration in the WSDL file using the jaxws:bindings element as a WSDL extension. See [Section 5.5.2.1,](#page-103-1)  ["Embedding JAX-WS or JAXB Binding Declarations in the WSDL File."](#page-103-1)
- **Embed a JAXB binding declaration in the XML Schema as part of an**  $\langle$  **appinfo>** element. See [Section 5.5.2.2, "Embedding JAXB Binding Declarations in the XML](#page-103-2)  [Schema."](#page-103-2)

#### <span id="page-103-1"></span>**5.5.2.1 Embedding JAX-WS or JAXB Binding Declarations in the WSDL File**

You can embed a binding declaration in the WSDL file using the jaxws: bindings element as a WSDL extension. For information about the custom binding declarations that you can define, see [Section 5.5.3, "JAX-WS Custom Binding Declarations."](#page-103-0)

For example, the following example defines the class name as SimpleService for the SimpleServiceImpl service endpoint interface (or port).

```
<wsdl:portType name="SimpleServiceImpl">
      <jaxws:bindings xmlns:jaxws="http://java.sun.com/xml/ns/jaxws">
             <jaxws:class name="SimpleService"/>
      </jaxws:bindings>
</wsdl:portType>
```
If this binding declaration had not been specified, the class name of the service endpoint interface would be set to the wsdl:portType name—SimpleServiceImpl—by default.

An XML Schema inlined inside a compiled WSDL file can be customized by using standard JAXB bindings. For more information, see "XML Schema Customizations" in *JAX-WS WSDL Customizations*, which is available at http://jax-ws.java.net/nonav/2.1.2/docs/customizations.html. For information about the custom JAXB binding declarations that you can define, see [Section 5.5.4, "JAXB Custom Binding Declarations."](#page-106-0)

#### <span id="page-103-2"></span>**5.5.2.2 Embedding JAXB Binding Declarations in the XML Schema**

You can embed a JAXB custom declaration within the  $\langle$ appinfo> element of the XML Schema, as illustrated below.

```
<xs:annotation>
     <xs:appinfo>
        <binding declaration>
     </xs:appinfo>
</xs:annotation>
```
For example, the following defines the package name for the schema:

```
<schema xmlns="http://www.w3.org/2001/XMLSchema"
    targetNamespace="http://www.w3.org/2001/XMLSchema"
    xmlns:jaxb="http://java.sun.com/xml/ns/jaxb"
    jaxb:version="2.0">
    <annotation>
         <appinfo>
            <jaxb:schemaBindings>
             <jaxb:package name="example.webservices.simple.simpleservice"/>
            </jaxb:schemaBindings>
         </appinfo>
    </annotation>
</schema>
```
## <span id="page-103-0"></span>**5.5.3 JAX-WS Custom Binding Declarations**

The following table summarizes the typical JAX-WS customizations. For a complete list of JAX-WS custom binding declarations, see *JAX-WS WSDL Customization* at http://jax-ws.java.net/nonav/2.1.2/docs/customizations.html.

| <b>Customization</b> | <b>Description</b>                                                                                                    |
|----------------------|----------------------------------------------------------------------------------------------------|
| Package name         | Use the jaxws: package binding declaration to define the<br>package name.                                                                                                    |
|                      | If you do not specify this customization, the wsdlc Ant task<br>generates a package name based on the targetNamespace of<br>the WSDL. This data binding customization is overridden by the<br>packageName attribute of the wsdlc, jwsc, or clientgen Ant<br>task. For more information, see "wsdlc" in the WebLogic Web<br>Services Reference for Oracle WebLogic Server. |
|                      | This binding declaration can be specified as part of the root<br>binding element, as described in Section 5.5.1, "Creating an<br>External Binding Declarations File," or on the<br>wsdl: definitions node, as shown in the following example:                                                                                                    |
|                      | <bindings<br>xmlns:wsdl="http://schemas.xmlsoap.org/wsdl/"<br/>wsdlLocation=<br/>"http://localhost:7001/simple/SimpleService?WSDL"<br/>xmlns="http://java.sun.com/xml/ns/jaxws"&gt;<br/><bindings <="" node="wsdl:definitions" td=""></bindings></bindings<br>                                                                                                    |
|                      | xmlns:wsdl="http://schemas.xmlsoap.org/wsdl/"><br><package<br>name="example.webservices.simple.simpleService"/&gt;<br/></package<br>                                                                                                    |
| Wrapper-style rules  | Use the jaxws: enablesWrapperStyle binding declaration to<br>enable or disable the wrapper style rules that control how the<br>parameter types and return types of a WSDL operation are<br>generated.                                                                                                    |
|                      | This binding declaration can be specified as part of the root<br>binding element, as described in Section 5.5.1, "Creating an<br>External Binding Declarations File," or on one of the following<br>nodes:                                                                                                    |
|                      | wsdl:definitions—Applies to all wsdl:operations<br>of all wsdl: portType attributes.                                                                                                    |
|                      | wsdl:portType—Applies to all wsdl:operations in the<br>п<br>wsdl:portType.                                                                                                    |
|                      | wsdl:operation-Applies to the wsdl:operation only.                                                                                                    |
|                      | The following example disables the wrapper style rules for the<br>wsdl:definitions node:                                                                                                    |
|                      | <bindings<br>xmlns:wsdl="http://schemas.xmlsoap.org/wsdl/"<br/>wsdlLocation="http://localhost:7001/simple/SimpleServic<br/>e?WSDL"<br/>xmlns="http://java.sun.com/xml/ns/jaxws"&gt;<br/><bindings <="" node="wsdl:definitions" td=""></bindings></bindings<br>                                                                                                    |
|                      | xmlns:wsdl="http://schemas.xmlsoap.org/wsdl/"><br><enablewrapperstyle><br/>false</enablewrapperstyle>                                                                                                    |
|                      |                                                                                                    |
|                      |                                                                                                    |

*Table 5–13 JAX-WS Custom Binding Declarations*

| <b>Customization</b> | <b>Description</b>                                                                                                    |
|----------------------|----------------------------------------------------------------------------------------------------|
| Asynchrony           | Use the jaxws: enableAsycMapping binding declaration to<br>instruct the clientgen Ant task to generate asynchronous<br>polling and callback operations along with the normal<br>synchronous methods when it compiles a WSDL file.                                      |
|                      | This binding declaration can be specified as part of the root<br>binding element, as described in Section 5.5.1, "Creating an<br>External Binding Declarations File," or on one of the following<br>nodes:                                                             |
|                      | wsdl:definitions-Applies to all wsdl:operations<br>of all wsdl: portType attributes.                                                                                                    |
|                      | wsdl:portType—Applies to all wsdl:operations in the<br>п<br>wsdl:portType.                                                                                                    |
|                      | wsdl:operation-Applies to the wsdl:operation only.                                                                                                    |
|                      | The following example disables asynchronous polling and<br>callback operations:                                                                                                    |
|                      | <bindings<br>xmlns:wsdl="http://schemas.xmlsoap.org/wsdl/"<br/>wsdlLocation="http://localhost:7001/simple/SimpleServic<br/>e?WSDL"<br/>xmlns="http://java.sun.com/xml/ns/jaxws"&gt;<br/><bindings <="" node="wsdl:definitions" td=""></bindings></bindings<br>         |
|                      | xmlns:wsdl="http://schemas.xmlsoap.org/wsdl/"><br><enableasyncmapping><br/>false<br/></enableasyncmapping><br>                                                                                                    |
| Provider             | Use the jaxws: provider binding declaration to mark the part<br>as a provider interface. This binding declaration can be specified<br>as part of the wsdl : portType. This binding declaration applies<br>when you are developing a service starting from a WSDL file. |
| Class name           | Use the jaxws: class binding declaration to define the class<br>name. This binding declaration can be specified for one of the<br>following nodes:                                                                                                    |
|                      | wsdl:portType—Defines the interface class name.                                                                                                    |
|                      | wsdl: fault—Defines fault class names.                                                                                                    |
|                      | soap: headerfault-Defines exception class names.<br>■                                                                                                    |
|                      | wsdl: service-Defines the implementation class names.                                                                                                    |
|                      | The following example defines the class name for the<br>implementation class.                                                                                                    |
|                      | <bindings<br>node="wsdl:definitions/wsdl:service[@name='SimpleServic<br/>e']"&gt;<br/><class name="myService"></class></bindings<br>                                                                                                    |
|                      |                                                                                                    |

*Table 5–13 (Cont.) JAX-WS Custom Binding Declarations*

| <b>Customization</b> | <b>Description</b>                                                                                                    |
|----------------------|----------------------------------------------------------------------------------------------------|
| Method name          | Use the jaxws: method binding declaration to customize the<br>generated Java method name of a service endpoint interface or<br>the port accessor method in the generated Service class.                                                                                                    |
|                      | The following example defines the Java method name for the<br>wsdl:operation EchoHello.                                                                                                    |
|                      | <bindings<br>node="wsdl:definitions/wsdl:portType[@name='SimpleServi<br/>ceImpl']/wsdl:operation[@name='EchoHello']"&gt;<br/><method name="Greeting"></method><br/></bindings<br>                                                                                                    |
| Java parameter name  | Use the jaxws: parameter binding declaration to customize<br>the parameter name of generated Java methods. This declaration<br>can be used to change the method parameter of a<br>wsdl: operation in a wsdl: portType.                                                                             |
|                      | The following example defines the Java method name for the<br>wsdl:operation echoHello.                                                                                                    |
|                      | <bindings<br>node="wsdl:definitions/wsdl:portType[@name='SimpleServi<br/>ceImpl']/wsdl:operation[@name='EchoHello']"&gt;<br/><parameter<br>part="definitions/message[@name='EchoHello']/<br/>part [@name='parameters']" element="hello"<br/>name="greeting"/&gt;<br/></parameter<br></bindings<br> |
| Javadoc              | Use the jaxws: javadoc binding declaration to specify Javadoc                                                                                                    |
|                      | text for a package, class, or method.                                                                                                    |
|                      | For example, the following defines Javadoc at the method level.                                                                                                    |
|                      | <bindings<br>node="wsdl:definitions/wsdl:portType[@name='SimpleServi<br/>ceImpl']/wsdl:operation[@name='EchoHello']"&gt;<br/><method name="Hello"></method></bindings<br>                                                                                                    |
|                      | <javadoc>Prints hello.</javadoc><br>                                                                                                    |
|                      |                                                                                                    |
| Handler chain        | Use the javaee: handlerchain binding declaration to<br>customize or add handlers. The inline handler must conform to<br>the handler chain configuration defined in the Web Services<br>Metadata for the Java Platform specification (JSR-181) at<br>http://www.jcp.org/en/jsr/detail?id=181.       |

*Table 5–13 (Cont.) JAX-WS Custom Binding Declarations*

# <span id="page-106-0"></span>**5.5.4 JAXB Custom Binding Declarations**

The following table lists the typical JAXB customizations.

**Note:** The following table only summarizes the JAXB custom binding declarations, to help get you started. For a complete list and description of all JAXB custom binding declarations, see the JAXB specification (http://jcp.org/en/jsr/detail?id=222) or "Customizing JAXB Bindings" in the *Java EE 5 Tutorial*.

| <b>Customization</b> | <b>Description</b>                                                                                                    |
|----------------------|----------------------------------------------------------------------------------------------------|
| Global bindings      | Use the <globalbindings> binding declaration to define<br/>binding declarations with global scope (see Figure 5–2).</globalbindings>                                                                                  |
|                      | You can specify attributes and elements to the<br><globalbindings> binding declaration. For example, the<br/>following binding declaration defines:</globalbindings>                                                  |
|                      | collectionType attribute that specifies a type class,<br>myArray, that implements the java.util.List interface<br>and that is used to represent all lists in the generated<br>implementation.                         |
|                      | generateIsSetMethod attribute to generate the<br>is Set () method corresponding to the getter and setter<br>property methods.                                                                                         |
|                      | javaType element to customize the binding of an XML<br>Schema atomic datatype to a Java datatype (built-in or<br>application-specific).                                                                               |
|                      | <jaxb:globalbindings<br>collectionType ="java.util.myArray"<br/>generateIsSetMethod="false"&gt;<br/><jaxb:javatype <br="" name="java.util.Date">xmlType="xsd:date"<br/></jaxb:javatype><br/></jaxb:globalbindings<br> |
| Schema bindings      | Use the <schemabindings> binding declaration to define<br/>binding declarations with schema scope (see Figure 5–2).</schemabindings>                                                                                  |
|                      | For an example, see the description of "Package name" in this<br>table.                                                                                                    |

*Table 5–14 JAXB Custom Binding Declarations*
| Customization      | <b>Description</b>                                                                                                    |  |  |  |  |  |
|--------------------|----------------------------------------------------------------------------------------------------|--|--|--|--|--|
| Package name       | Use the <package> element of the <schemabindings><br/>binding declaration (see Table <math>5-12</math>) to define the package name<br/>for the schema.</schemabindings></package>                                                                                                    |  |  |  |  |  |
|                    | If you do not specify this customization, the wsdlc Ant task<br>generates a package name based on the targetNamespace of<br>the WSDL. This data binding customization is overridden by the<br>packageName attribute of the wsdlc, jwsc, or clientgen Ant<br>task. For more information, see "wsdlc" in the WebLogic Web<br>Services Reference for Oracle WebLogic Server. |  |  |  |  |  |
|                    | For example, the following defines the package name for all<br>JAXB classes generated from the simpleservice.xsd file:                                                                                                    |  |  |  |  |  |
|                    | <jaxb:bindings<br>xmlns:xs="http://www.w3.org/2001/XMLSchema"<br/>schemaLocation="simpleservice.xsd"<br/><math>node="xs:scheme" &gt;</math><br/><jaxb:schemabindings></jaxb:schemabindings></jaxb:bindings<br>                                                                                                    |  |  |  |  |  |
|                    | <jaxb:package name="examples.jaxb"></jaxb:package><br>                                                                                                    |  |  |  |  |  |
|                    | <br>The following shows how to define the package name for an<br>imported XML Schema:                                                                                                    |  |  |  |  |  |
|                    | <jaxb:bindindgs<br>xmlns:xs="http://www.w3.org/2001/XMLSchema"</jaxb:bindindgs<br>                                                                                                    |  |  |  |  |  |
|                    | node="//xs:schema/xs:import[@namespace='http://examples<br>.webservices.org/complexservice']"><br><jaxb:schemabindings><br/><jaxb:package name="examples.jaxb"></jaxb:package><br/></jaxb:schemabindings><br>                                                                                                    |  |  |  |  |  |
| Class name         | Use the <class> binding declaration to define the class name<br/>for a schema element.</class>                                                                                                    |  |  |  |  |  |
|                    | The following example defines the class name for an<br>xsd:complexType:                                                                                                    |  |  |  |  |  |
|                    | <xs:complextype name="ComplexType"><br/><xs:annotation><xs:appinfo><br/><jaxb:javadoc>This is my</jaxb:javadoc></xs:appinfo></xs:annotation></xs:complextype>                                                                                                    |  |  |  |  |  |
|                    | class.<br><br><br>                                                                                                    |  |  |  |  |  |
| Java property name | Use the <property> binding declaration to define the property<br/>name for a schema element.</property>                                                                                                    |  |  |  |  |  |
|                    | The following example shows how to define the Java property<br>name:                                                                                                    |  |  |  |  |  |
|                    | <jaxb:bindindgs<br>xmlns:xs="http://www.w3.org/2001/XMLSchema"<br/><math>node="//xs:scheme/")</math><br/><jaxb:schemabindings></jaxb:schemabindings></jaxb:bindindgs<br>                                                                                                    |  |  |  |  |  |
|                    | <jaxb:property generateissetmethod="true"></jaxb:property><br><br>                                                                                                    |  |  |  |  |  |

*Table 5–14 (Cont.) JAXB Custom Binding Declarations*

| <b>Customization</b> | <b>Description</b>                                                                                                    |  |  |  |
|----------------------|----------------------------------------------------------------------------------------------------|--|--|--|
| Java datatype        | Use the $\langle$ javaType> binding declaration to customize the<br>binding of an XML Schema atomic datatype to a Java datatype<br>(built-in or application-specific). |  |  |  |
|                      | For example, see Global bindings (above).                                                                                                    |  |  |  |
| Javadoc              | Use the $\langle$ i avadoc> child element of the $\langle$ class> or<br><property> binding declaration to specify Javadoc for the<br/>element.</property>              |  |  |  |
|                      | For example:                                                                                                    |  |  |  |
|                      | <xs:complextype name="ComplexType"><br/><xs:annotation><xs:appinfo><br/><jaxb:class name="MyClass"></jaxb:class></xs:appinfo></xs:annotation></xs:complextype>         |  |  |  |
|                      | <jaxb:javadoc>This is my</jaxb:javadoc>                                                                                                    |  |  |  |
|                      | class.                                                                                                    |  |  |  |
|                      |                                                                                                    |  |  |  |
|                      |                                                                                                    |  |  |  |
|                      |                                                                                                    |  |  |  |

*Table 5–14 (Cont.) JAXB Custom Binding Declarations*

# <sup>6</sup>**Invoking Web Services**

This chapter describes how to invoke a WebLogic Web service using Java API for XML-based Web services (JAX-WS).

This chapter includes the following topics:

- [Section 6.1, "Overview of Web Services Invocation"](#page-111-0)
- [Section 6.2, "Invoking a Web Service from a Java SE Client"](#page-111-1)
- [Section 6.3, "Invoking a Web Service from a WebLogic Web Service"](#page-117-0)
- [Section 6.4, "Configuring Web Service Clients"](#page-121-0)
- Section 6.5, "Defining a Web Service Reference Using the @WebServiceRef [Annotation"](#page-121-1)
- [Section 6.6, "Managing Client Identity"](#page-123-0)
- [Section 6.7, "Using a Proxy Server When Invoking a Web Service"](#page-127-0)
- [Section 6.8, "Client Considerations When Redeploying a Web Service"](#page-129-0)
- Section 6.9, "Client Considerations When Web Service and Client Are Deployed to [the Same Managed Server"](#page-130-0)

For more information about:

- Invoking message-secured Web services, see "Updating a Client Application to Invoke a Message-Secured Web Service" in *Securing WebLogic Web Services for Oracle WebLogic Server*.
- Best practices for developing Web service clients, see "Roadmap for Developing Web Service Clients" in *Programming Advanced Features of JAX-WS Web Services for Oracle WebLogic Server*.
- Invoking Web services asynchronously, see "Invoking Web Services" Asynchronously" in *Programming Advanced Features of JAX-WS Web Services for Oracle WebLogic Server*.
- Creating a *dynamic proxy client*, using the javax.xml.ws.Service API, that enables a Web service client to invoke a Web service based on a service endpoint interface (SEI) dynamically at run-time (without using clientgen), see "Creating Dynamic Proxy Clients" in *Programming Advanced Features of JAX-WS Web Services for Oracle WebLogic Server*.

**Note:** It is assumed in this chapter that, when you invoke a Web service using the client-side artifacts generated by the clientgen or wsdlc Ant tasks, you have the entire set of WebLogic Server classes in your CLASSPATH.

# <span id="page-111-0"></span>**6.1 Overview of Web Services Invocation**

Invoking a Web service refers to the actions that a client application performs to use the Web service.

There are two types of client applications:

- Java SE client—In its simplest form, a Java SE client is a Java program that has the Main public class that you invoke with the java command.
- Java EE component deployed to WebLogic Server—In this type of client application, the Web service runs inside a Java Platform, Enterprise Edition (Java EE) Version 5 component deployed to WebLogic Server, such as an EJB, servlet, or another Web service. This type of client application, therefore, runs inside a WebLogic Server container.

You can invoke a Web service from any Java SE or Java EE application running on WebLogic Server (with access to the WebLogic Server classpath). Support for *stand-alone* Java applications that are running in an environment where WebLogic Server libraries are not available is not available in this release of JAX-WS.

The sections that follow describe how to use Oracle's implementation of the JAX-WS specification to invoke a Web service from a Java client application. You can use this implementation to invoke Web services running on any application server, both WebLogic and non-WebLogic.

This chapter focuses on how to generate a static Java class of the Service interface implementation for the particular Web service you want to invoke. For information about generating dynamic proxy clients, see "Creating Dynamic Proxy Clients" in *Programming Advanced Features of JAX-WS Web Services for Oracle WebLogic Server*.

WebLogic Server includes examples of creating and invoking WebLogic Web services in the *WL\_HOME*/samples/server/examples/src/examples/webservices directory, where *WL\_HOME* refers to the main WebLogic Server directory. For detailed instructions on how to build and run the examples, open the *WL\_ HOME*/samples/server/docs/index.html Web page in your browser and expand the **WebLogic Server Examples->Examples->API->Web Services** node.

In addition to the command-line tools described in this section, you can use an IDE such as Oracle JDeveloper or Oracle Enterprise Pack for Eclipse (OEPE) for Web service proxy generation and testing. For more information, see "Using Oracle IDEs to Build Web Services" in *Introducing WebLogic Web Services for Oracle WebLogic Server*.

# <span id="page-111-1"></span>**6.2 Invoking a Web Service from a Java SE Client**

**Note:** You can invoke a Web service from any Java SE or Java EE application running on WebLogic Server (with access to the WebLogic Server classpath). Invoking a Web service from *stand-alone* Java applications that are running in an environment where WebLogic Server libraries are not available is not supported in this release for JAX-WS Web services.

The following table summarizes the main steps to create a Java SE application that invokes a Web service.

> **Note:** It is assumed that you use Ant in your development environment to build your client application, compile Java files, and so on, and that you have an existing build.xml file that you want to update with Web services client tasks. For general information about using Ant in your development environment, see [Section 3.5,](#page-51-0)  ["Creating the Basic Ant build.xml File."](#page-51-0) For a full example of a build.xml file used in this section, see [Section 6.2.5, "Sample Ant](#page-116-0)  [Build File for a Java Client."](#page-116-0)

*Table 6–1 Steps to Invoke a Web Service from a Java SE Client*

| #              | <b>Step</b>                                                                                                    | <b>Description</b>                                                                                                    |
|----------------|----------------------------------------------------------------------------------------------------|----------------------------------------------------------------------------------------------------|
| 1              | Set up the environment.                                                                                                    | Open a command window and execute the set Domain Env. cmd (Windows)<br>or setDomainEnv.sh (UNIX) command, located in the bin subdirectory of<br>your domain directory. The default location of WebLogic Server domains is<br>MW_HOME/user_projects/domains/domainName, where MW_HOME is the<br>top-level installation directory of the Oracle products and domainName is the<br>name of your domain. |
| 2              | Update your build. xml file<br>to execute the clientgen<br>Ant task to generate the<br>needed client-side artifacts to<br>invoke a Web service. | See Section 6.2.1, "Using the clientgen Ant Task To Generate Client Artifacts."                                                                                                    |
| 3              | Get information about the<br>Web service, such as the<br>signature of its operations<br>and the name of the ports.                              | See Section 6.2.2, "Getting Information About a Web Service."                                                                                                    |
| $\overline{4}$ | Write the client application<br>Java code that includes code<br>for invoking the Web service<br>operation.                                      | See Section 6.2.3, "Writing the Java Client Application Code to Invoke a Web<br>Service."                                                                                                    |
| 5              | Create a basic Ant build file,<br>build.xml.                                                                                                    | See Section 3.5, "Creating the Basic Ant build.xml File."                                                                                                    |
| 6              | Compile and run your Java<br>client application.                                                                                                | See Section 6.2.4, "Compiling and Running the Client Application."                                                                                                    |

#### <span id="page-112-0"></span>**6.2.1 Using the clientgen Ant Task To Generate Client Artifacts**

The clientgen WebLogic Web services Ant task generates, from an existing WSDL file, the client artifacts that client applications use to invoke both WebLogic and non-WebLogic Web services. These artifacts include:

- The Java class for the Service interface implementation for the particular Web service you want to invoke.
- JAXB data binding artifacts.
- The Java class for any user-defined XML Schema data types included in the WSDL file.

For additional information about the clientgen Ant task, such as all the available attributes, see "Ant Task Reference" in the *WebLogic Web Services Reference for Oracle WebLogic Server*.

Update your build.xml file, adding a call to the clientgen Ant task, as shown in the following example:

```
 <taskdef name="clientgen"
    classname="weblogic.wsee.tools.anttasks.ClientGenTask" />
 <target name="build-client">
    <clientgen
     wsdl="http://${wls.hostname}:${wls.port}/complex/ComplexService?WSDL"
      destDir="clientclasses"
     packageName="examples.webservices.simple_client"
     type="JAXWS"/>
 </target>
```
Before you can execute the clientgen WebLogic Web service Ant task, you must specify its full Java classname using the standard taskdef Ant task.

You must include the wsdl and destDir attributes of the clientgen Ant task to specify the WSDL file from which you want to create client-side artifacts and the directory into which these artifacts should be generated. The packageName attribute is optional; if you do not specify it, the clientgen task uses a package name based on the targetNamespace of the WSDL. The type is required in this example; otherwise, it defaults to JAXRPC.

In this example, the package name is set to the same package name as the client application, examples.webservices.simple\_client. If you set the package name to one that is different from the client application, you would need to import the appropriate class files. For example, if you defined the package name as examples.webservices.complex, you would need to import the following class files in the client application:

```
import examples.webservices.complex.BasicStruct;
import examples.webservices.complex.ComplexPortType;
import examples.webservices.complex.ComplexService;
```
**Note:** The clientgen Ant task also provides the destFile attribute if you want the Ant task to automatically compile the generated Java code and package all artifacts into a JAR file. For details and an example, see "clientgen" in the *WebLogic Web Services Reference for Oracle WebLogic Server*.

If the WSDL file specifies that user-defined data types are used as input parameters or return values of Web service operations, clientgen automatically generates a JavaBean class that is the Java representation of the XML Schema data type defined in the WSDL. The JavaBean classes are generated into the destDir directory.

For a full sample build. xml file that contains additional targets from those described in this procedure, such as clean, see [Section 6.2.5, "Sample Ant Build File for a Java](#page-116-0)  [Client."](#page-116-0)

To execute the clientgen Ant task, along with the other supporting Ant tasks, specify the build-client target at the command line:

prompt> ant build-client

See the clientclasses directory to view the files and artifacts generated by the clientgen Ant task.

### <span id="page-114-0"></span>**6.2.2 Getting Information About a Web Service**

You need to know the name of the Web service and the signature of its operations before you write your Java client application code to invoke an operation. There are a variety of ways to find this information.

The best way to get this information is to use the clientgen Ant task to generate the Web service-specific Service files and look at the generated  $*$ . java files. These files are generated into the directory specified by the destDir attribute, with subdirectories corresponding to either the value of the packageName attribute, or, if this attribute is not specified, to a package based on the targetNamespace of the WSDL.

- The *ServiceName*.java source file contains the getPortName() methods for getting the Web service port, where *ServiceName* refers to the name of the Web service and *PortName* refers to the name of the port. If the Web service was implemented with a JWS file, the name of the Web service is the value of the serviceName attribute of the @WebService JWS annotation and the name of the port is the value of the portName attribute of the <WLHttpTransport> child element of the <jws> element of the jwsc Ant task.
- The *PortType* java file contains the method signatures that correspond to the public operations of the Web service, where *PortType* refers to the port type of the Web service. If the Web service was implemented with a JWS file, the port type is the value of the name attribute of the @WebService JWS annotation.

You can also examine the actual WSDL of the Web service; see [Section 3.10, "Browsing](#page-59-0)  [to the WSDL of the Web Service"](#page-59-0) for details about the WSDL of a deployed WebLogic Web service. The name of the Web service is contained in the  $\le$ service> element, as shown in the following excerpt of the TraderService WSDL:

```
 <service name="TraderService">
    <port name="TraderServicePort"
          binding="tns:TraderServiceSoapBinding">
 ...
    </port>
  </service>
```
The operations defined for this Web service are listed under the corresponding <binding> element. For example, the following WSDL excerpt shows that the TraderService Web service has two operations, buy and sell (for clarity, only relevant parts of the WSDL are shown):

```
 <binding name="TraderServiceSoapBinding" ...>
 ...
    <operation name="sell">
 ...
    </operation>
    <operation name="buy">
    </operation>
  </binding>
```
### <span id="page-114-1"></span>**6.2.3 Writing the Java Client Application Code to Invoke a Web Service**

In the following code example, a Java application invokes a Web service operation. The application uses standard JAX-WS API code and the Web service-specific implementation of the Service interface, generated by clientgen, to invoke an operation of the Web service.

The example also shows how to invoke an operation that has a user-defined data type (examples.webservices.simple\_client.BasicStruct) as an input parameter and return value. The clientgen Ant task automatically generates the Java code for this user-defined data type.

Because the <clientgen> packageName attribute was set to the same package name as the client application, we are not required to import the <clientgen>-generated files.

```
package examples.webservices.simple_client;
/**
  * This is a simple Java application that invokes the
  * the echoComplexType operation of the ComplexService Web service.
  */
public class Main {
   public static void main(String[] args) { 
     ComplexService test = new ComplexService(); 
     ComplexPortType port = test.getComplexPortTypePort();
     BasicStruct in = new BasicStruct();
     in.setIntValue(999);
     in.setStringValue("Hello Struct");
    BasicStruct result = port.echoComplexType(in);
     System.out.println("echoComplexType called. Result: " + result.getIntValue() + 
", " + result.getStringValue());
   }
}
```
In the preceding example:

The following code shows how to create a ComplexPortType stub:

```
ComplexService test = new ComplexService(), 
ComplexPortType port = test.getComplexPortTypePort();
```
The ComplexService class implements the JAX-WS Service interface. The getComplexServicePortTypePort() method is used to return an instance of the ComplexPortType stub implementation.

The following code shows how to invoke the echoComplexType operation of the ComplexService Web service:

```
BasicStruct result = port.echoComplexType(in);
```
The echoComplexType operation returns the user-defined data type called BasicStruct.

#### <span id="page-115-0"></span>**6.2.4 Compiling and Running the Client Application**

Add javac tasks to the build-client target in the build.xml file to compile all the Java files (both of your client application and those generated by clientgen) into class files, as shown by the **bold** text in the following example:

```
 <target name="build-client">
   <clientgen
   wsdl="http://${wls.hostname}:${wls.port}/complex/ComplexService?WSDL"
    destDir="clientclasses"
    packageName="examples.webservices.simple_client"
    type="JAXWS"/>
   <javac
     srcdir="clientclasses" 
     destdir="clientclasses"
```

```
 includes="**/*.java"/>
   <javac
     srcdir="src" 
     destdir="clientclasses"
     includes="examples/webservices/simple_client/*.java"/>
 </target>
```
In the example, the first javac task compiles the Java files in the clientclasses directory that were generated by clientgen, and the second javac task compiles the Java files in the examples/webservices/simple\_client subdirectory of the current directory; where it is assumed your Java client application source is located.

In the preceding example, the clientgen-generated Java source files and the resulting compiled classes end up in the same directory (clientclasses). Although this might be adequate for prototyping, it is often a best practice to keep source code (even generated code) in a different directory from the compiled classes. To do this, set the destdir for both javac tasks to a directory different from the srcdir directory. To run the client application, add a run target to the build.  $xml$  that includes a call to the java task, as shown below:

```
<path id="client.class.path">
     <pathelement path="clientclasses"/>
     <pathelement path="${java.class.path}"/>
</path>
<target name="run" >
     <java 
        fork="true" 
        classname="examples.webServices.simple_client.Main"
        failonerror="true" >
        <classpath refid="client.class.path"/>
</target>
```
The path task adds the clientclasses directory to the CLASSPATH. The run target invokes the Main application, passing it the URL of the deployed Web service as its single argument.

```
See Section 6.2.5, "Sample Ant Build File for a Java Client" for a full sample 
build.xml file that contains additional targets from those described in this 
procedure, such as clean.
```
Rerun the build-client target to regenerate the artifacts and recompile into classes, then execute the run target to invoke the echoStruct operation:

prompt> ant build-client run

You can use the build-client and run targets in the build. xml file to iteratively update, rebuild, and run the Java client application as part of your development process.

#### <span id="page-116-0"></span>**6.2.5 Sample Ant Build File for a Java Client**

The following example shows a complete build.xml file for generating and compiling a Java client. See [Section 6.2.1, "Using the clientgen Ant Task To Generate](#page-112-0)  [Client Artifacts"](#page-112-0) and [Section 6.2.4, "Compiling and Running the Client Application"](#page-115-0) for explanations of the sections in **bold**.

```
<project name="webservices-simple_client" default="all">
  <!-- set global properties for this build -->
  <property name="wls.hostname" value="localhost" />
  <property name="wls.port" value="7001" />
```

```
 <property name="example-output" value="output" />
   <property name="clientclass-dir" value="${example-output}/clientclass" />
   <path id="client.class.path">
     <pathelement path="${clientclass-dir}"/>
     <pathelement path="${java.class.path}"/>
   </path>
   <taskdef name="clientgen"
    classname="weblogic.wsee.tools.anttasks.ClientGenTask" />
   <target name="clean" >
    <delete dir="${clientclass-dir}"/>
   </target>
   <target name="all" depends="clean,build-client,run" />
   <target name="build-client">
     <clientgen
      wsdl="http://${wls.hostname}:${wls.port}/complex/ComplexService?WSDL"
      destDir="${clientclass-dir}"
      packageName="examples.webservices.simple_client"
      type="JAXWS"/>
     <javac
      srcdir="${clientclass-dir}" destdir="${clientclass-dir}"
      includes="**/*.java"/>
     <javac
       srcdir="src" destdir="${clientclass-dir}"
       includes="examples/webservices/simple_client/*.java"/>
   </target>
   <target name="run" >
     <java fork="true"
           classname="examples.webservices.simple_client.Main"
           failonerror="true" >
       <classpath refid="client.class.path"/>
     </java>
   </target>
</project>
```
### <span id="page-117-0"></span>**6.3 Invoking a Web Service from a WebLogic Web Service**

Invoking a Web service from within a WebLogic Web service is similar to invoking one from a Java SE application, as described in [Section 6.2, "Invoking a Web Service from a](#page-111-1)  [Java SE Client,"](#page-111-1) with the following variation:

- Instead of using the clientgen Ant task to generate the JAX-WS Service interface of the Web service to be invoked, you use the <clientgen> child element of the <jws> element, inside the jwsc Ant task that compiles the invoking Web service. In the JWS file that invokes the other Web service, however, you still use the same standard JAX-WS APIs to get Service and PortType instances to invoke the Web service operations.
- You can use the @WebServiceRef annotation to define a reference to a Web service, as described in [Section 6.3.2, "Sample JWS File That Invokes a Web](#page-120-0)  [Service."](#page-120-0)

This section describes the differences between invoking a Web service from a client in a Java EE component, specifically another Web service, and invoking from a Java SE client. It is assumed that you have read and understood [Section 6.2, "Invoking a Web](#page-111-1)  [Service from a Java SE Client."](#page-111-1) It is also assumed that you use Ant in your development environment to build your client application, compile Java files, and so on, and that you have an existing  $build.xml$  that builds a Web service that you want to update to invoke another Web service.

The following list describes the changes you must make to the build. $xm1$  file that builds your client Web service, which will invoke another Web service. See [Section 6.3.1, "Sample build.xml File for a Web Service Client"](#page-118-0) for the full sample build.xml file:

Add a  $\le$ clientgen> child element to the  $\le$ jws> element that specifies the JWS file that implements the Web service that invokes another Web service. Set the required wsdl attribute to the WSDL of the Web service to be invoked. Set the required packageName attribute to the package into which you want the JAX-WS client stubs to be generated.

The following list describes the changes you must make to the JWS file that implements the client Web service; see [Section 6.3.2, "Sample JWS File That Invokes a](#page-120-0)  [Web Service"](#page-120-0) for the full JWS file example.

Import the files generated by the  $\langle$ clientgen> child element of the jwsc Ant task. These include the JAX-WS Service interface of the invoked Web service, as well as the Java representation of any user-defined data types used as parameters or return values in the operations of the invoked Web service.

**Note:** If the package name set using the packageName attribute of <clientgen> is set to the same package name as the client application, then you are not required to import the <clientgen>-generated files.

Get the Service and PortType interface implementation and invoke the operation on the port as usual; see [Section 6.2.3, "Writing the Java Client](#page-114-1)  [Application Code to Invoke a Web Service"](#page-114-1) for details.

#### <span id="page-118-0"></span>**6.3.1 Sample build.xml File for a Web Service Client**

The following sample build.xml file shows how to create a Web service that itself invokes another Web service; the relevant sections that differ from the build.xml for building a simple Web service that does not invoke another Web service are shown in **bold**.

The build-service target in this case is very similar to a target that builds a simple Web service; the only difference is that the jwsc Ant task that builds the invoking Web service also includes a <clientgen> child element of the <jws> element so that jwsc also generates the required JAX-WS client stubs.

```
<project name="webservices-service_to_service" default="all">
  <!-- set global properties for this build -->
  <property name="wls.username" value="weblogic" />
  <property name="wls.password" value="weblogic" />
   <property name="wls.hostname" value="localhost" />
   <property name="wls.port" value="7001" />
   <property name="wls.server.name" value="myserver" />
   <property name="ear.deployed.name" value="ClientServiceEar" />
   <property name="example-output" value="output" />
   <property name="ear-dir" value="${example-output}/ClientServiceEar" />
   <property name="clientclass-dir" value="${example-output}/clientclasses" />
   <path id="client.class.path">
    <pathelement path="${clientclass-dir}"/>
    <pathelement path="${java.class.path}"/>
   </path>
   <taskdef name="jwsc"
    classname="weblogic.wsee.tools.anttasks.JwscTask" />
```

```
 <taskdef name="clientgen"
     classname="weblogic.wsee.tools.anttasks.ClientGenTask" />
   <taskdef name="wldeploy"
     classname="weblogic.ant.taskdefs.management.WLDeploy"/>
   <target name="all" depends="clean,build-service,deploy,client" />
   <target name="clean" depends="undeploy">
     <delete dir="${example-output}"/>
   </target>
   <target name="build-service">
     <jwsc
         srcdir="src"
         destdir="${ear-dir}" >
         <jws
          file="examples/webservices/service_to_service/ClientServiceImpl.java"
          type="JAXWS">
           <clientgen
wsdl="http://${wls.hostname}:${wls.port}/complex/ComplexService?WSDL"
                 packageName="examples.webservices.complex" />
        \langlejws>
     </jwsc>
   </target>
   <target name="deploy">
     <wldeploy action="deploy" name="${ear.deployed.name}"
       source="${ear-dir}" user="${wls.username}"
       password="${wls.password}" verbose="true"
       adminurl="t3://${wls.hostname}:${wls.port}"
       targets="${wls.server.name}" />
   </target>
   <target name="undeploy">
     <wldeploy action="undeploy" name="${ear.deployed.name}"
       failonerror="false"
       user="${wls.username}"
       password="${wls.password}" verbose="true"
       adminurl="t3://${wls.hostname}:${wls.port}"
       targets="${wls.server.name}" />
   </target>
   <target name="client">
     <clientgen
       wsdl="http://${wls.hostname}:${wls.port}/ClientService/ClientService?WSDL"
       destDir="${clientclass-dir}"
       packageName="examples.webservices.service_to_service.client"
       type="JAXWS"/>
     <javac
       srcdir="${clientclass-dir}" destdir="${clientclass-dir}"
       includes="**/*.java"/>
     <javac
       srcdir="src" destdir="${clientclass-dir}"
       includes="examples/webservices/service_to_service/client/**/*.java"/>
   </target>
   <target name="run">
     <java classname="examples.webservices.service_to_service.client.Main"
           fork="true"
           failonerror="true" >
           <classpath refid="client.class.path"/>
     </java>
  \langle/target>
</project>
```
### <span id="page-120-0"></span>**6.3.2 Sample JWS File That Invokes a Web Service**

The following sample JWS file, called ClientServiceImpl.java, implements a Web service called Client Service that has an operation that in turn invokes the echoComplexType operation of a Web service called ComplexService. This operation has a user-defined data type (BasicStruct) as both a parameter and a return value. The relevant code is shown in **bold** and described after the example.

```
package examples.webservices.service_to_service;
import javax.jws.WebService;
import javax.jws.WebMethod;
import javax.xml.ws.WebServiceRef;
// Import the BasicStruct data type, generated by clientgen and used
// by the ComplexService Web Service
import examples.webservices.complex.BasicStruct;
// Import the JAX-WS stubs generated by clientgen for invoking
// the ComplexService Web service.
import examples.webservices.complex.ComplexPortType;
import examples.webservices.complex.ComplexService;
@WebService(name="ClientPortType", serviceName="ClientService",
             targetNamespace="http://examples.org")
public class ClientServiceImpl {
// Use the @WebServiceRef annotation to define a reference to a Web service.
  @WebServiceRef()
  ComplexService test;
  @WebMethod()
  public String callComplexService(BasicStruct input, String serviceUrl) 
   {
     // Create a port stub to invoke ComplexService
    ComplexPortType port = test.getComplexPortTypePort();
    // Invoke the echoComplexType operation of ComplexService
    BasicStruct result = port.echoComplexType(input);
    System.out.println("Invoked ComplexPortType.echoComplexType." );
    return "Invoke went okay! Here's the result: '" + result.getIntValue() + 
            ", " + result.getStringValue() + "'";
  }
}
```
Follow these guidelines when programming the JWS file that invokes another Web service; code snippets of the guidelines are shown in **bold** in the preceding example:

Import any user-defined data types that are used by the invoked Web service. In this example, the ComplexService uses the BasicStruct JavaBean:

import examples.webservices.complex.BasicStruct;

Import the JAX-WS interfaces of the ComplexService Web service; the stubs are generated by the <cliengen> child element of <jws>:

```
import examples.webservices.complex.ComplexPortType;
import examples.webservices.complex.ComplexService;
```
Define a reference to a Web service and an injection target for it using the @WebServiceRef annotation:

@WebServiceRef() ComplexService service;

Alternatively, you can create a proxy stub to the ComplexService Web service, as shown below:

ComplexService test = new ComplexService();

Return an instance of the ComplexPortType stub implementation by calling the getComplexPortTypePort() operation on the Web service reference:

ComplexPortType port = service.getComplexPortTypePort();

Invoke the echoComplexType operation of ComplexService using the port you just instantiated:

```
BasicStruct result = port.echoComplexType(input);
```
### <span id="page-121-0"></span>**6.4 Configuring Web Service Clients**

By default, Web service clients use the Web service configuration defined for the server. You can override the configuration settings used by the Web service client using one of the following methods:

- Using the Administration or WLST, if applicable. Only a subset of Web service features are configurable on the client.
- Using the @WebServiceRef annotation to associate the Web service client with the configuration defined for the specified Web service reference. The Web service reference configuration is defined in the weblogic.xml for Web containers and weblogic-ejb-jar.xml for EJB containers. For more information about the @WebServiceRef annotation, see [Section 6.5, "Defining a Web Service Reference](#page-121-1)  [Using the @WebServiceRef Annotation."](#page-121-1)
- Using the WsrmClientInitFeature when creating a Web services reliable messaging client. For more information, see "Configuring Reliable Messaging on the Web Service Client" in *Programming Advanced Features of JAX-WS Web Services for Oracle WebLogic Server*.

# <span id="page-121-1"></span>**6.5 Defining a Web Service Reference Using the @WebServiceRef Annotation**

The @WebServiceRef annotation enables you to define a reference to a Web service and attach the configuration of the Web service to the client instance.

For example, in the following code excerpt, @WebServiceRef is used to attach the configuration for MyReliableEchoService to the client's Web service instance. The port that is subsequently created and initialized uses the properties defined for MyReliableEchoService service reference in the weblogic.xml for the Web application.

```
package wsrm_jaxws.example;
import java.xml.ws.WebService;
import java.xml.ws.WebServiceRef;
import wsrm_jaxws.example.client_service.*;
import wsrm_jaxws.example.client_service.EchoResponse;
...
@WebService
public class ClientServiceImpl {
```

```
 @WebServiceRef(name="MyServiceRef")
    private ReliableEchoService service;
    private ReliableEchoPortType port = null;
    @PostConstruct
    public void initPort() {
        port = service.getReliableEchoPort();
 ...
    }
```
}

Example 6–1 shows an example of a weblogic.xml file that contains a Web service reference description. For information about the reliable messaging properties shown in this example, see "Configuring Reliable Messaging" in *Programming Advanced Features of JAX-WS Web Services for Oracle WebLogic Server*.

#### *Example 6–1 Example weblogic.xml File Containing Web Service Reference Description*

```
<?xml version='1.0' encoding='UTF-8'?>
<weblogic-web-app xmlns="http://xmlns.oracle.com/weblogic/weblogic-web-app">
    <service-reference-description>
      <!-- Any name you want, but use this same name on
           @WebServiceRef(name=<my name>). This anno goes on the service
           field in your client container -->
       <service-ref-name>MyServiceRef</service-ref-name>
       <!-- Use / and any path within the web app to get a local WSDL, or
            use a resource name as defined by the Java ClassLoader, or use an
            absolute/external URL you can guarantee is deployed when this web
            app deploys -->
       <wsdl-url>/WEB-INF/wsdls/ReliableEcho.wsdl</wsdl-url>
       <!-- One or more port-infos, one for each type of port/stub you'll create
           in your JWS -->
       <port-info>
          <!-- The local name of wsdl:port (not portType). The Java type for this
               port, when created from the @WebServiceRef JWS field, will contain,
               in RequestContext, the props you define below -->
          <port-name>ReliableEchoPort</port-name>
          <!-- Any prop name/value pairs you want to show up on you service stub
               The Java type for this port, when created from the @WebServiceRef JWS field, 
               will contain, in RequestContext, the stub-props you define below -->
          <!-- RM Source Properties -->
          <stub-property>
             <name>weblogic.wsee.wsrm.BaseRetransmissionInterval</name>
             <value>PT30S</value>
          </stub-property>
          <stub-property>
             <name>weblogic.wsee.wsrm.RetransmissionExponentialBackoff</name>
             <value>true</value>
          </stub-property>
          <!-- RM Destination Properties -->
           <stub-property>
             <name>weblogic.wsee.wsrm.RetryCount</name>
             <value>5</value>
```

```
 </stub-property>
          <stub-property>
             <name>weblogic.wsee.wsrm.RetryDelay</name>
             <value>PT30S</value>
          </stub-property>
          <stub-property>
             <name>weblogic.wsee.wsrm.AcknowledgementInterval</name>
             <value>PT5S</value>
          </stub-property>
          <stub-property>
             <name>weblogic.wsee.wsrm.NonBufferedDestination</name>
             <value>true</value>
          </stub-property>
          <!-- RM Source *or* Destination Properties -->
          <stub-property>
             <name>weblogic.wsee.wsrm.InactivityTimeout</name>
            <value>PT5M</value>
          </stub-property>
          <stub-property>
             <name>weblogic.wsee.wsrm.SequenceExpiration</name>
             <value>PT10M</value>
          </stub-property>
    </port-info>
    </service-reference-description>
    <wl-dispatch-policy>weblogic.wsee.mdb.DispatchPolicy</wl-dispatch-policy>
</weblogic-web-app>
```
# <span id="page-123-0"></span>**6.6 Managing Client Identity**

Web services enable you to assign any meaningful name to a client, which is represented as the client identity (client ID). This client ID is used to group statistics and other monitoring information, and for reporting runtime validations, and so on.

For on-server clients (clients running in a container within a WebLogic Server instance), the client ID can be generated in one of the following ways:

- By the client when it initializes connection to Web service port. This is the recommended approach. See [Section 6.6.1, "Defining the Client ID During Port](#page-124-0)  [Initialization"](#page-124-0).
- By the server and discovered later by the client. See Section 6.6.2, "Accessing the [Server-generated Client ID"](#page-125-0).

**Note:** Although optional, Oracle strongly recommends that you define the client ID explicitly.

The weblogic.wsee.jaxws.persistence.ClientIdentityFeature client feature enables Web service clients to set and access the Web service client ID. The following table summarizes the ClientIdentityFeature methods.

| <b>Method</b> | <b>Description</b>                                                                                                    |  |  |  |  |
|---------------|----------------------------------------------------------------------------------------------------|--|--|--|--|
| qetClientID() | Gets the currently defined client ID for the Web service port.                                                                                                    |  |  |  |  |
| setClientID() | Sets the client ID for the Web service port.                                                                                                    |  |  |  |  |
|               | In addition, you can set the client ID by passing it as an<br>argument when instantiating the ClientIdentityFeature<br>object. For example:                                                                                                    |  |  |  |  |
|               | ClientIdentityFeature clientIDFeature = new<br>ClientIdentityFeature("MyBackendServiceAsyncClient");                                                                                                    |  |  |  |  |
| dispose()     | Disposes the client ID.                                                                                                    |  |  |  |  |
|               | If a client ID is not disposed of explicitly, it will be done when<br>the container for the client instances that use the client ID is<br>deactivated (for example, the host Web application or EJB is<br>deactivated). For more information, see Section 6.6.3, "Client<br>Identity Lifecycle." |  |  |  |  |

*Table 6–2 Methods of ClientIdentityFeature for Setting and Accessing Client ID*

The following sections describe the methods for managing the client ID:

- [Section 6.6.1, "Defining the Client ID During Port Initialization"](#page-124-0)
- [Section 6.6.2, "Accessing the Server-generated Client ID"](#page-125-0)
- [Section 6.6.3, "Client Identity Lifecycle"](#page-127-1)

### <span id="page-124-0"></span>**6.6.1 Defining the Client ID During Port Initialization**

To provide its client ID, the Web service client can pass an instance of the ClientIdentityFeature containing the client ID to the Web service port at initialization time.

The client ID must be unique within the Web application or EJB that contains the client. It is recommended that the client ID appropriately reflect the business purpose. In order to ensure that the client ID is unique, the system prepends the names of the containing server, application, and component (Web application or EJB) to the client ID.

**Notes:** Care should be taken when choosing a client ID. If a client instance is created with the same client ID as an existing client instance, the two client instances will be treated as the same instance. No exception will be thrown to alert you to the duplication.

The following example demonstrates this method of specifying the client ID. It is recommended that you close the client instance once all processing has been complete, as shown.

This example is excerpted from "Web Service Client Best Practices Example" in *Programming Advanced Features of JAX-WS Web Services for Oracle WebLogic Server*.

#### *Example 6–2 Example of Specifying the Client ID During Port Initialization*

```
import javax.servlet.*;
import javax.xml.ws.*;
import weblogic.jws.jaxws.client.ClientIdentityFeature;
. . . 
public class BestPracticeAsyncClient
```

```
 extends GenericServlet {
...
 private BackendServiceService _service;
...
     // Client ID
     ClientIdentityFeature clientIdFeature = 
         new ClientIdentityFeature("MyBackendServiceAsyncClient");
     features.add(clientIdFeature);
...
      _features = features.toArray(new WebServiceFeature[features.size()]);
...
    BackendService port = service.getBackendServicePort( features);
...
     ((java.io.Closeable)_port).close(); 
   }
}
```
### <span id="page-125-0"></span>**6.6.2 Accessing the Server-generated Client ID**

**Note:** As described in this section, in order to ensure that the client ID is unique, the server-generated version may be long and difficult to read. To guarantee that the client ID is presented in a user-friendly format, it is recommended that you define the client ID during port initialization, as described in [Section 6.6.1, "Defining the Client ID](#page-124-0)  [During Port Initialization".](#page-124-0)

Client IDs that are generated automatically by the server use the following format:

*applicationname*[*\_applicationversion*]:*componentname*:*uniqueID*

#### Where:

- *applicationname*—Name of the application hosting the client.
- *applicationversion*—Version of the application. Only used if multiple versions of the same application is running simultaneously.
- *componentname*—Name of the component (Web application or EJB) hosting the client.
- uniqueID—Calculated based on the information that is available when the client instance is created. The uniqueID is constructed by choosing one of the following (whichever is available):
	- **–** Web service reference name, as defined by the @WebServiceRef annotation.
	- **–** [portNamespaceURI:portLocalName][:][endpointAddress]—port name, endpoint address, or both (separated by a colon).
	- **–** Port class simple name.

The following information, when available, may also be concatenated to the uniqueID, separated by a colon (:), in the order presented below:

- **–** WSDL location (minus ?wsdl)
- **–** Features used to create the client instance, represented by the features class name and separated by dash (-).

For example, assume that you deploy a Web service client with the following information associated with it:

- Application name: example
- Component: Web application called BestPracticeClient
- Port name: http://example/BackendServicePort
- Port class: BackendService
- WSDL:

jar:file:/E:/p4/dev/src1034/wls/modules/wsee/test/server/buil d/output/example/BackendService.war!/WEB-INF/BackendServiceSe rvice.wsdl

The server-generated client ID will be:

example:BestPracticeClient:http://example/:BackendServicePort:jar:file:/E:/p4/dev/ src1034/wls/modules/wsee/test/server/build/output/example/BackendService.war!/WEB-INF/BackendServiceService.wsdl:AsyncClientTransportFeature()-ClientIdentityFeature

Each time the code is executed, assuming it is in the same containment hierarchy, the same client ID is generated. This provides a stable client ID that can be used across server VM instances and allows for asynchronous responses to be delivered to the client even after a server restart.

**Note:** A given Client ID can be used from multiple locations in the client code, but care should be taken to initialize any port or Dispatch instance that uses that client ID in the same way (same features, service, and so on) as was used in any other location for that client ID.

For best practice information on the recommended approach to client instance (port or Dispatch) initialization, see "Roadmap for Developing Web Service Clients" in *Getting Started With JAX-WS Web Services for Oracle WebLogic Server*.

The following example demonstrates how to access the server-generated client ID. This example is excerpted from "Web Service Client Best Practices Example" in *Programming Advanced Features of JAX-WS Web Services for Oracle WebLogic Server*.

#### *Example 6–3 Example of Accessing the Server-generated Client ID*

```
...
```
 // Create a port without explicitly defining the client ID to view the client ID that is // generated automatically.

ClientIdentityFeature dummyClientIdFeature = new ClientIdentityFeature(null);

BackendService dummyPort = \_service.getBackendServicePort(dummyClientIdFeature);

System.out.println("Generated Client Identity is: " + dummyClientIdFeature.getClientId());

// Best Practice: Explicitly close client instances when processing is complete.

// If not closed, the port will be closed automatically when it goes out of scope.

// Note, this client ID will remain registered and visible until our

// container (Web application) is undeployed.

```
 ((java.io.Closeable)dummyPort).close();
```
### <span id="page-127-1"></span>**6.6.3 Client Identity Lifecycle**

A client ID is *registered* with the Web services runtime when the first client instance (port or Dispatch instance) using the client ID is created. Any asynchronous response endpoint associated with the client instances is also tracked along with the registered client ID.

The client ID remains registered until one of the following occurs:

- The client ID is explicitly disposed using the dispose () method on ClientIdentityFeature, as described in Table 6–2.
- The container for the client instances that use the client ID is deactivated (for example, the host Web application or EJB is deactivated).

# <span id="page-127-0"></span>**6.7 Using a Proxy Server When Invoking a Web Service**

You can use a proxy server to proxy requests from a client application to an application server (either WebLogic or non-WebLogic) that hosts the invoked Web service. You typically use a proxy server when the application server is behind a firewall. You can specify the proxy server in your client application using Java system properties. There are two ways to specify the proxy server in your client application: programmatically using the WebLogic ClientProxyFeature API or using system properties.

### **6.7.1 Using the ClientProxyFeature API to Specify the Proxy Server**

You can programmatically specify within the Java client application itself the details of the proxy server that will proxy the Web service invoke using the weblogic.wsee.jaxws.proxy.ClientProxyFeature API. For more about the ClientProxyFeature API, see the *Oracle WebLogic Server API Reference*.

The proxy server settings defined by the ClientProxyFeature override the settings defined at the JVM-level, as described in [Section 6.7.2, "Using System Properties to](#page-128-0)  [Specify the Proxy Server".](#page-128-0)

**Note:** The ClientProxyFeature configures the port for WebLogic HTTP over SSL. It is recommended that you configure SSL for WebLogic Server. For more information, see "Configuring SSL" in *Securing Oracle WebLogic Server*.

You can configure the proxy server information using the Client ProxyFeature and pass the feature as an argument when creating the Web service port, as shown in the following example.

#### *Example 6–4 Pass ClientProxyFeature as an Argument When Creating Port*

```
package examples.webservices.simple_client;
import weblogic.wsee.jaxws.proxy
public class Main {
  public static void main(String[] args) { 
     ComplexService test = new ComplexService(); 
     ClientProxyFeature cpf = new ClientProxyFeature();
     cpf.setProxyHost("localhost");
     cpf.setProxyPort(8888);
     cpf.setProxyUserName("proxyu");
     cpf.setProxyPassword("proxyp");
```

```
 ComplexPortType port = test.getComplexPortTypePort(cpf);
     BasicStruct in = new BasicStruct();
     in.setIntValue(999);
     in.setStringValue("Hello Struct");
     BasicStruct result = port.echoComplexType(in);
     System.out.println("echoComplexType called. Result: " + result.getIntValue() + ", " + 
result.getStringValue());
  }
}
```
Alternatively, you can configure the proxy server information after the port is created, as shown in the following example. In this case, you execute the attachsPort() method to attach the ClientProxyFeature to the existing port.

#### *Example 6–5 Configuring the ClientProxyFeature After Creating the Port*

```
package examples.webservices.simple_client;
import weblogic.wsee.jaxws.proxy
public class Main {
  public static void main(String[] args) { 
     ComplexService test = new ComplexService(); 
     ComplexPortType port = test.getComplexPortTypePort();
     ClientProxyFeature cpf = new ClientProxyFeature();
     cpf.setProxyHost("localhost");
     cpf.setProxyPort(8888);
     cpf.setProxyUserName("proxyu");
     cpf.setProxyPassword("proxyp");
     cpf.attachsPort(port);
     BasicStruct in = new BasicStruct();
     in.setIntValue(999);
     in.setStringValue("Hello Struct");
     BasicStruct result = port.echoComplexType(in);
     System.out.println("echoComplexType called. Result: " + result.getIntValue() + ", " + 
result.getStringValue());
  }
}
```
If after configuring the ClientProxyFeature and attaching it to the port you want to disable the client proxy settings, you set the proxy port to a negative value. For example:

```
Example 6–6 Disabling Client Proxy Settings
```

```
. . .
    ClientProxyFeature cpf = new ClientProxyFeature();
    cpf.setProxyPort(-1);\
    cpf.attachsPort(port);
. . .
```
#### <span id="page-128-0"></span>**6.7.2 Using System Properties to Specify the Proxy Server**

To use system properties to specify the proxy server, write your client application in the standard way, and then specify Java system properties when you execute the client application.

The following table summarizes the Java system properties.

**Note:** In this case, the proxySet system property must not be set. If the proxySet system property is set to (proxySet=false), proxy properties will be ignored and no proxy will be used.

*Table 6–3 Java System Properties Used to Specify Proxy Server* 

| <b>Property</b>                                             | <b>Description</b>                                                                                                    |  |  |  |  |
|-------------------------------------------------------------|----------------------------------------------------------------------------------------------------|--|--|--|--|
| http.proxyHost=proxyHost<br>or<br>https.proxyHost=proxyHost | Name of the host computer on which the proxy server is<br>running. Use https.proxyHost for HTTP over SSL.                                                            |  |  |  |  |
| http.proxyPort=proxyPort or<br>https.proxy.Port=proxyPort   | Port to which the proxy server is listening. Use https.proxyPort<br>for HTTP over SSL.                                                                               |  |  |  |  |
| http.nonProxyHosts=hostna<br>$me$   hostname                | List of hosts that should be reached directly, bypassing the<br>proxy. Separate each host name using a   character. This<br>property applies to both HTTP and HTTPS. |  |  |  |  |

The following excerpt from an Ant build script shows an example of setting Java system properties when invoking a client application called clients.InvokeMyService:

```
 <target name="run-client">
    <java fork="true"
         classname="clients.InvokeMyService"
          failonerror="true">
      <classpath refid="client.class.path"/>
      <arg line="${http-endpoint}"/>
      <jvmarg line=
        "-Dhttp.proxyHost=${proxy-host} 
        -Dhttp.proxyPort=${proxy-port}
        -Dhttp.nonProxyHosts=${mydomain}"
     / </java>
  </target>
```
# <span id="page-129-0"></span>**6.8 Client Considerations When Redeploying a Web Service**

WebLogic Server supports production redeployment, which means that you can deploy a new version of an updated WebLogic Web service alongside an older version of the same Web service.

WebLogic Server automatically manages client connections so that only *new* client requests are directed to the new version. Clients already connected to the Web service during the redeployment continue to use the older version of the service until they complete their work, at which point WebLogic Server automatically retires the older Web service.

You can continue using the old client application with the new version of the Web service, as long as the following Web service artifacts have not changed in the new version:

- WSDL that describes the Web service
- WS-Policy files attached to the Web service

If any of these artifacts have changed, you must regenerate the JAX-WS stubs used by the client application by re-running the clientgen Ant task.

For example, if you change the signature of an operation in the new version of the Web service, then the WSDL file that describes the new version of the Web service will also change. In this case, you must regenerate the JAX-WS stubs. If, however, you simply change the implementation of an operation, but do not change its public contract, then you can continue using the existing client application.

## <span id="page-130-0"></span>**6.9 Client Considerations When Web Service and Client Are Deployed to the Same Managed Server**

If a Web service and client are deployed to the same Managed Server, and one of the following is true:

- The Web service clients uses the @WebServiceRef annotation, but does not specify a value for the wsdlLocation element.
- The Web service client uses the wsdlLocation element of the @WebServiceRef annotation to refer to the live WSDL location (for example, @WebServiceRef(wsdlLocation="http://xyz.com/myService?WSDL")), as opposed to a WSDL that is packaged with the Web service application (for example, @WebServiceRef(wsdlLocation="myService.wsdl")).

Then, when you restart the Managed Server on which the Web service and client are deployed, the Web service client may fail to redeploy, regardless of the deployment order, because the applications are deployed initially in administration mode, and later transition to production mode to accept HTTP requests. In this situation, you must restart the application manually once the server has restarted.

If a Web service and client are deployed to the same Managed Server, to avoid this situation, it is recommended that you package the WSDL as part of the Web service application and refer to the packaged version from the @WebServiceRef annotation.

**7**

# <sup>7</sup>**Administering Web Services**

This chapter describes how to administer WebLogic Web services developed using Java API for XML-based Web services (JAX-WS).

This chapter includes the following topics:

- [Section 7.1, "Overview of WebLogic Web Services Administration Tasks"](#page-132-0)
- [Section 7.2, "Administration Tools"](#page-133-0)
- [Section 7.3, "Using the WebLogic Server Administration Console"](#page-133-1)
- [Section 7.4, "Using the Oracle Enterprise Manager Fusion Middleware Control"](#page-136-0)
- [Section 7.5, "Using the WebLogic Scripting Tool"](#page-137-0)
- [Section 7.6, "Using WebLogic Ant Tasks"](#page-137-1)
- [Section 7.7, "Using the Java Management Extensions \(JMX\)"](#page-138-0)
- [Section 7.8, "Using the Java EE Deployment API"](#page-138-1)
- Section 7.9, "Using Work Managers to Prioritize Web Services Work and Reduce [Stuck Execute Threads"](#page-139-0)
- [Section 7.10, "Monitoring Web Services and Clients"](#page-139-1)

### <span id="page-132-0"></span>**7.1 Overview of WebLogic Web Services Administration Tasks**

When you use the jwsc Ant task to compile and package a WebLogic Web service, the task packages it as part of an Enterprise application. The Web service itself is packaged inside the Enterprise application as a Web application WAR file, by default. However, if your JWS file implements a session bean then the Web service is packaged as an EJB JAR file. Therefore, basic administration of Web services is very similar to basic administration of standard Java Platform, Enterprise Edition (Java EE) Version 5 applications and modules. These standard tasks include:

- Installing the Enterprise application that contains the Web service.
- Starting and stopping the deployed Enterprise application.
- Configuring the Enterprise application and the archive file which implements the actual Web service. You can configure general characteristics of the Enterprise application, such as the deployment order, or module-specific characteristics, such as session time-out for Web applications or transaction type for EJBs.
- Creating and updating the Enterprise application's deployment plan.
- Monitoring the Enterprise application.
- Testing the Enterprise application.

The following administrative tasks are specific to Web services:

- Configuring the WS-Policy files associated with a Web service endpoint or its operations.
- Viewing the SOAP handlers associated with the Web service.
- Viewing the WSDL of the Web service.
- Creating a Web service security configuration.

## <span id="page-133-0"></span>**7.2 Administration Tools**

There are a variety of ways to administer Java EE modules and applications that run on WebLogic Server, including Web services; use the tool that best fits your needs:

- [Section 7.3, "Using the WebLogic Server Administration Console"](#page-133-1)
- [Section 7.4, "Using the Oracle Enterprise Manager Fusion Middleware Control"](#page-136-0)
- [Section 7.5, "Using the WebLogic Scripting Tool"](#page-137-0)
- [Section 7.6, "Using WebLogic Ant Tasks"](#page-137-1)
- [Section 7.7, "Using the Java Management Extensions \(JMX\)"](#page-138-0)
- [Section 7.8, "Using the Java EE Deployment API"](#page-138-1)

### <span id="page-133-1"></span>**7.3 Using the WebLogic Server Administration Console**

The WebLogic Server Administration Console is a Web browser-based, graphical user interface you use to manage a WebLogic Server domain, one or more WebLogic Server instances, clusters, and applications, including Web services, that are deployed to the server or cluster.

One instance of WebLogic Server in each domain is configured as an Administration Server. The Administration Server provides a central point for managing a WebLogic Server domain. All other WebLogic Server instances in a domain are called Managed Servers. In a domain with only a single WebLogic Server instance, that server functions both as Administration Server and Managed Server. The Administration Server hosts the Administration Console, which is a Web Application accessible from any supported Web browser with network access to the Administration Server.

You can use the WebLogic Administration Console to:

- Install an Enterprise application
- Start and stop a deployed Enterprise application
- Configure an Enterprise application
- Configure Web applications
- Configure EJBs
- Create a deployment plan
- Update a deployment plan
- Test the modules in an Enterprise application
- Associate the WS-Policy file with a Web service
- View the SOAP message handlers of a Web service
- View the WSDL of a Web service

Create a Web service security configuration

For more information about using the Administration Console to administer Web services, see the *Oracle WebLogic Server Administration Console Help*.

The following sections provide more details on the following topics:

- [Section 7.3.1, "Invoking the Administration Console"](#page-134-0)
- [Section 7.3.2, "How Web Services Are Displayed In the Administration Console"](#page-135-0)
- [Section 7.3.3, "Creating a Web Services Security Configuration"](#page-135-1)

For information about monitoring Web services and clients, see [Section 7.10,](#page-139-1)  ["Monitoring Web Services and Clients"](#page-139-1).

#### <span id="page-134-0"></span>**7.3.1 Invoking the Administration Console**

To invoke the Administration Console in your browser, enter the following URL:

http://*host*:*port*/console

where

- host refers to the computer on which the Administration Server is running.
- port refers to the port number where the Administration Server is listening for connection requests. The default port number for the Administration server is 7001.

Click the **Help** button, located at the top right corner of the Administration Console, to invoke the Online Help for detailed instructions on using the Administration Console.

The following figure shows the main Administration Console window.

#### *Figure 7–1 WebLogic Server Administration Console Main Window*

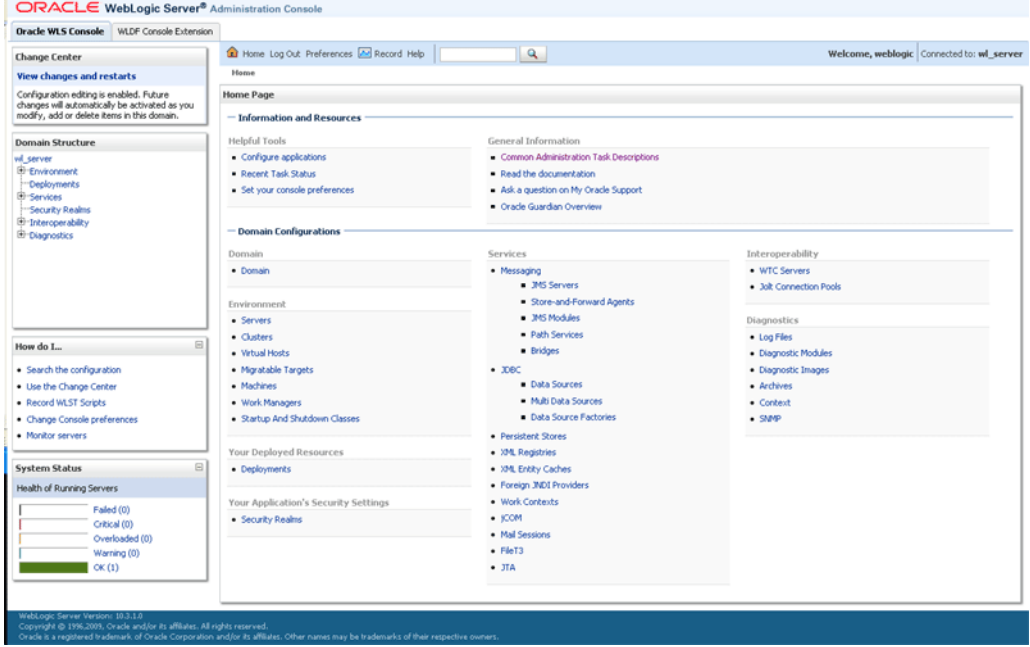

### <span id="page-135-0"></span>**7.3.2 How Web Services Are Displayed In the Administration Console**

Web services are typically deployed to WebLogic Server as part of an Enterprise Application. The Enterprise Application can be either archived as an EAR, or be in exploded directory format. The Web service itself is almost always packaged as a Web Application; the only exception is if your JWS file implements a session bean in which case it is packaged as an EJB. The Web service can be in archived format (WAR or EJB JAR file, respectively) or as an exploded directory.

It is not required that a Web service be installed as part of an Enterprise application; it can be installed as just the Web Application or EJB. However, Oracle recommends that users install the Web service as part of an Enterprise application. The WebLogic Ant task used to create a Web service, jwsc, always packages the generated Web service into an Enterprise application.

To view and update the Web service-specific configuration information about a Web service using the Administration Console, click on the **Deployments** node in the left pane and, in the Deployments table that appears in the right pane, locate the Enterprise application in which the Web service is packaged. Expand the application by clicking the + node; the Web services in the application are listed under the **Web Services** category. Click on the name of the Web service to view or update its configuration.

The following figure shows how the HelloWorldService Web service, packaged inside the helloWorldEar Enterprise application, is displayed in the **Deployments** table of the Administration Console.

| WLDF Console Extension<br><b>Oracle WLS Console</b>                                                                              |                                         |                               |                                                                                                    |              |                    |                        |                                           |  |  |  |  |
|----------------------------------------------------------------------------------------------------|-----------------------------------------|-------------------------------|----------------------------------------------------------------------------------------------------|--------------|--------------------|------------------------|-------------------------------------------|--|--|--|--|
| <b>Change Center</b>                                                                                                    |                                         |                               | Home Log Out Preferences AM Record Help<br>$\alpha$                                                                                                    |              |                    |                        | Welcome, weblogic Connected to: wl_server |  |  |  |  |
| <b>View changes and restarts</b>                                                                                                 |                                         |                               | Home >Summary of Services >Summary of Deployments                                                                                                    |              |                    |                        |                                           |  |  |  |  |
| Configuration editing is enabled. Future                                                                                         |                                         | Summary of Deployments        |                                                                                                    |              |                    |                        |                                           |  |  |  |  |
| changes will automatically be activated as you<br>modify, add or delete items in this domain.                                    |                                         | <b>Control</b> Monitoring     |                                                                                                    |              |                    |                        |                                           |  |  |  |  |
| <b>Domain Structure</b>                                                                                                    |                                         |                               |                                                                                                    |              |                    |                        |                                           |  |  |  |  |
| vd server                                                                                                    |                                         |                               | This page displays a list of Java EE applications and stand-alone application modules that have been installed to this domain. Installed applications and modules can be started, stopped, updated<br>(redeployed), or deleted from the domain by first selecting the application name and using the controls on this page. |              |                    |                        |                                           |  |  |  |  |
| El Environment<br><b>Deployments</b>                                                                                             |                                         |                               | To install a new application or module for deployment to targets in this domain, click the Install button.                                                                                                    |              |                    |                        |                                           |  |  |  |  |
| <b>El Services</b><br>"Security Realms                                                                                           |                                         |                               |                                                                                                    |              |                    |                        |                                           |  |  |  |  |
| <b>G</b> -Intercoerability                                                                                                    |                                         | <b>D</b> Customize this table |                                                                                                    |              |                    |                        |                                           |  |  |  |  |
| <b>El Diagnostics</b>                                                                                                    |                                         | <b>Deployments</b>            |                                                                                                    |              |                    |                        |                                           |  |  |  |  |
|                                                                                                    |                                         |                               | Install Update Delete Start v Stop v                                                                                                    |              |                    |                        | Showing 11 to 14 of 14 Previous   Next    |  |  |  |  |
|                                                                                                    |                                         | о<br>Name of                  |                                                                                                    | <b>State</b> | <b>Health</b>      | <b>Type</b>            | <b>Deployment Order</b>                   |  |  |  |  |
|                                                                                                    |                                         | о                             | El m SamplesSearchWebApp                                                                                                    | Active       | $\mathscr{P}$ OK   | Web Application        | 100                                       |  |  |  |  |
| $\boxdot$<br>How do L.                                                                                                    |                                         | о                             | El mistockEar                                                                                                    | Active       | $\mathcal{L}$ CK   | Enterprise Application | 100                                       |  |  |  |  |
| . Install an Enterprise application                                                                                              |                                         | о                             | El mwebservicesJwsSimpleEar                                                                                                    | Active       | $\mathcal{L}_{CK}$ | E3B                    | 100                                       |  |  |  |  |
| · Configure an Enterprise application<br>· Update (redeploy) an Enterprise application<br>. Start and stop a deployed Enterprise |                                         |                               | □ Modules                                                                                                    |              |                    |                        |                                           |  |  |  |  |
|                                                                                                    |                                         |                               | simple                                                                                                    |              |                    | Web Application        |                                           |  |  |  |  |
| application<br>. Monitor the modules of an Enterprise                                                                            |                                         |                               | EEE                                                                                                    |              |                    |                        |                                           |  |  |  |  |
| application                                                                                                    |                                         |                               | None to display                                                                                                    |              |                    |                        |                                           |  |  |  |  |
| · Deploy EJB modules<br>· Install a Web application                                                                              |                                         |                               | <b>El Web Services</b>                                                                                                    |              |                    |                        |                                           |  |  |  |  |
|                                                                                                    |                                         |                               | /arexamples.webservices.jws_basic.simple.SimpleImpl                                                                                                    |              |                    | Web Service            |                                           |  |  |  |  |
| $\boxdot$<br><b>System Status</b>                                                                                                |                                         | Ξ                             | El <sub>Di</sub> umibeanEar                                                                                                    | Active       | $\vee$ ok          | Enterprise Application | 100                                       |  |  |  |  |
| Health of Running Servers                                                                                                    | Install Update Delete<br>Start v Stop v |                               |                                                                                                    |              |                    |                        | Showing 11 to 14 of 14 Previous   Next    |  |  |  |  |
| Failed (0)                                                                                                    |                                         |                               |                                                                                                    |              |                    |                        |                                           |  |  |  |  |
| Critical (0)<br>Overloaded (0)                                                                                                   |                                         |                               |                                                                                                    |              |                    |                        |                                           |  |  |  |  |
| Warning (0)                                                                                                    |                                         |                               |                                                                                                    |              |                    |                        |                                           |  |  |  |  |
| CK(1)                                                                                                    |                                         |                               |                                                                                                    |              |                    |                        |                                           |  |  |  |  |

*Figure 7–2 WebLogic Server Administration Console Main Window*

### <span id="page-135-1"></span>**7.3.3 Creating a Web Services Security Configuration**

When a deployed WebLogic Web service has been configured to use message-level security (encryption and digital signatures, as described by the WS-Security specification), the Web services runtime determines whether a Web service security configuration is also associated with the service. This security configuration specifies information such as whether to use an X.509 certificate for identity, whether to use password digests, the keystore to be used for encryption, and so on. A single security configuration can be associated with many Web services.

Because Web services security configurations are domain-wide, you create them from the *domainName* **> WebService Security** tab of the Administration Console, rather than the **Deployments** tab. The following figure shows the location of this tab.

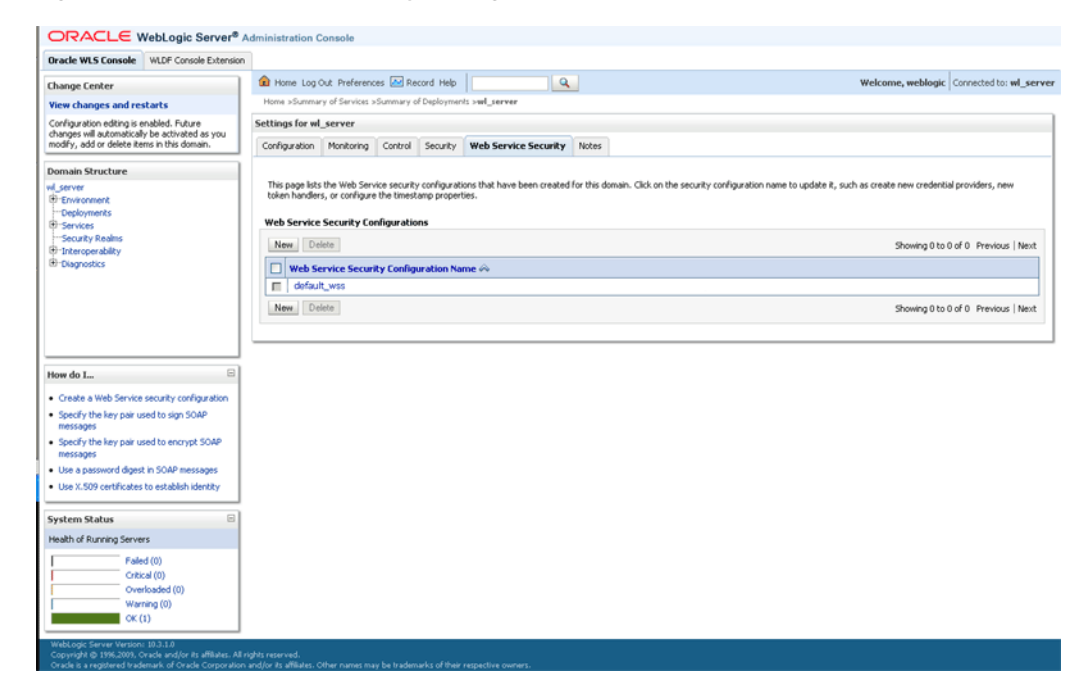

*Figure 7–3 Web Service Security Configuration in Administration Console*

# <span id="page-136-0"></span>**7.4 Using the Oracle Enterprise Manager Fusion Middleware Control**

The Oracle Enterprise Manager Fusion Middleware Control (Fusion Middleware Control) Fusion Middleware Control is a Web browser-based, graphical user interface that you can use to monitor and administer a farm. A *farm* is a collection of components managed by Fusion Middleware Control. It can contain Oracle WebLogic Server domains, one or more Managed Servers and the Oracle Fusion Middleware system components that are installed, configured, and running in the domain.

Fusion Middleware Control organizes a wide variety of performance data and administrative functions into distinct, Web-based home pages for the farm, Oracle WebLogic Server domain, components, and applications. The Fusion Middleware Control home pages make it easy to locate the most important monitoring data and the most commonly used administrative functions—all from your Web browser.

The following figure shows Fusion Middleware Control.

| Farm -   & Topology                  |                                                                 |                                |                                                                                                    |                 |                                          |                          |                                                        |                          |                                                             |
|--------------------------------------|-----------------------------------------------------------------|--------------------------------|----------------------------------------------------------------------------------------------------|-----------------|------------------------------------------|--------------------------|--------------------------------------------------------|--------------------------|-------------------------------------------------------------|
| 日 -                                  | ↑ jaxwsejb30ws ⊕                                                |                                |                                                                                                    |                 |                                          |                          |                                                        |                          | Logged in as weblogic lhost dadvmn0771.us.oracle.com        |
| E 2 Farm_rc2_soa_domain              | Application Deployment -                                        |                                |                                                                                                    |                 |                                          |                          |                                                        |                          | Page Refreshed Apr 16, 2009 10:22:59 AM PDT C2              |
| <b>El Da Application Deployments</b> |                                                                 |                                |                                                                                                    |                 |                                          |                          |                                                        |                          |                                                             |
| El <b>B</b> Internal Applications    | UCHCHO<br>To configure and manage this WebLogic<br>State Active |                                |                                                                                                    |                 | Jacovsejb.jar                            |                          | E3B Module                                             |                          |                                                             |
| Resource Adapters                    | Deployed To soa server1                                         |                                | Application Deployment, use the Oracle WebLogic<br>Server Administration Console.                                             |                 | Jacovsejb30ws-web.war<br>Web Application |                          |                                                        |                          |                                                             |
| adibc (AdminServer)                  |                                                                 |                                |                                                                                                    |                 |                                          |                          |                                                        |                          |                                                             |
| adibc (soa_server1)                  | Servlets and JSPs                                               |                                | E 1Bs                                                                                                    |                 |                                          |                          |                                                        |                          |                                                             |
| The fault ToDoTaskFlow (soa_serve    |                                                                 | Active Sessions 0              |                                                                                                    | Beans in Use 0  |                                          |                          |                                                        |                          |                                                             |
| FMW Welcome Page Application(        | Request Processing Time (ms) 0.00                               |                                | Bean Accesses (per minute) 0.00                                                                                               |                 |                                          |                          |                                                        |                          |                                                             |
| FOD-Part2 (soa_server1)              | Requests (per minute) 0.00                                      |                                | Bean Access Successes (%) 60.00<br>Bean Transaction Commits (per minute) 0.00<br>Bean Transaction Rollbacks (per minute) 0.00 |                 |                                          |                          |                                                        |                          |                                                             |
| jaxwsejb30ws (soa_server1            | Work Manager                                                    |                                |                                                                                                    |                 |                                          |                          |                                                        |                          |                                                             |
| migration(v1.0) (AdminServer)        | Requests (per minute) 0.00                                      |                                | Bean Transaction Timeouts (per minute) 0.00                                                                                   |                 |                                          |                          |                                                        |                          |                                                             |
| ServiceClient (soa_server1)          | Pending Requests 0                                              |                                | Bean Transaction Commits (%) 100,00                                                                                           |                 |                                          |                          |                                                        |                          |                                                             |
| webservicesJwsSimple (soa_serv       |                                                                 |                                |                                                                                                    |                 |                                          |                          |                                                        |                          | G                                                           |
| morkistapp (soa_server1)             | E Entry Points                                                  |                                |                                                                                                    |                 |                                          | E Response and Load      |                                                        |                          |                                                             |
| <b>国门 SOA</b>                        | <b>Web Modules</b>                                              |                                |                                                                                                    |                 | 0.8                                      |                          |                                                        |                          |                                                             |
| E WebLogic Domain                    | Name                                                            | Test Point                     |                                                                                                    |                 | 0.4                                      |                          |                                                        |                          |                                                             |
| El <b>D</b> Metadata Repositories    | jaxwsejb                                                        |                                | http://dadvmn0771.us.orade.com:8001/jaxwsejb                                                                                  |                 |                                          |                          |                                                        |                          |                                                             |
| El <b>Big User Messaging Service</b> |                                                                 |                                |                                                                                                    |                 | 0.0                                      |                          |                                                        |                          | 0.8                                                         |
|                                      |                                                                 |                                |                                                                                                    |                 |                                          |                          |                                                        |                          |                                                             |
|                                      |                                                                 |                                |                                                                                                    |                 |                                          |                          |                                                        |                          | 0.4                                                         |
|                                      | <b>Web Services</b>                                             |                                |                                                                                                    |                 |                                          | 10:09 AM<br>10:12        | 10:15                                                  | 10:18                    | $-00$<br>10:21                                              |
|                                      | Service Name                                                    | Port                           |                                                                                                    | Test            |                                          | 16 April 2009            |                                                        |                          |                                                             |
|                                      | CalculatorService                                               | CalculatorPort                 |                                                                                                    | 僑               |                                          |                          |                                                        |                          |                                                             |
|                                      | EchoE36Service                                                  | EchoEJBServicePort             |                                                                                                    | 面               |                                          | O. 10:23:01 AM           | 10:23:15 AM                                            | 10:23:29 AM              | 10:23:43 AM                                                 |
|                                      | JaxwsWithHandlerChainBeanSe JaxwsWithHandlerChainBeanPort       |                                |                                                                                                    | 商               |                                          |                          | maRequest Processing Time (ms) maRequests (per minute) |                          |                                                             |
|                                      |                                                                 |                                |                                                                                                    |                 |                                          |                          |                                                        |                          | [Table View]                                                |
|                                      |                                                                 |                                |                                                                                                    |                 |                                          |                          |                                                        |                          |                                                             |
|                                      | <b>E</b> Most Requested                                         |                                |                                                                                                    |                 |                                          |                          |                                                        |                          | (W)                                                         |
|                                      | Serviets and JSPs                                               | ADF and WebCenter Web Services |                                                                                                    |                 |                                          |                          |                                                        |                          |                                                             |
|                                      | Name                                                            |                                |                                                                                                    | Web Module      |                                          | Requests △▽<br>Processed | Average Client<br>Processing Time<br>(m <sub>5</sub> ) | Requests (per<br>minute) | <b>Total Client</b><br>Processing Time<br>(m <sub>6</sub> ) |
|                                      | oracle.j2ee.tests.ejb.impl.Calculator                           |                                |                                                                                                    | jaxwsejb        |                                          | 28                       | 100.93                                                 | 0.00                     | $2,826.00$ $\land$                                          |
|                                      | oracle.j2ee.tests.ejb.impl.EchoEJBServiceBean                   |                                |                                                                                                    | jaxwsejb        |                                          | $\overline{\mathbf{s}}$  | 282.00                                                 | 0.00                     | 1,410.00                                                    |
|                                      | oracle.i2ee.tests.eib.impl.JaxWSEJBWRhWSDLImpl                  |                                |                                                                                                    | iaxwseib        |                                          | 1                        | 8.00                                                   | 0.00                     | 8.00                                                        |
|                                      | FileServlet                                                     |                                |                                                                                                    | jaxwsejb        |                                          | $\mathbf{0}$             | 0.00                                                   | 0.00                     | 0.00                                                        |
|                                      | <b>JspServlet</b>                                               |                                |                                                                                                    | <b>jaxwsetb</b> |                                          | $\Omega$                 | 0.00                                                   | 0.00                     | 0.00                                                        |
|                                      | oracle.j2ee.tests.ejb.impl.JaxwsWithHandlerChainBean            |                                |                                                                                                    | jaxwsejb        |                                          | $\mathbf{0}$             | 0.00                                                   | 0.00                     | 0.00                                                        |
|                                      | WebServiceServlet                                               |                                |                                                                                                    | jaxwsejb        |                                          | $\mathbf{0}$             | 0.00                                                   | 0.00                     | $0.00 -$                                                    |

*Figure 7–4 Oracle Enterprise Manager Fusion Middleware Control*

For more information about monitoring and testing Web services using the Enterprise Manager, see "Securing and Administering WebLogic Web Services" in *Security and Administrator's Guide for Web Services*.

Fusion Middleware Control is available as part of the Oracle Fusion Middleware product; it is not available to you if you purchase the standalone version of Oracle WebLogic Server. For more information about Fusion Middleware Control, see "Getting Started Using Oracle Enterprise Manager Fusion Middleware Control" in *Oracle Application Server Administrator's Guide*.

### <span id="page-137-0"></span>**7.5 Using the WebLogic Scripting Tool**

The WebLogic Scripting Tool (WLST) is a command-line scripting interface that you can use to interact with and configure WebLogic Server domains and instances, as well as deploy Java EE modules and applications (including Web services) to a particular WebLogic Server instance. Using WLST, system administrators and operators can initiate, manage, and persist WebLogic Server configuration changes.

Typically, the types of WLST commands you use to administer Web services fall under the Deployment category.

For more information on using WLST, see *Oracle WebLogic Scripting Tool*.

### <span id="page-137-1"></span>**7.6 Using WebLogic Ant Tasks**

WebLogic Server includes a variety of Ant tasks that you can use to centralize many of the configuration and administrative tasks into a single Ant build script. These Ant tasks can:

- Create, start, and configure a new WebLogic Server domain, using the wlserver and wlconfig Ant tasks.
- Deploy a compiled application to the newly-created domain, using the  $w1$  deploy Ant task.

See "Using Ant Tasks to Configure and Use a WebLogic Server Domain" and "wldeploy Ant Task Reference" in *Developing Applications for Oracle WebLogic Server* for specific information about the non-Web services related WebLogic Ant tasks.

### <span id="page-138-0"></span>**7.7 Using the Java Management Extensions (JMX)**

A managed bean (MBean) is a Java bean that provides a Java Management Extensions (JMX) interface. JMX is the Java EE solution for monitoring and managing resources on a network. Like SNMP and other management standards, JMX is a public specification and many vendors of commonly used monitoring products support it.

WebLogic Server provides a set of MBeans that you can use to configure, monitor, and manage WebLogic Server resources through JMX. WebLogic Web services also have their own set of MBeans that you can use to perform some Web service administrative tasks.

There are two types of MBeans: runtime (for read-only monitoring information) and configuration (for configuring the Web service after it has been deployed).

The configuration Web services MBeans are:

- WebserviceSecurityConfigurationMBean
- WebserviceCredentialProviderMBean
- WebserviceSecurityMBean
- WebserviceSecurityTokenMBean
- WebserviceTimestampMBean
- WebserviceTokenHandlerMBean

The runtime Web services MBeans are:

- WseeRuntimeMBean
- WseeHandlerRuntimeMBean
- WseePortRuntimeMBean
- WseeOperationRuntimeMBean
- WseePolicyRuntimeMBean

For more information on JMX, see the *Oracle WebLogic Server MBean Reference* and the following sections in *Developing Custom Management Utilities With JMX for Oracle WebLogic Server*:

- "Understanding WebLogic Server MBeans"
- "Accessing WebLogic Server MBeans with JMX"
- "Managing a Domain's Configuration with JMX"

### <span id="page-138-1"></span>**7.8 Using the Java EE Deployment API**

In Java EE 5, the *J2EE Application Deployment* specification (JSR-88), described at http://jcp.org/en/jsr/detail?id=88, defines a standard API that you can use to configure an application for deployment to a target application server environment.

The specification describes the Java EE Deployment architecture, which in turn defines the contracts that enable tools or application programmers to configure and deploy applications on any Java EE platform product. The contracts define a uniform model between tools and Java EE platform products for application deployment configuration and deployment. The Deployment architecture makes it easier to deploy applications: Deployers do not have to learn all the features of many different Java EE deployment tools in order to deploy an application on many different Java EE platform products.

See *Deploying Applications to Oracle WebLogic Server* for more information.

### <span id="page-139-0"></span>**7.9 Using Work Managers to Prioritize Web Services Work and Reduce Stuck Execute Threads**

After a connection has been established between a client application and a Web service, the interactions between the two are ideally smooth and quick, whereby the client makes requests and the service responds in a prompt and timely manner. Sometimes, however, a client application might take a long time to make a new request, during which the Web service waits to respond, possibly for the life of the WebLogic Server instance; this is often referred to as a *stuck execute thread*. If, at any given moment, WebLogic Server has a lot of stuck execute threads, the overall performance of the server might degrade.

If a particular Web service gets into this state fairly often, you can specify how the service prioritizes the execution of its work by configuring a Work Manager and applying it to the service. For example, you can configure a *response time request class* (a specific type of Work Manager component) that specifies a response time goal for the Web service.

The following shows an example of how to define a response time request class in a deployment descriptor:

```
<work-manager>
     <name>responsetime_workmanager</name>
         <response-time-request-class>
             <name>my_response_time</name>
             <goal-ms>2000</goal-ms>
         </response-time-request-class>
</work-manager>
```
You can configure the response time request class using the Administration Console, as described in "Work Manager: Response Time: Configuration" in *Oracle WebLogic Server Administration Console Help*.

For more information about Work Managers in general and how to configure them for your Web service, see "Using Work Managers to Optimize Scheduled Work" in *Configuring Server Environments for Oracle WebLogic Server*.

### <span id="page-139-1"></span>**7.10 Monitoring Web Services and Clients**

You can monitor runtime information for Web services and clients, such as number of invocations, errors, faults, and so on, using the Administration Console or WLST.

The following naming convention is used to identify the Web service or client in the monitoring pages:

<*application\_name*>#<*application\_version*>!<*service\_name*><*contextpath*><*url\_pattern*>

#### Where:

- application\_name—Name of the application that contains the Web service or client.
- *application\_version*—Version of the application that contains the Web service or client.
- service\_name-Name of the Web service or client.
- context\_path—Context path defined for the Web service. For more information, see "Defining the Context Path of a WebLogic Web Services" in *WebLogic Web Services Reference for Oracle WebLogic Server*.
- url\_pattern—System default or user-defined Web service URL pattern. For more information, see "Specifying the Transport Used to Invoke the Web Service" in *WebLogic Web Services Reference for Oracle WebLogic Server*.

#### **7.10.1 Monitoring Web Services**

To monitor a Web service using the Administration Console, click on the **Deployments** node in the left pane and in the Deployments table that appears in the right pane, locate the Enterprise application in which the Web service is packaged. Expand the application by clicking the **+** node; the Web services in the application are listed under the **Web Services** category. Click on the name of the Web service and click the **Monitoring** tab.

Alternatively, click the **Deployments** node in the left pane, the **Monitoring** tab that appears in the right pane, and then the **Web Service** tab. Click on the name of the Web service for which you want to view monitoring statistics.

The following table lists the tabs that you can select to monitor Web service information. The pages aggregate the statistics of all the servers on which the Web service is running.

> **Note:** For JAX-WS Web services, the built-in Ws-Protocol operation displays statistics that are relevant to the underlying WS-\* protocols. This information is helpful in evaluating the application performance.

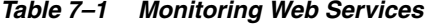

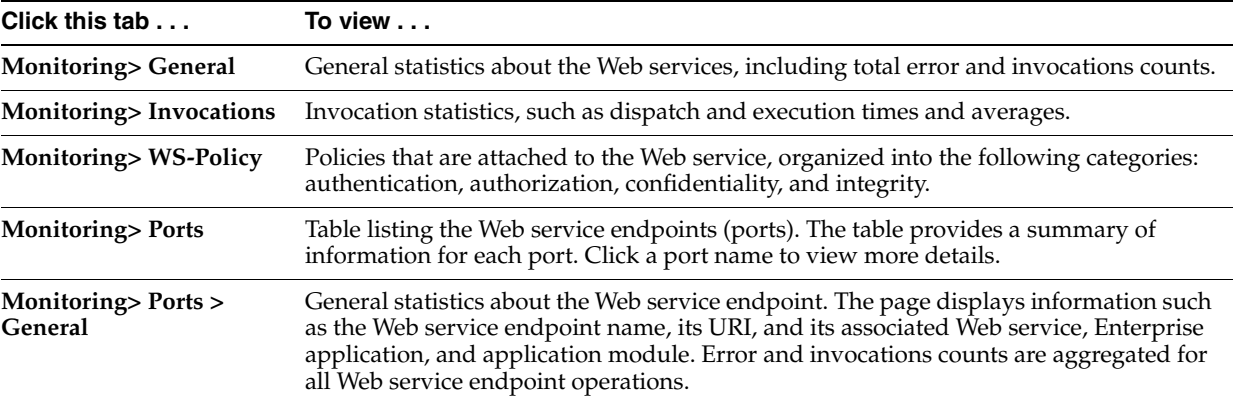

| Click this tab                                                                      | To view                                                                                                    |  |  |  |
|-------------------------------------------------------------------------------------|----------------------------------------------------------------------------------------------------|--|--|--|
| <b>Monitoring&gt; Ports &gt;</b><br>Invocations                                     | Invocation statistics for the Web service endpoint, such as success, fault, and violation<br>counts.                                                                                                    |  |  |  |
| <b>Monitoring&gt; Ports &gt;</b><br><b>Cluster Routing</b>                          | Cluster routing statistics for the Web service endpoint, such as request and response,<br>and routing failures.                                                                                                    |  |  |  |
| Monitoring> Ports ><br><b>Make Connection</b>                                       | MakeConnection anonymous endpoints for a Web service. For each anonymous<br>endpoint, runtime monitoring information is displayed, such as the number of<br>messages received, the number of messages pending, and so on. You can customize<br>the information that is shown in the table by clicking Customize this table.                                                                                                    |  |  |  |
|                                                                                     | Click the name of an anonymous endpoint to view more details.                                                                                                    |  |  |  |
| <b>Monitoring&gt;</b> Ports ><br><b>Reliable Message</b>                            | Reliable messaging sequences for a Web service. For each reliable messaging<br>sequence, runtime monitoring information is displayed, such as the sequence state,<br>the source and destination servers, and so on. You can customize the information that<br>is shown in the table by clicking <b>Customize this table</b> .                                                                                                    |  |  |  |
|                                                                                     | Click the sequence ID to view more details.                                                                                                    |  |  |  |
| <b>Monitoring&gt; Ports &gt;</b><br><b>Reliable Message &gt;</b><br><b>Requests</b> | Reliable messaging requests for a Web service. For each reliable messaging request,<br>runtime monitoring information is displayed. You can customize the information that<br>is shown in the table by clicking <b>Customize this table</b> .                                                                                                    |  |  |  |
|                                                                                     | Click the reliable message ID to view more details.                                                                                                    |  |  |  |
| <b>Monitoring&gt; Ports &gt;</b><br><b>WS-Policy</b>                                | Statistics related to the policies that are attached to the Web service endpoint,<br>organized into the following categories: authentication, authorization, confidentiality,<br>and integrity.                                                                                                    |  |  |  |
| <b>Monitoring&gt;</b> Ports >                                                       | List of operations for the Web service endpoint.                                                                                                    |  |  |  |
| Operations                                                                          | For each operation, runtime monitoring information is displayed, such as the number<br>of times the operation has been invoked since the WebLogic Server instance started,<br>the average time it took to invoke the Web service, the average time it took to<br>respond, and so on. You can customize the information that is shown in the table by<br>clicking Customize this table.                                                                                        |  |  |  |
|                                                                                     | <b>Note:</b> For JAX-WS Web services, the built-in Ws-Protocol operation displays statistics<br>that are relevant to the underlying WS-* protocols. For example, for Web services<br>reliable messaging, this operation captures message statistics for CreateSequence<br>and AckRequested messages received or sent by the reliable messaging subsystem<br>on behalf of the Web service or client. This information is helpful in evaluating the<br>application performance. |  |  |  |
|                                                                                     | Click the name of an operation to view more information. Click the <b>General</b> or<br><b>Invocations</b> tab to display general statistics or invocation statistics, respectively, for<br>the selected operation.                                                                                                    |  |  |  |

*Table 7–1 (Cont.) Monitoring Web Services*

### **7.10.2 Monitoring Web Service Clients**

To monitor a Web service client using the Administration Console, click on the **Deployments** node in the left pane and, in the Deployments table that appears in the right pane, locate the Enterprise application in which the Web service client is packaged. Expand the application by clicking the **+** node and click on the application module within which the Web service client is located. Click the **Monitoring** tab, then click the **Web Service Clients** tab.

Alternatively, click the **Deployments** node in the left pane, the **Monitoring** tab that appears in the right pane, and then the **Web Service Clients** tab. Click on the name of the Web service client for which you want to view monitoring statistics.

The table provides a summary of runtime information for each Web service client. Click the client name in the table to view more information.

**Note:** For JAX-WS Web services, the Web services runtime creates system-defined client instances within a Web service endpoint that are used to send protocol-specific messages as required by that endpoint. These client instances are named after the Web service endpoint that they serve with the following suffix: -SystemClient. Monitoring information relevant to the system-defined client instances is provided to assist in evaluating the application.

*Table 7–2 Monitoring Web Service Clients*

| Click this tab                                                | To view                                                                                                    |
|---------------------------------------------------------------|----------------------------------------------------------------------------------------------------|
| <b>Monitoring&gt; General</b>                                 | General statistics about the Web service clients, including total error and invocations<br>counts. The page displays the Web service client name, its associated Enterprise<br>application and application module, and context root. Error and invocations statistics<br>are aggregated for all servers on which the Web service is running. |
| <b>Monitoring&gt;Invocations</b>                              | Invocation statistics, such as dispatch and execution times and averages.                                                                                                    |
| <b>Monitoring&gt; WS-Policy</b>                               | Policies that are attached to the Web service client, organized into the following<br>categories: authentication, authorization, confidentiality, and integrity.                                                                                                    |
| <b>Monitoring&gt; Servers</b>                                 | Table listing the server on which the client is currently running. Click the client name<br>and then use the tabs in the following steps to view more information about the Web<br>service client on that server.                                                                                                    |
| Monitoring> Servers ><br>General                              | General statistics about the Web service client. The page displays information such as<br>the Web service client port, its associated Enterprise application, and application<br>module, context root, and so on. Error and invocations counts are aggregated for all<br>Web service client operations.                                      |
| <b>Monitoring&gt; Servers &gt;</b><br>Invocations             | Invocation statistics for the Web service client, such as success, fault, and violation<br>counts.                                                                                                    |
| <b>Monitoring&gt; Servers &gt;</b><br><b>Cluster Routing</b>  | Cluster routing statistics for the Web service client, such as request and response, and<br>routing failures. For more information, see "Monitoring Cluster Router Performance"<br>in Programming Advanced Features of JAX-WS Web Services for Oracle WebLogic Server.                                                                       |
| <b>Monitoring&gt; Servers &gt;</b><br><b>Make Connection</b>  | MakeConnection anonymous endpoints for a Web service client. For each anonymous<br>endpoint, runtime monitoring information is displayed, such as the number of<br>messages received, the number of messages pending, and so on. You can customize<br>the information that is shown in the table by clicking Customize this table.           |
|                                                               | Click the name of an anonymous endpoint to view more details.                                                                                                    |
| <b>Monitoring&gt; Servers &gt;</b><br><b>Reliable Message</b> | Reliable messaging sequences for a Web service client. For each reliable messaging<br>sequence, runtime monitoring information is displayed, such as the sequence state,<br>the source and destination servers, and so on. You can customize the information that<br>is shown in the table by clicking Customize this table.                 |
|                                                               | Click the name of an anonymous endpoint to view more details.                                                                                                    |
| <b>Monitoring&gt; Servers &gt;</b><br><b>WS-Policy</b>        | Statistics related to the policies that are attached to the Web service client, organized<br>into the following categories: authentication, authorization, confidentiality, and<br>integrity.                                                                                                    |
| <b>Monitoring&gt; Servers &gt;</b><br><b>Operations</b>       | List of operations for the Web service client. For each operation, runtime monitoring<br>information is displayed, such as average response, execution, and dispatch times,<br>response, invocation and error counts, and so on. You can customize the information<br>that is shown in the table by clicking Customize this table.           |
|                                                               | Click the name of an operation to view more information. Click the General or<br>Invocations tab to display general statistics or invocation statistics, respectively, for<br>the selected operation.                                                                                                    |
# <sup>8</sup>**Migrating JAX-RPC Web Services and Clients to JAX-WS**

This chapter describes how to migrate Java API for XML-based RPC (JAX-RPC) Web services and clients to Java API for XML-based Web services (JAX-WS).

When migrating your JAX-RPC Web services, to preserve the original WSDL file, use the top-down approach, starting from a WSDL file, to generate the JAX-WS Web service. For more information, see ["Developing WebLogic Web Services Starting From](#page-50-0)  [a WSDL File: Main Steps" on page 3-13.](#page-50-0)

**Note:** In some cases, a JAX-RPC feature may not be supported currently by JAX-WS. In this case, the application cannot be migrated unless it is re-architected.

The following table summarizes the topics that are covered.

*Table 8–1 Tips for Migrating JAX-RPC Web Services and Clients to JAX-WS*

| <b>Topic</b>                                                                  | <b>Description</b>                                                                                                    |
|-------------------------------------------------------------------------------|----------------------------------------------------------------------------------------------------|
| Section 8.1, "Setting the<br>Final Context Root of a<br>WebLogic Web Service" | Describes the methods that can be used to set the final context root of a WebLogic Web<br>service. The use of @WLXXXTransport JWS annotations is not supported for JAX-WS;<br>these annotations are supported by JAX-RPC only. |
| Section 8.2, "Using<br>WebLogic-specific<br>Annotations"                      | Describes the WebLogic-specific annotations that are supported by JAX-WS.                                                                                                    |
| Section 8.3, "Generating a<br><b>WSDL File"</b>                               | Describes how to generate a WSDL file when you are generating a JAX-WS Web service<br>using the jwsc Ant task.                                                                                                    |
| Section 8.4, "Using JAXB<br>Custom Types"                                     | Describes the use of Java Architecture for XML Binding (JAXB) for managing all of the<br>data binding tasks.                                                                                                    |
| Section 8.5, "Using EJB<br>3.0"                                               | Describes changes in EJB 3.0 from EJB 2.1. JAX-WS supports EJB 3.0. JAX-RPC supports<br>$EJB 2.1$ only.                                                                                                    |
| Section 8.6, "Migrating<br>from RPC Style SOAP<br>Binding"                    | Provides guidelines for setting the SOAP binding. RPC style is supported, but not<br>recommended for JAX-WS.                                                                                                    |
| Section 8.7, "Updating<br><b>SOAP</b> Message<br>Handlers"                    | Explains how you must re-write your JAX-RPC SOAP message handlers when<br>migrating to JAX-WS.                                                                                                    |
| Section 8.8, "Invoking<br><b>JAX-WS Clients"</b>                              | Explains how you must re-write your JAX-RPC client to invoke JAX-WS clients.                                                                                                    |

#### <span id="page-145-0"></span>**8.1 Setting the Final Context Root of a WebLogic Web Service**

You can set the final context root of a WebLogic Web service using a variety of methods, as described in "Defining the Context Path of a WebLogic Web Service" in *WebLogic Web Services Reference for Oracle WebLogic Server*.

As described in this section, when defining a JAX-RPC Web service, you can use the @WLXXXTransport JWS annotations to specify the context root. For JAX-WS Web services, the @WLXXXTransport JWS annotations are not valid. If used in the JAX-RPC Web service, the JWS file needs to be updated to remove the annotations in favor of one of the other methods.

#### <span id="page-145-1"></span>**8.2 Using WebLogic-specific Annotations**

JAX-WS supports the following WebLogic-specific annotations:

- @Policy
- @Policies
- @SecurityPolicy
- @SecurityPolicies
- @WssConfiguration

All other WebLogic-specific annotations must be removed from your JAX-RPC applications when migrating to JAX-WS. For more information, see "WebLogic-specific Annotations" in *WebLogic Web Services Reference for Oracle WebLogic Server*.

#### <span id="page-145-2"></span>**8.3 Generating a WSDL File**

When you run the jwsc file on a JAX-RPC Web service, a WSDL file is generated in the specified output directory. For JAX-WS Web services, the WSDL file is generated when the service endpoint is deployed. In order to generate a WSDL file in the output directory, you must specify the wsdlOnly attribute of the <jws> child element of the jwsc Ant task. For more information, see "jwsc" in the *WebLogic Web Services Reference for Oracle WebLogic Server*.

#### <span id="page-145-3"></span>**8.4 Using JAXB Custom Types**

JAX-WS uses Java Architecture for XML Binding (JAXB), described at http://jcp.org/en/jsr/detail?id=222, to manage all of the data binding tasks. If your application supports custom types using XMLBeans or Tylar, you will need to modify them to use JAXB. For more information about using JAXB, see [Chapter 5, "Using JAXB Data Binding."](#page-86-0)

#### <span id="page-145-4"></span>**8.5 Using EJB 3.0**

JAX-WS supports EJB 3.0. JAX-RPC supports EJB 2.1 only.

EJB 3.0 introduced metadata annotations that enable you to automatically generate, rather than manually create, the EJB Remote and Home interface classes and deployment descriptor files needed when implementing an EJB.

For more information about EJB 3.0 bean class requirements and changes from 2.x, see "Programming the Bean File: Requirements and Changes from 2.X" in *Enterprise JavaBeans (EJB) 3.0*.

### <span id="page-146-0"></span>**8.6 Migrating from RPC Style SOAP Binding**

Use of the SOAPBinding.Style.RPC style, although supported, is not recommended with JAX-WS. It is recommended that you change the style to SOAPBinding.Style.DOCUMENT.

# <span id="page-146-1"></span>**8.7 Updating SOAP Message Handlers**

Although the SOAP APIs are similar, JAX-RPC SOAP handlers will need to be modified to run with JAX-WS. For more information, see "Creating and Using SOAP Message Handlers" in *Programming Advanced Features of JAX-WS Web Services for Oracle WebLogic Server*.

## <span id="page-146-2"></span>**8.8 Invoking JAX-WS Clients**

JAX-RPC clients will need to be re-written as the JAX-RPC and JAX-WS client APIs are completely different. For more information about writing JAX-WS clients, see "Invoking Web Services" in *Getting Started With WebLogic Web Services Using JAX-WS*.